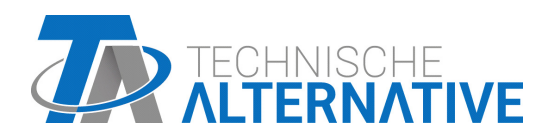

<www.ta.co.at>

# CAN-EZ2 CONTADOR DE ENERGÍA CAN

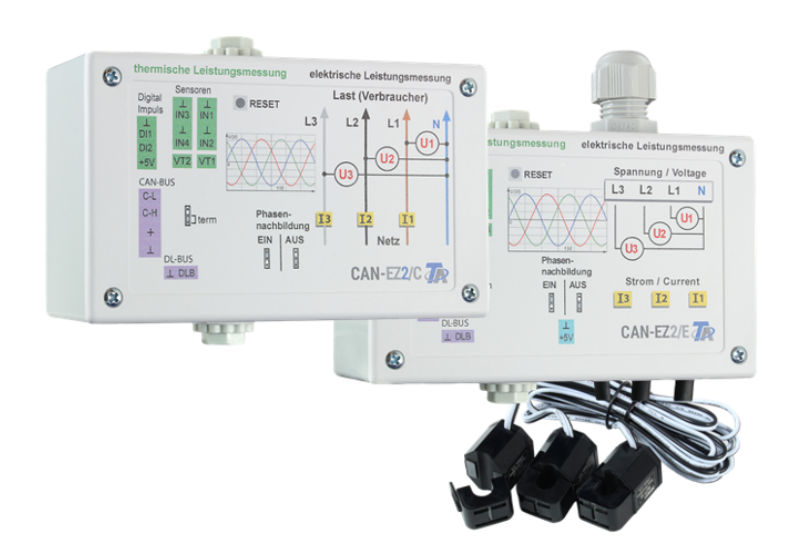

## Operacion Instrucciones de montaje

## Índice de contenido

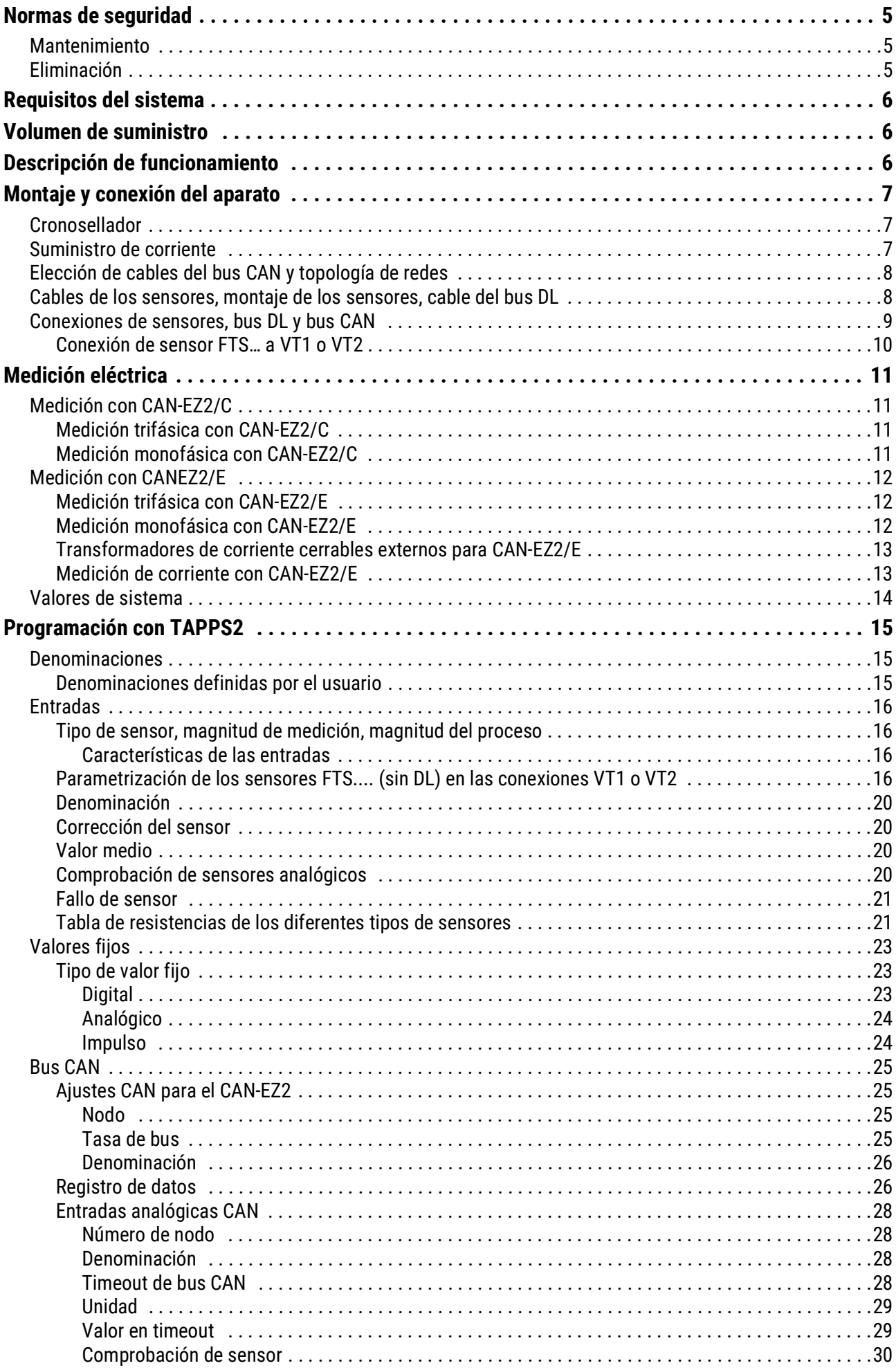

## Índice de contenido

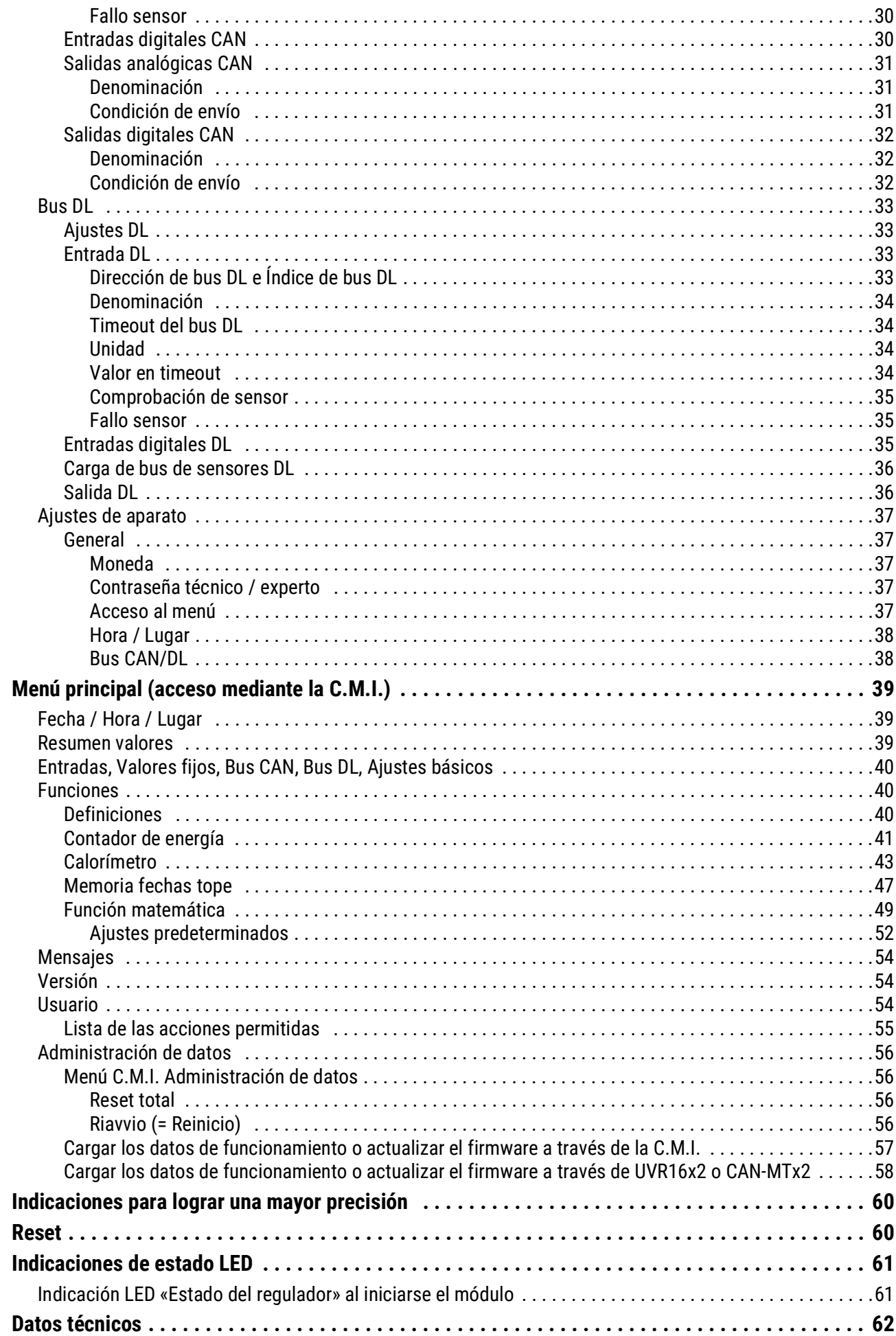

## <span id="page-4-0"></span>Normas de seguridad

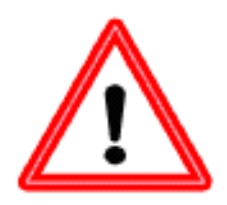

**Este manual se dirige solamente a personal especializado autorizado. Todos los trabajos de montaje y cableado del regulador se deben realizar sin tensión.**

**La apertura, la conexión y la puesta en marcha del aparato solo pueden ser realizados por personal especializado. Además, se deberán respetar todas las disposiciones locales de seguridad.**

El aparato se corresponde con el estado actual de la tecnología y cumple todas las normativas de seguridad necesarias. Este solo se podrá instalar o utilizar de conformidad con los datos técnicos y las disposiciones de seguridad y normativas descritas a continuación. Además, cuando se utilice el aparato se deberán tener en cuenta las normativas legales y de seguridad necesarias para cada caso de aplicación específico. Cualquier uso indebido resultará en la exclusión de cualquier pretensión de garantía

- El montaje solo se podrá realizar en espacios interiores secos
- El regulador se debe poder desconectar de la red con un dispositivo separador para todos los polos (enchufe/toma o seccionador bipolar).
- Antes de comenzar los trabajos de instalación o cableado se debe desconectar completamente el regulador de la red y asegurar contra una conexión posterior. No sustituya nunca las conexiones de la zona de tensión baja de protección (p. ej., las conexiones del sensor) por las conexiones de 230 V. Corre el riesgo de que se destruyan el equipo y los sensores conectados, además de un serio peligro de muerte.
- Las plantas solares pueden alcanzar temperaturas muy altas. Por ello, existe peligro de quemaduras. ¡Tenga cuidado al montar los sensores de temperatura!
- Por motivos de seguridad, las salidas solo pueden permanecer en modo manual con fines de comprobación. En este modo de funcionamiento no se controlan las temperaturas máximas ni las funciones del sensor.
- Ya no será posible un funcionamiento libre de peligros si el regulador o los recursos conectados al aparato presentan daños visibles, dejan de funcionar o se almacenan durante mucho tiempo en condiciones inadecuadas. En tal caso se deberá poner el regulador y/o el equipo fuera de servicio y asegurarlo/s contra puestas en marcha accidentales.

## <span id="page-4-1"></span>**Mantenimiento**

Si el aparato se maneja y emplea de forma reglamentaria, no necesitará ningún mantenimiento. Para la limpieza se debería emplear solo un paño humedecido con alcohol blando (p. ej., alcohol etílico). No están permitidos los productos de limpieza o disolventes corrosivos como el cloroetileno o el tricloroetileno. Dado que todos los componentes relevantes para la precisión no están expuestos a ninguna carga si se utilizan de forma reglamentaria, la deriva a largo plazo es extremadamente escasa. Por ello, el aparato no presenta ninguna posibilidad de ajuste. Por ello se rechaza cualquier posible calibrado. Cada vez que se realice una reparación no se podrán modificar las características constructivas del aparato. Se deben emplear piezas de repuesto originales, que se volverán a instalar conforme al estado de fabricación.

## <span id="page-4-2"></span>**Eliminación**

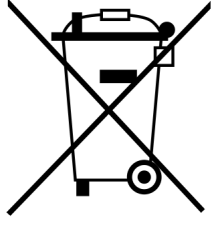

• Los aparatos que ya no se pueden utilizar o reparar deben desecharse de forma ecológica en un punto de recogida autorizado. No deben tratarse en ningún caso como residuo general ordinario.

• Si el cliente lo desea, nos podemos encargar de la eliminación ecológica de los aparatos vendidos por Technische Alternative.

- El material de embalaje debe desecharse de forma ecológica.
- Si no se desecha correctamente, puede producirse daños considerables al medio ambiente, ya que el gran número de materiales integrados requieren una separación experta.

## <span id="page-5-0"></span>Requisitos del sistema

El CAN-EZ2 se puede manejar a través de un regulador UV16x2, un monitor CAN-MTx2 o mediante la interfaz C.M.I. (Control and Monitoring Interface).

Para ello se requiere al menos la versión V1.15 en el regulador UVR16x2 o la versión V1.19 en la C.M.I. En la red CAN, un aparato de bus CAN debe tener el número de nodo 1.

Para el registro de datos Winsol se requiere al menos la versión 2.05 de Winsol.

## <span id="page-5-1"></span>Volumen de suministro

#### **CAN-EZ2/C**

- Contador de energía CAN 2 Compact
- Instrucciones de uso
- Accesorios
	- 1 borne (2 polos, dimensión modular: 5,08 mm)
	- 1 borne (4 polos, dimensión modular: 5,08 mm)
	- 3 bornes (4 polos, dimensión modular: 3,81 mm)

#### **CAN-EZ2/E**

- Contador de energía CAN 2 Externo
- Instrucciones de uso
- Accesorios
	- 1 borne (2 polos, dimensión modular: 5,08 mm)
	- 1 borne (4 polos, dimensión modular: 5,08 mm)
	- 1 borne (4 polos, dimensión modular: 10,16 mm)
	- 1 borne (2 polos, dimensión modular: 3,81 mm)
	- 1 borne (4 polos, dimensión modular: 3,81 mm)

## <span id="page-5-2"></span>Descripción de funcionamiento

La tarea principal del contador de energía CAN-EZ2 es contabilizar tanto la energía eléctrica como la cantidad de calor.

La **energía eléctrica** se puede contar de forma trifásica o monofásica en las dos direcciones. Deben observarse los límites de medición indicados en los datos técnicos.

El CAN-EZ2 está disponible en **2 versiones**:

- **CAN-EZ2/C** Aparato compacto con transformadores de corriente **integrados**. La línea de conexión que conduce a la parte de la instalación que se va a medir debe pasar sin derivaciones por el contador de energía.
- **CAN-EZ2/E** Contador de energía con transformadores de corriente cerrables **externos**. Gracias a ello, la línea de conexión puede pasar por el CAN-EZ2 hacia la parte de la instalación que se va a medir. Solo se requiere la conexión de tensión como cable de derivación hacia el CAN-EZ2.

Para el **calorímetro** hay disponibles un total de 4 entradas analógicas para sensores de temperatura, 2 entradas de impulsos para caudalímetros VSG, 2 entradas para adopción directa de los valores de medición de los sensores de caudal FTS y una entrada de línea de datos para los sensores DL.

**Todos** los módulos de funcionamiento de los reguladores de programación libre están disponibles. No obstante, para la finalidad propiamente dicha del contador de energía solo se emplean determinadas funciones, que se describen en estas instrucciones. La programación del CAN-EZ2 se realiza con TAPPS2 o manualmente mediante el regulador UVR16x2, el monitor CAN-MTx2 o la C.M.I.

Los valores de las entradas, los valores de sistema de la medición eléctrica y los resultados de los recuentos y funciones se pueden transmitir como variable de salida de red al bus CAN. Lo mismo se aplica para los valores de las entradas que no se utilizan para uno de los recuentos (como en un módulo CAN-I/O).

**Dado que el CAN-EZ2 no está calibrado, no se puede usar a efectos de cálculo.**

### <span id="page-6-0"></span>Montaje y conexión del aparato

El CAN-EZ2 está previsto para su montaje en una caja de distribución (CANEZ/C) o en una superficie de fijación lisa en un cuarto seco, conforme a las normativas locales. Se puede encajar a presión en un carril simétrico (carril de soporte DIN TS35 conforme a EN 50022) o atornillarse a la superficie de fijación mediante los 2 agujeros para la fijación que hay en el fondo de la carcasa.

**CAN-EZ2/C**: El CAN-EZ2/C se ha previsto para la **instalación en una caja de distribución**.

Los conductores del recuento de energía eléctrica se hacen pasar por los transformadores de corriente y los bornes de tensión teniendo en cuenta la dirección de la energía. La línea de conexión se debe montar sin carga de tracción para que los transformadores de corriente y los bornes de tensión no se vean sometidos a compresión mecánica. A continuación se deben apretar los tornillos de los bornes de tensión de modo que los extremos de la contraplaca presionen a través del aislamiento y hagan contacto con el conductor.

**¡Atención! Eventualmente, los tornillos de las conexiones de tensión pueden recibir la tensión del conductor tendido.**

**CAN-EZ2/E**: Los transformadores de corriente cerrables se cierran sobre los conductores y se conectan con los enchufes de 2 polos del CAN-EZ2. Es preciso tener en cuenta la asignación correcta (I1 - I3) de acuerdo con las conexiones de tensión y un campo giratorio a la derecha.

**¡Atención!** Las superficies de los núcleos de ferrita de los transformadores de corriente deben estar **bien limpias.** Incluso la presencia de minúsculas partículas de polvo o capas de grasa puede influir enormemente en el resultado de la medición. Por ello es imprescindible limpiar estas superficies con un paño limpio y sin pelusas o con los dedos bien limpios antes de cerrar los núcleos.

Para la medición de la tensión se conectan los conductores necesarios del CAN-EZ2 a los bornes de tensión. La conexión de los sensores y de los buses CAN y DL se realiza con los enchufes suministrados.

### <span id="page-6-1"></span>**Cronosellador**

Para que los recuentos funcionen en CAN-EZ2, en la red de bus CAN debe haber un aparato con el número de nodo 1 que pueda proporcionar un cronosellador (UVR16x2, RSM610, C.M.I. con conexión a Internet, UVR1611)

### <span id="page-6-2"></span>**Suministro de corriente**

El contador de energía requiere un suministro de corriente de 12 V que proceda de un regulador de programación libre o de una unidad de alimentación de 12 V.

## <span id="page-7-0"></span>**Elección de cables del bus CAN y topología de redes**

Los fundamentos del cableado del bus CAN se explican con todo detalle en el manual del regulador de programación libre, por lo que no se hará mayor referencia a ellos, con excepción de la terminación.

Cada red CAN debe estar provista de un terminal de bus de 120 ohmios en los miembros primero y último de la red (terminación - se realiza con un puente enchufable). Por tanto, en una red CAN siempre hay dos resistencias de terminación (una en cada extremo). Conforme a la especificación oficial no están permitidos los cables de derivación o un cableado CAN en forma de estrella.

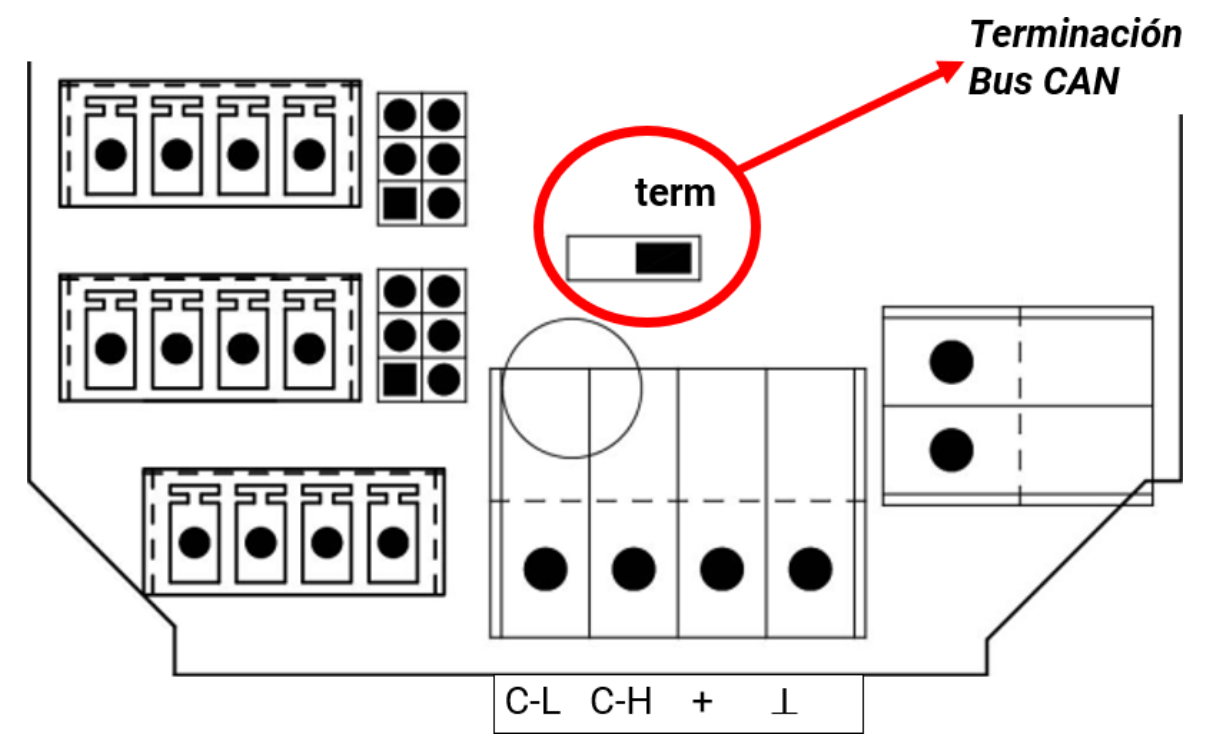

El CAN-EZ tiene terminación si el jumper está colocado en el lado de la inscripción «**term**» (como se muestra arriba).

## <span id="page-7-1"></span>**Cables de los sensores, montaje de los sensores, cable del bus DL**

En las instrucciones de montaje de los reguladores de programación libre UVR16x2 y RSM610 encontrará indicaciones detalladas sobre estos temas.

## <span id="page-8-0"></span>**Conexiones de sensores, bus DL y bus CAN**

**Estas conexiones son idénticas en las versiones CAN-EZ/C y CAN-EZ/E.**

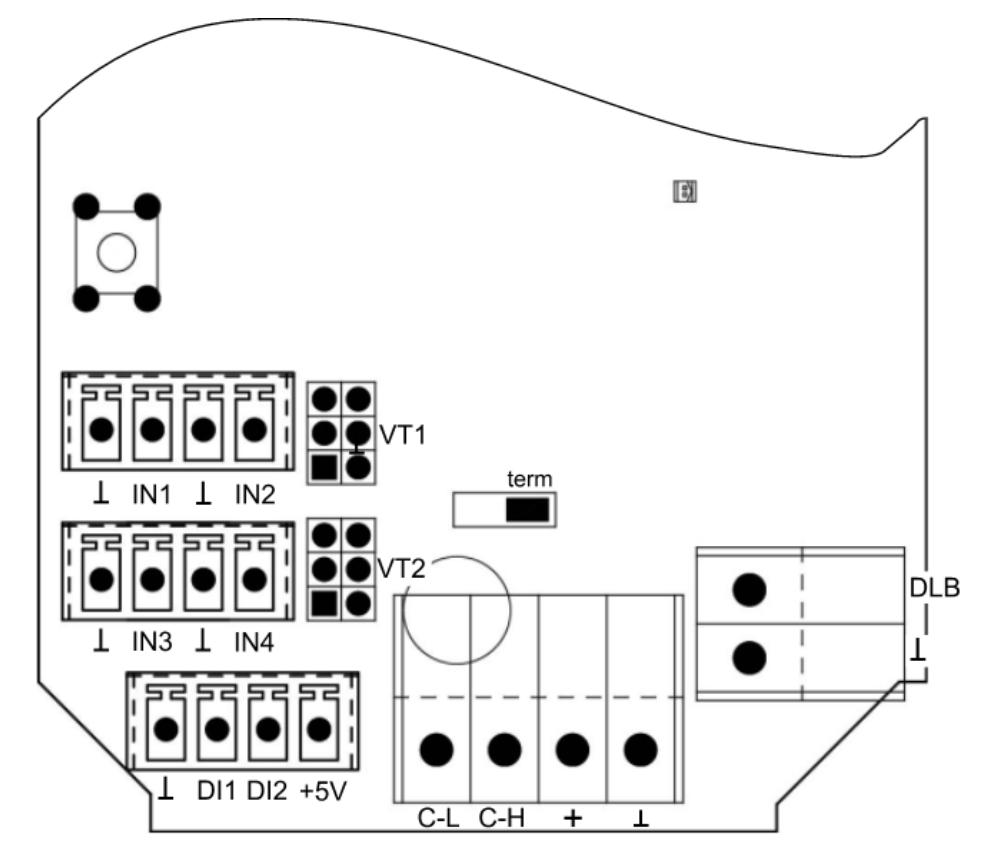

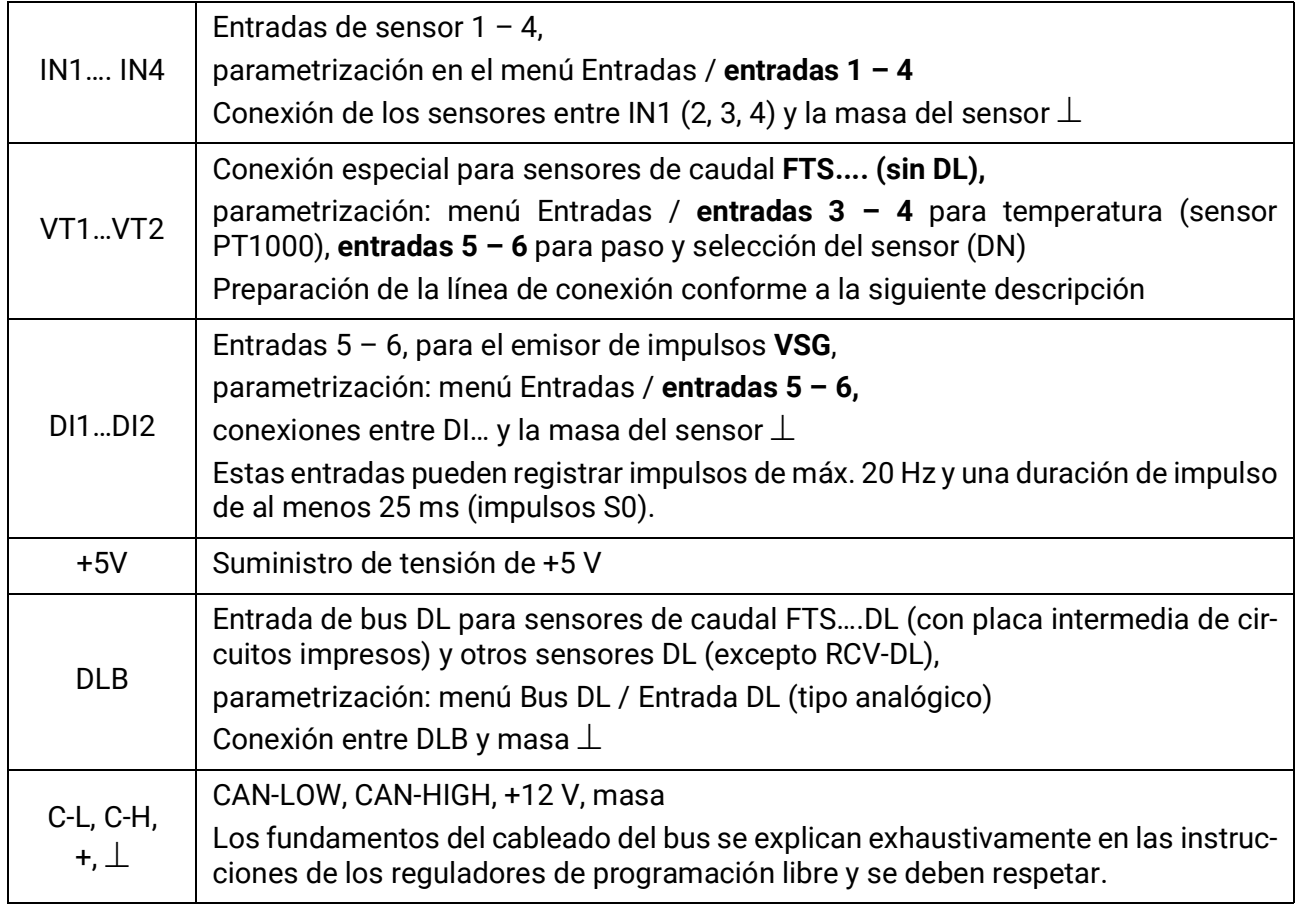

### <span id="page-9-0"></span>**Conexión de sensor FTS… a VT1 o VT2**

Los sensores del caudal se conectan directamente, sin placa intermedia de circuitos impresos, con el CAN-EZ2. El cable de cinta plana incluido en el suministro se ajusta a la longitud necesaria presionando el segundo enchufe para desplazarlo sobre el cable conforme al siguiente dibujo.

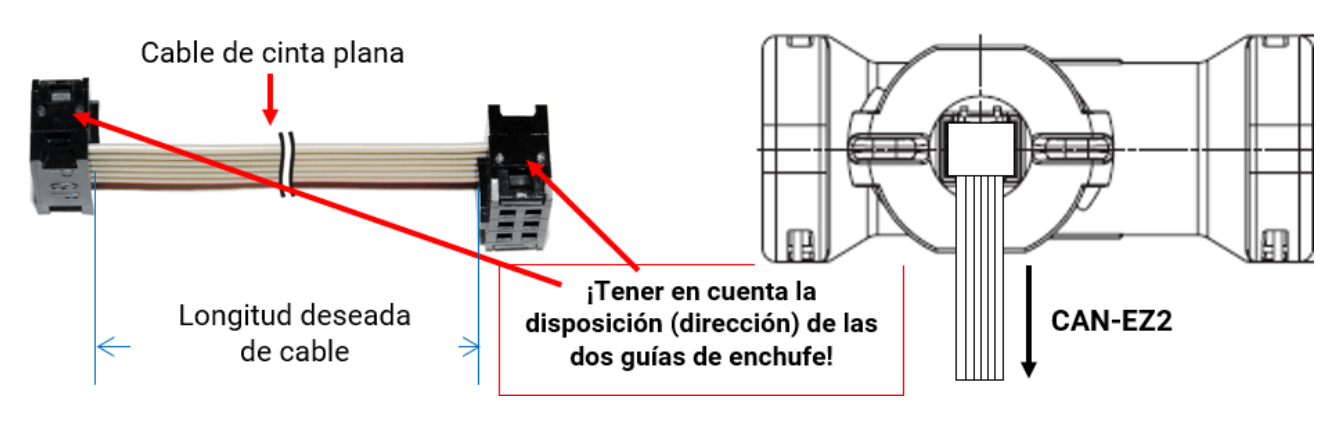

## <span id="page-10-0"></span>Medición eléctrica

<span id="page-10-1"></span>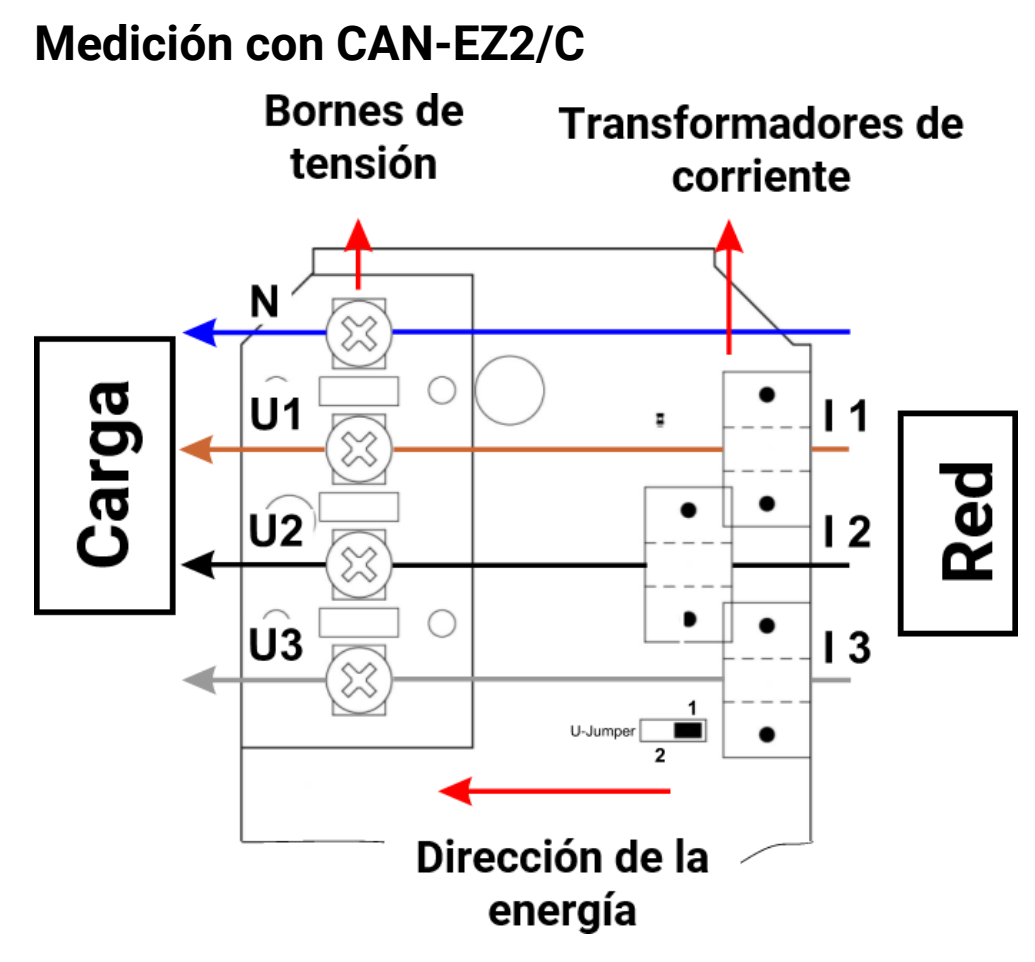

Si se modifica la dirección de la energía, el contador de energía contará de forma negativa.

### <span id="page-10-2"></span>**Medición trifásica con CAN-EZ2/C**

Los 3 conductores exteriores (**L1 - L3**) se hacen pasar por los transformadores de corriente **I1 – I3** y se conectan a los bornes de tensión **U1 – U3**. El conductor neutro se conecta al borne **N**.

#### **U-jumper**

**Posición 1:** En caso de una caída de tensión en **U2** o **U3**, todos los valores relativos a la potencia de esa fase se calcularán con cero.

**Posición 2:** En caso de una caída de tensión de fase en **U2** y/o **U3**, las tensiones se reconstruirán con ayuda de una **simulación de fase** y se calcularán los valores relativos a la potencia. A causa de ello, la medición será **más inexacta**.

En caso de que caiga la tensión en **U1**, no se realizará ninguna medición, independientemente de la posición del jumper.

### <span id="page-10-3"></span>**Medición monofásica con CAN-EZ2/C**

Solo se tiende el conductor exterior **L1** por el transformador de corriente (**I1**) y el borne de tensión (**U1**), y se conecta el conductor neutro a **N**.

#### **U-jumper**

En el caso de una medición monofásica, la posición del jumper no influye en la medición. En caso de que caiga la tensión en **U1**, se emitirán con cero todos los valores relativos a la potencia.

## <span id="page-11-0"></span>**Medición con CANEZ2/E**

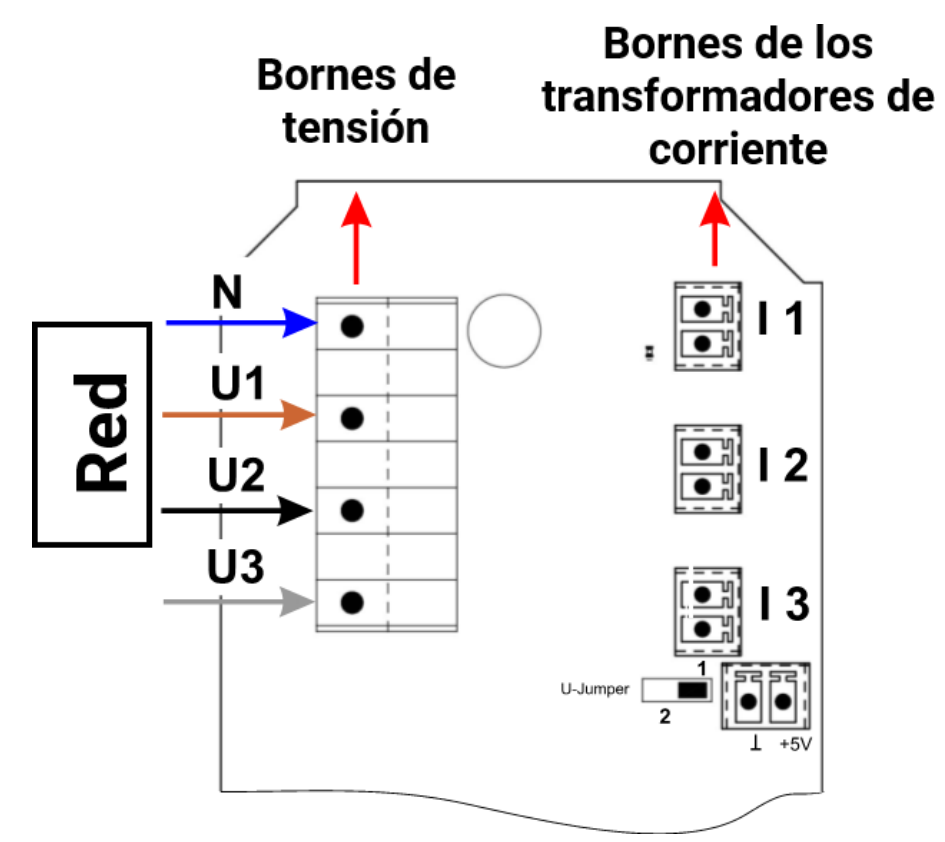

## <span id="page-11-1"></span>**Medición trifásica con CAN-EZ2/E**

Se conectan los 3 conductores exteriores (**L1 - L3**) a los bornes de tensión **U1-U3** y el conductor neutro al borne **N**. Los tres transformadores de corriente cerrables externos se conectan a los bornes I1 – I3 en el orden correcto y se cierran sobre los cables que se deben medir.

#### **U-jumper**

**Posición 1:** En caso de una caída de tensión, todos los valores relativos a la potencia de esa fase se calcularán con cero.

**Posición 2:** En caso de una caída de tensión de fase en **U2** y/o **U3**, las tensiones se reconstruirán con ayuda de una **simulación de fase** y se calcularán los valores relativos a la potencia. A causa de ello, la medición será **más inexacta**.

En caso de que caiga la tensión en **U1**, no se realizará ninguna medición, independientemente de la posición del jumper.

Para mediciones **sencillas** es posible embornar **solo** el conductor exterior **L1** a **U1** y el conductor neutro a **N**. **U2** y **U3** quedan libres. El **U-jumper** debe colocarse en la posición **2**. En este caso, los valores (tensión / cos phi) de **U2** y **U3** se guiarán internamente conforme a **U1**.

A causa de ello, la medición será **más inexacta**.

### <span id="page-11-2"></span>**Medición monofásica con CAN-EZ2/E**

Se conecta solo en conductor exterior **L1** al borne de tensión **U1** y el conductor neutro a **N**. Un transformador de corriente cerrable externo se conecta al borne **I1** y se cierra sobre el cable que se debe medir.

#### **U-jumper**

En el caso de una medición monofásica, la posición del jumper no influye en la medición. Se emitirán con cero todos los valores relativos a la potencia.

### <span id="page-12-0"></span>**Transformadores de corriente cerrables externos para CAN-EZ2/E**

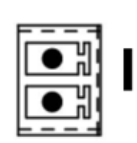

Es preciso asignar correctamente los transformadores de corriente (I1 a U1, I2 a U2, I3 a U3) y atenerse a la dirección de la energía.

Antes de agarrar los conductores exteriores con los transformadores de corriente, deberán estar ya conectados al CAN-EZ/E.

Cada transformador de corriente externo lleva la inscripción «**K L**», con lo que para el recuento positivo se necesita que la **dirección de la energía vaya de K a L**.

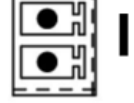

Z

3

### Dirección de la energía

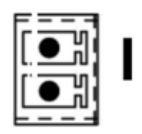

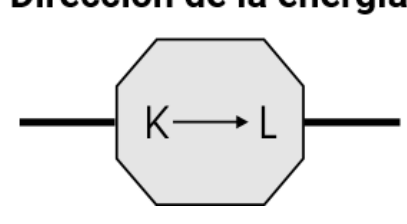

Cada transformador de corriente debe cerrarse con cuidado, y se debe notar claramente cómo encaja el cierre de encastre.

Si se modifica la dirección de la energía, el contador de energía contará de forma negativa.

### <span id="page-12-1"></span>**Medición de corriente con CAN-EZ2/E**

Solo es posible medir la corriente *sin* determinar tensiones, potencias efectivas/reactivas y cos  $\varphi$  si **solamente** están conectados los transformadores de corriente cerrables externos. Las potencias aparentes se calculan con 230V \* I (1-3).

Además, se suministra tensión al sistema electrónico de evaluación si se aplica una tensión a los bornes de +5 V y masa. El U-jumper se coloca en la posición 2.

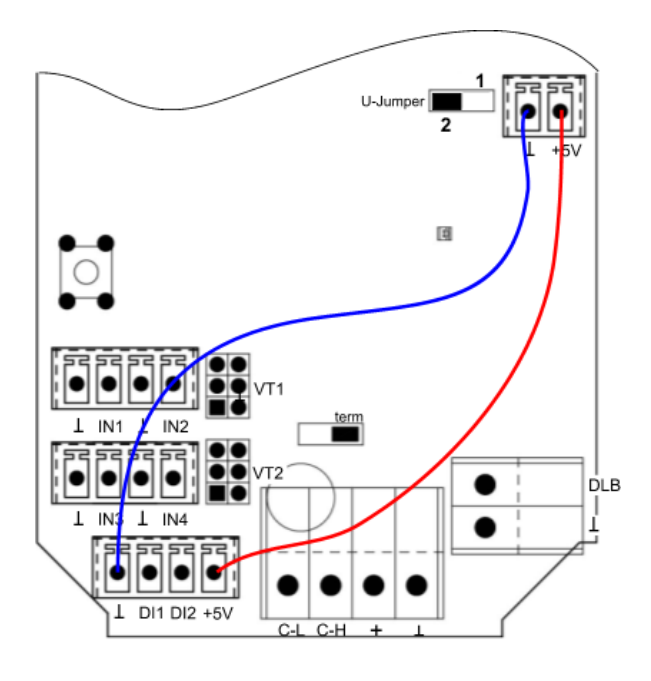

## **Nota importante:**

**Si se conectan estos cables de conexión, en ningún caso deberá conectarse una tensión a U1 / N.**

**De lo contrario, se podrían producir elevados potenciales de tensión a través del bus CAN hacia otros aparatos de bus CAN.**

## <span id="page-13-0"></span>**Valores de sistema**

Los valores medidos de la medición eléctrica se muestran como **Valores de sistema** en el submenú «**Potencia**».

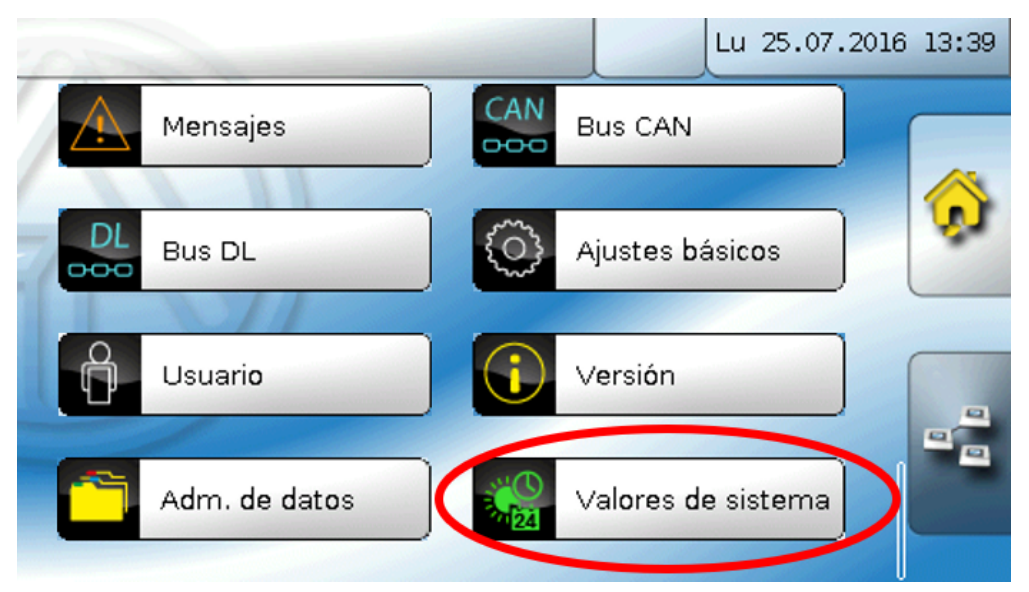

#### **Potencia eléctrica:**

- Potencia aparente total Inten.de corriente total
- Potencia aparente L1, L2, L3 Inten.de corriente L1, L2, L3
- 
- 
- Potencia reactiva total **•** Cambio de fase total
- Potencia reactiva L1, L2, L3 Cambio de fase L1, L2, L3
- 
- 
- 
- Potencia efectiva total **• Factor potencia cos total**
- Potencia efectiva L1, L2, L3 Factor potencia cos L1, L2, L3
	-
	-
- Tensión L1, L2, L3 Campo giratorio a la derecha Sí/No

Estos valores pueden utilizarse como variables de entrada de funciones, fuentes, para salidas CAN y para el registro de datos mediante CAN.

Además, están disponibles los diferentes grupos de los valores de sistema:

- **General**
- **Tiempo**
- **Fecha**
- **Sol**

## <span id="page-14-0"></span>Programación con TAPPS2

La programación del CAN-EZ2 se realiza con el software TAPPS2 o **manualmente** mediante el regulador UVR16x2, el monitor CAN-MTx2 o la interfaz C.M.I.

## <span id="page-14-1"></span>**Denominaciones**

Para denominar todos los elementos se pueden seleccionar las denominaciones predeterminadas de distintos grupos de denominaciones o utilizar las definidas por el usuario. Además, a cada denominación se le puede asignar un número del 1 al 16.

### <span id="page-14-2"></span>**Denominaciones definidas por el usuario**

El usuario puede definir **hasta 100 denominaciones distintas**. Cada una de ellas puede tener un máximo de **24** caracteres.

Las denominaciones ya definidas están disponibles para todos los elementos (entradas, salidas, funciones, valores fijos, entradas y salidas de bus).

#### **Ejemplo:**

Hay que asignar una denominación definida por el usuario para la entrada 1.

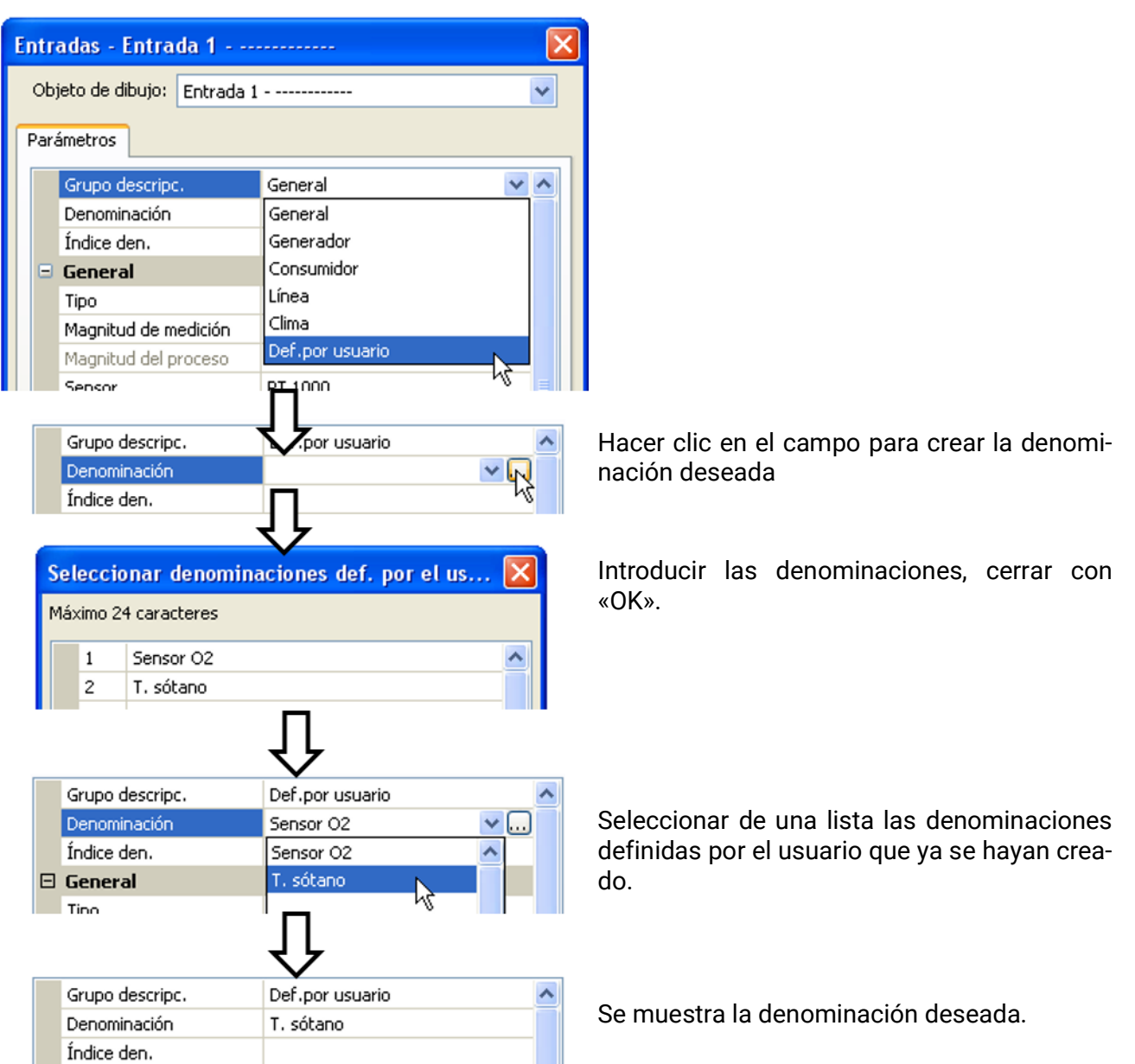

## <span id="page-15-0"></span>**Entradas**

El CAN-EZ2 dispone de **6 entradas** para señales o impulsos analógicos (valores de medición) y digitales (ON/OFF).

### <span id="page-15-1"></span>**Tipo de sensor, magnitud de medición, magnitud del proceso**

Tras seleccionar la entrada deseada, se determina el tipo de sensor. No todas las entradas tienen la misma selección para el tipo de sensor.

### <span id="page-15-2"></span>**Características de las entradas**

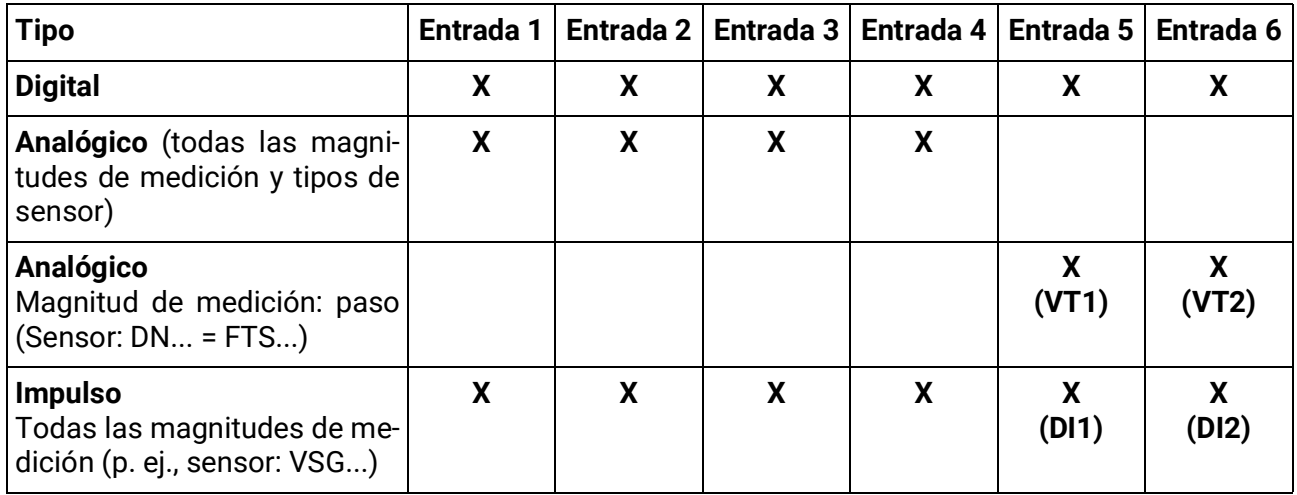

Si se conecta un sensor FTS (sin DL) a VT1 (caudal en la entrada 5), no se podrá conectar ningún otro sensor de temperatura en la entrada 3, ya que en esta entrada se tomará la temperatura del sensor FTS. Lo mismo se aplica para VT2 en relación con las entradas 6 y 4.

### <span id="page-15-3"></span>**Parametrización de los sensores FTS.... (sin DL) en las conexiones VT1 o VT2**

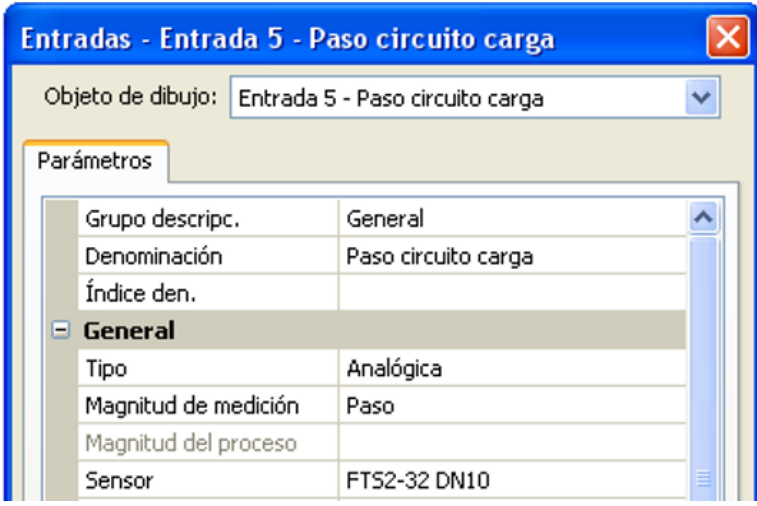

El caudal del **sensor conectado a VT1** se mide en la **entrada 5** (**ejemplo**: sensor FTS2-32).

En la entrada 5 no se debe conectar directamente ningún otro sensor.

La **temperatura** del sensor medida internamente se mide en la **entrada 3**. Esta entrada debe parametrizarse como sensor de temperatura PT1000.

En la entrada 3 no se debe conectar directamente ningún otro sensor.

Del mismo modo, el caudal del **sensor conectado a VT2** se mide en la **entrada 6**. Por lo tanto, en esta entrada no se debe conectar directamente ningún otro sensor.

La **temperatura** del sensor medida internamente se mide en la **entrada 4**. En consecuencia, en esta entrada no se debe conectar directamente ningún otro sensor.

Dado que en el CAN-EZ2 están disponibles todas las funciones de un regulador UVR16x2, **para las entradas 1 – 4** están disponibles todos los tipos de entrada, magnitudes de medición y magnitudes de proceso de este regulador.

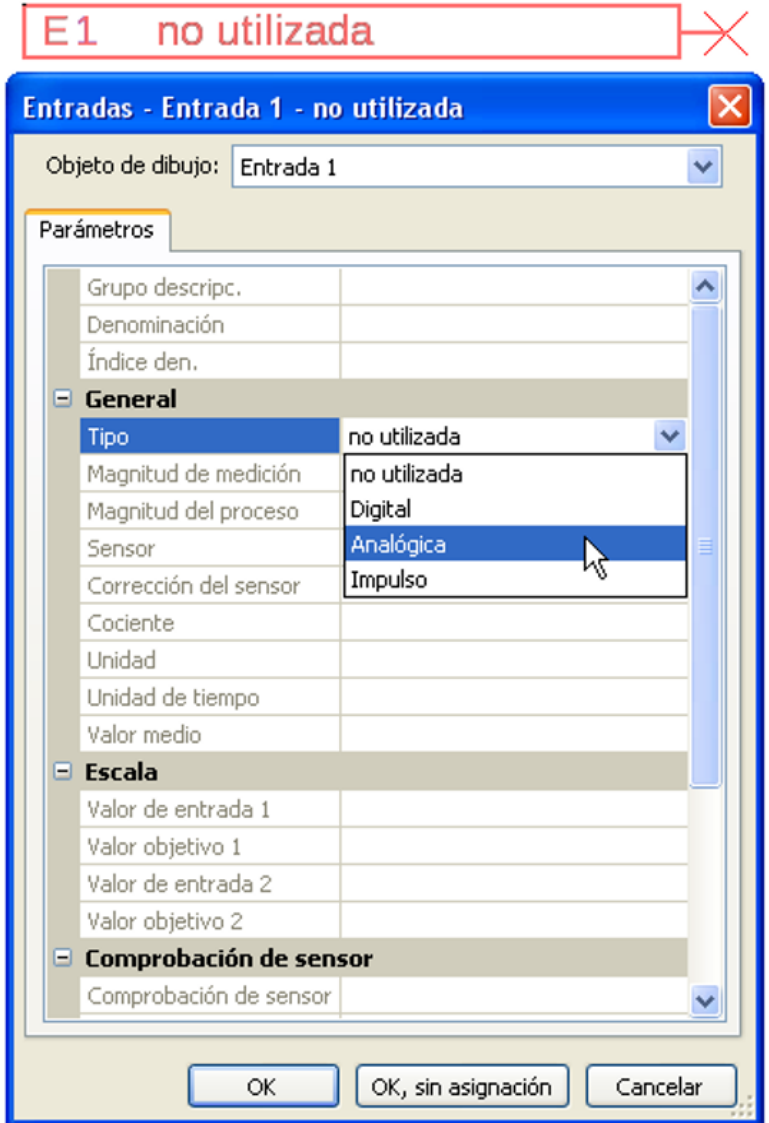

Hay disponibles 3 tipos de señal de entrada:

- **Digital**
- **Analógica**
- **Impulso**

#### **Digital**

Selección de **Magnitud de medición**:

- 
- 
- **• Off / On • Off / On (inverso)**
- **• No / Sí • No / Sí (inverso)**

#### **Analógica**

#### Selección de **Magnitud de medición**:

**• Temperatura**

Selección del tipo de sensor: **KTY** (**2 kΩ/25°C** = tipo de estándar antiguo de Technische Alternative), **PT 1000** (= tipo de estándar actual), sensores ambientales: **RAS**, **RASPT**, termopar **THEL**, **KTY** (**1 kΩ/25°C**)**, PT 100, PT 500, Ni1000**, **Ni1000 TK5000**

- **Radiación solar** (tipo de sensor: **GBS01**)
- **Tensión** (máx. 3,3V)
- **Resistencia**
- **Humedad** (tipo de sensor: **RFS**)
- **Lluvia** (tipo de sensor: **RES**)

Selección adicional de **Magnitud del proceso** para las magnitudes de medición **Tensión** y **Resistencia**:

**min, m³/h, m³/d)**

- 
- 
- **• Coeficiente func. • Litros • Resistencia**
- **• adimensional (,5) • Metros cúbicos • Velocidad km/h**
- **• Temperatura °C • Paso (l/min, l/h, l/d, m³/**
- **• Radiación global • Grados (ángulo)**
- **• Concent. CO<sub>2</sub> ppm <b>• Potencia**
- 
- **• Porcentaje • Tensión**
- **• adimensional • Humedad absoluta • Inten.de corriente mA**
- **• adimensional (,1) • Presión bar, mbar, Pascal • Inten.de corriente A**
	-
	-
	- **• Velocidad m/s**
	-

A continuación debe establecerse el rango de valores con la escala. **Ejemplo:** Tensión / Radiación global:

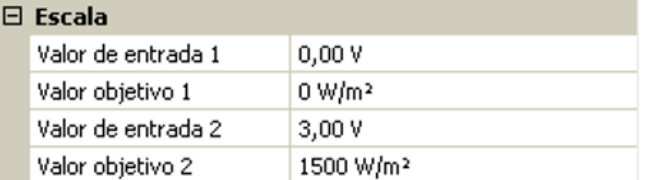

0,00 V equivale a 0 W/m²; 3,00 V equivale a 1500 W/m².

#### **Entrada de impulsos**

Las entradas **5 - 6** pueden registrar impulsos de **máx. 20 Hz** y una duración de impulso de al menos **25 ms** (impulsos **S0**).

Las entradas **1 - 4** pueden registrar impulsos de **máx. 10 Hz** y una duración de impulso de al menos **50 ms**.

#### **Selección de la magnitud de medición**

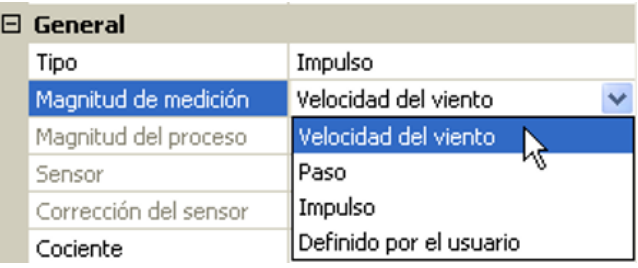

#### **Velocidad del viento**

Para la magnitud de medición «**Velocidad del viento**» debe introducirse un cociente. Esta es la frecuencia de señal a **1 km/h**.

**Ejemplo:** El sensor de viento **WIS01** indica un impulso (= 1Hz) cada segundo con una velocidad del viento de 20 km/h. Por ello, la frecuencia a 1 km/h equivale a 0,05 Hz.

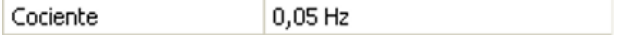

Rango de ajuste:  $0.01 - 1.00$  Hz

#### **Paso**

Para la magnitud de medición «**Paso**» debe introducirse un cociente. Se trata del caudal en litros por impulso.

Cociente  $0,5$  l/imp

Rango de ajuste: 0,1 – 100,0 l/impulso

#### **Impulso**

Esta magnitud de medición sirve como variable de entrada para la función «**Contador**», contador de impulsos con la unidad «Impulso».

#### **Definido por el usuario**

Para la magnitud de medición «**Definido por el usuario**» hay que introducir un cociente **y** la unidad.

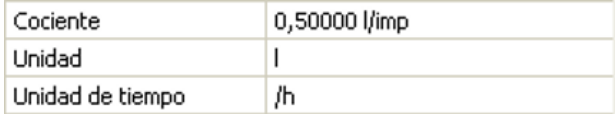

Rango de ajuste del cociente: 0,00001 – 1000,00000 unidades/impulso (5 decimales)

Unidades: I, kW, km, m, mm, m<sup>3</sup>.

Para I, mm y m<sup>3</sup> debe seleccionarse también la unidad de tiempo. Para km y m, las unidades de tiempo ya vienen predeterminadas.

**Ejemplo**: Para la función «Contador de energía» puede utilizarse la unidad «kW». En el ejemplo anterior se seleccionó 0,00125 kWh/impulso, lo que equivale a 800 impulsos/kWh.

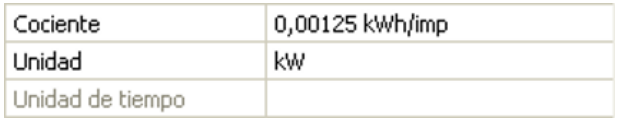

### <span id="page-19-0"></span>**Denominación**

Introducción de la denominación de las entradas seleccionando las denominaciones predeterminadas de distintos grupos de denominaciones o denominaciones definidas por el usuario.

Tipo de sensor analógico / temperatura:

- **• General • Línea**
	- **• Generador • Clima**
	- **• Consumidor • Usuario** (denominaciones definidas por el usuario)

Además, a cada denominación se le puede asignar un número del 1 al 16.

### <span id="page-19-1"></span>**Corrección del sensor**

Para las magnitudes de medición Temperatura, Radiación solar, Humedad y Lluvia del tipo de sensor analógico existe la posibilidad de corregir el sensor. El valor corregido se utilizará en todos los cálculos y visualizaciones.

**Ejemplo**: Sensor de temperatura PT1000

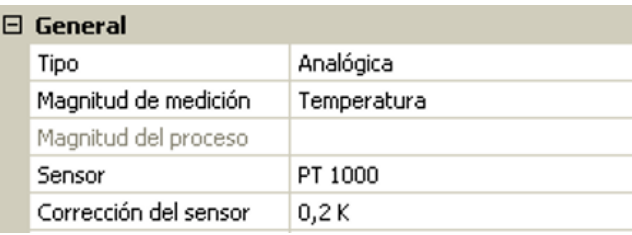

### <span id="page-19-2"></span>**Valor medio**

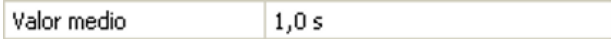

Este ajuste hace referencia a la promediación **temporal** de los valores de medición.

Una formación de valores medios de 0,3 segundos lleva a una reacción muy rápida de la visualización y del aparato; sin embargo, se deberá contar con fluctuaciones del valor.

Un valor medio elevado implica un tiempo de retardo y solo resulta recomendable para los sensores del calorímetro.

En tareas simples de medición se deberá seleccionar 1 - 3 segundos y en la preparación de agua caliente con el sensor ultrarrápido, 0,3 - 0,5 segundos.

### <span id="page-19-3"></span>**Comprobación de sensores analógicos**

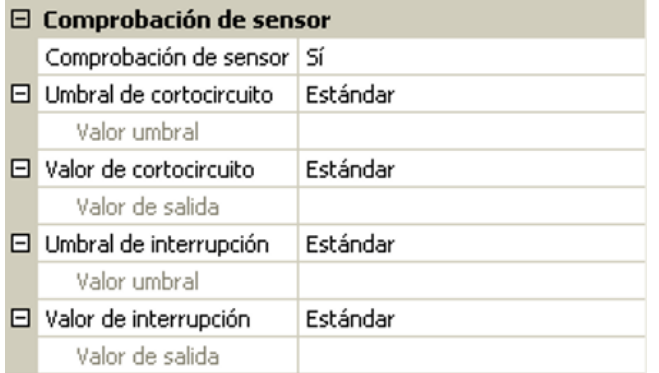

Si la opción «**Comprobación de sensor**» está activa (entrada: «**Sí**»), se genera **automáticamente** un mensaje de error en caso de cortocircuito o de una interrupción: En la barra superior de estado aparece un **triángulo de advertencia**; en el menú «**Entradas**» el sensor defectuoso aparece en un marco rojo.

#### **Ejemplo:**

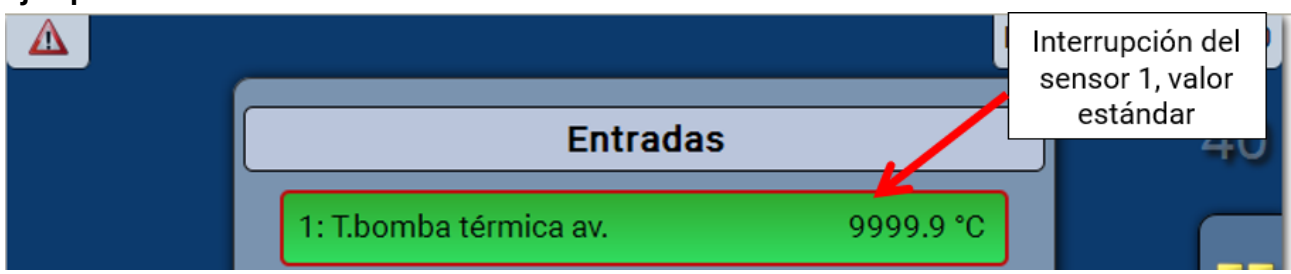

### <span id="page-20-0"></span>**Fallo de sensor**

Si la opción «**Comprobación de sensor**» está activa, **Fallo de sensor** estará disponible como variable de entrada de funciones: estado «**No**» para un sensor que funciona correctamente y «**Sí**» para uno defectuoso (cortocircuito o interrupción). De este modo se puede reaccionar, p. ej., a la avería de un sensor.

En Valores de sistema / General, Fallo de sensor está a disposición de **todas** las entradas.

Si se seleccionan los umbrales **estándar**, se indicará un cortocircuito si no se alcanza el **límite de medición** inferior y una interrupción si se supera el **límite de medición** superior.

Los valores **estándar** para los sensores de temperatura son de -9999,9 °C en caso de cortocircuito y de 9999,9 °C en caso de interrupción. En caso de fallo, se tomarán estos valores para los cálculos internos. Mediante la selección adecuada de umbrales y valores, en caso de avería de un sensor se puede preasignar un valor fijo al regulador para que una función pueda seguir en marcha en modo de emergencia.

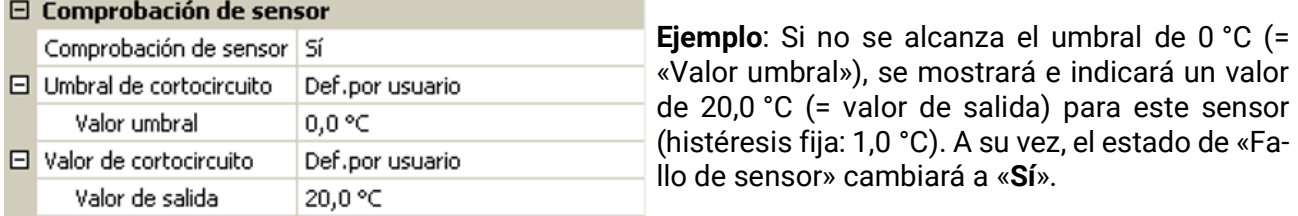

1: T.ambiente

20.0 °C

Si el sensor no alcanza el valor de 0 °C, en consecuencia se indicará 20 °C como valor de medición y al mismo tiempo se mostrará un fallo de sensor (marco rojo).

El umbral de cortocircuito solo se puede definir por debajo del umbral de interrupción.

En la **medición de la tensión** de las entradas (máx. 3,3 V) hay que tener en cuenta que la resistencia interior de la **fuente de tensión** no debe quedar por debajo de los 100 ohmios para mantenerse dentro de la precisión indicada en los datos técnicos.

**Medición de la resistencia**: Si la magnitud del proceso está ajustada como «adimensional», solo se puede realizar la medición hasta 30 kΩ. Si la magnitud del proceso está ajustada a «Resistencia» y la medición de las resistencias > 15 kΩ, habría que aumentar el tiempo del valor medio, ya que los valores oscilan ligeramente.

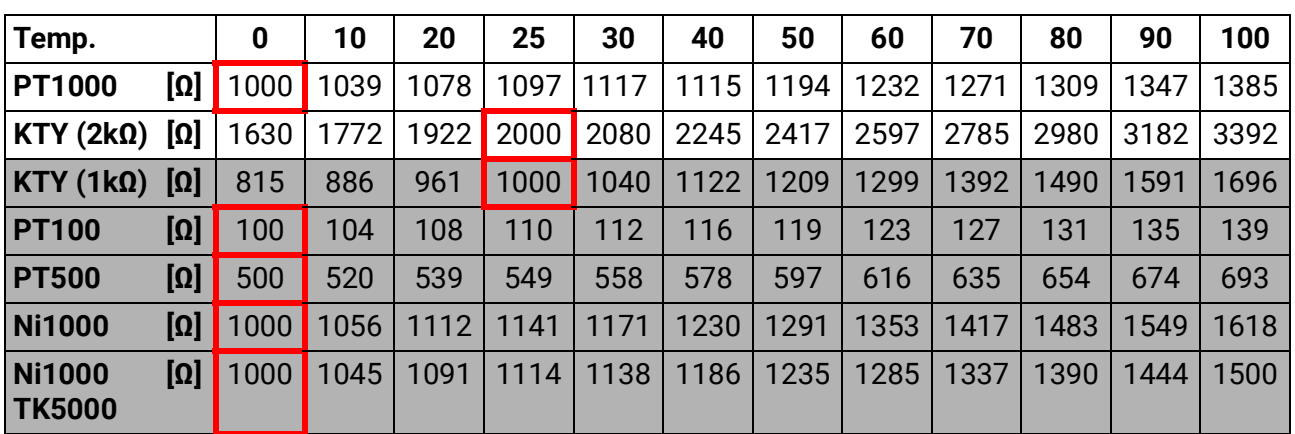

### <span id="page-20-1"></span>**Tabla de resistencias de los diferentes tipos de sensores**

El tipo estándar de Technische Alternative es **PT1000**.

**PT100, PT500**: Dado que a estos sensores les afectan más las perturbaciones externas, los cables de los sensores deben estar **apantallados** y es necesario aumentar el **tiempo de valor medio**. No obstante, para los sensores PT1000 **no se puede garantizar** la precisión indicada en los datos técnicos.

#### **Sensores NTC**

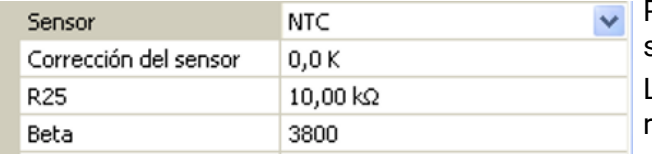

Para la evaluación de los sensores NTC es necesario indicar el valor R25 y el Beta.

La resistencia nominal R25 hace siempre referencia a 25 °C.

El valor Beta designa la característica de un sensor NTC en relación con 2 valores de caída de presión.

Beta es una constante física y se puede calcular a partir de la tabla de resistencias del fabricante con la siguiente fórmula:

$$
B = \frac{\ln \frac{R1_{(NT)}}{R2_{(HT)}}}{\frac{1}{T1_{(NT)}} - \frac{1}{T2_{(HT)}}}
$$

Dado que el valor Beta no es una constante en todo el curso de la temperatura, deben establecerse los límites esperados del rango de medición (p. ej., para un sensor de acumulador de +10 °C a +100 °C, o para un sensor exterior de -20 °C a +40 °C).

Todas las temperaturas de la fórmula deben indicarse como **temperaturas absolutas en K** (Kelvin)  $(p. ej., +20 °C = 273,15 K + 20 K = 293,15 K)$ 

ln logaritmo natural

 $R1_{(NT)}$  resistencia en la temperatura inferior del rango de temperaturas

- $R2$ <sub>(HT)</sub> resistencia en la temperatura superior del rango de temperaturas
- $T1_{(NT)}$  temperatura inferior del rango de temperaturas
- T2(HAT) temperatura superior del rango de temperaturas

## <span id="page-22-0"></span>**Valores fijos**

En este menú pueden definirse hasta **64 valores fijos** que, p. ej., se pueden utilizar como variables de entrada de funciones.

#### **Ejemplo:**

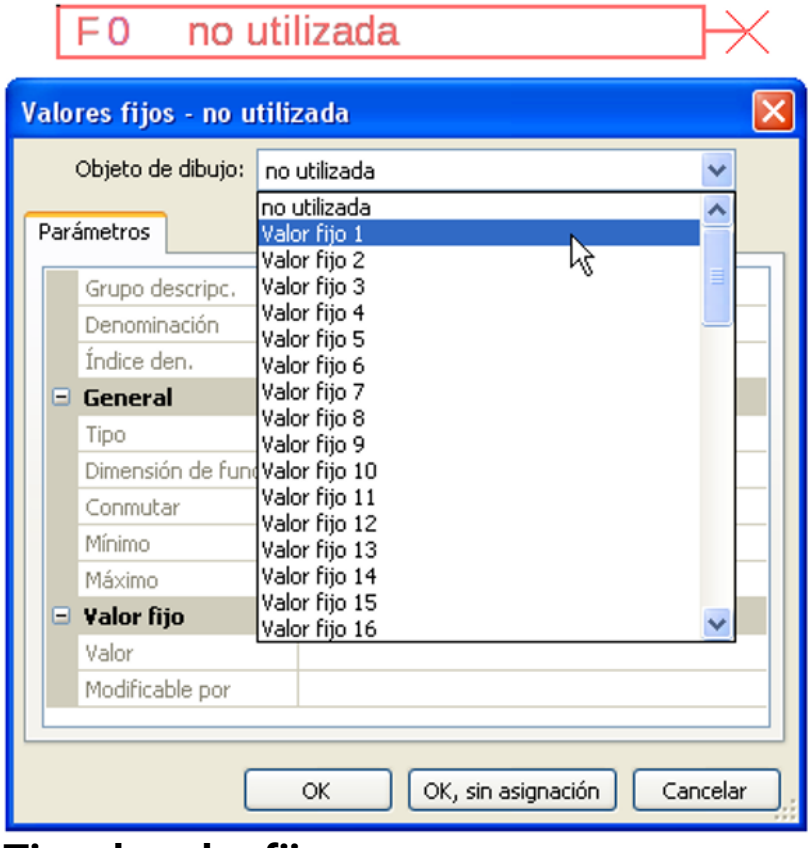

### <span id="page-22-1"></span>**Tipo de valor fijo**

Tras seleccionar el valor fijo deseado, se determina el tipo de valor fijo.

- **Digital**
- **Analógica**
- **Impulso**

### <span id="page-22-2"></span>**Digital**

Selección de **Magnitud de medición**:

- **Off / On**
- **No / Sí**

```
\Box General
```
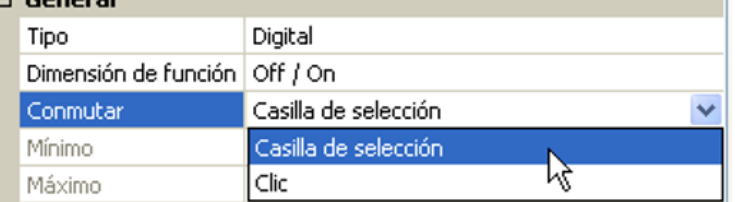

Selección de si el estado puede conmutarse mediante una casilla de selección o un simple clic.

1

### <span id="page-23-0"></span>**Analógico**

Selección de numerosas unidades o dimensiones

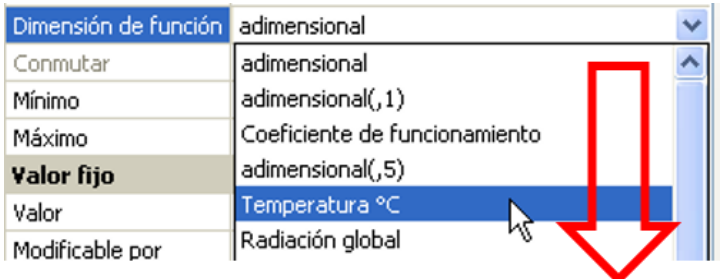

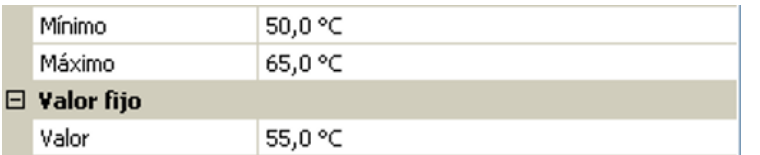

Tras asignar la **denominación** se determinan los límites permitidos y el valor fijo actual. Dentro de estos límites se puede ajustar el valor en el menú.

### <span id="page-23-1"></span>**Impulso**

Con este valor fijo se pueden generar breves **impulsos** tocando en el menú. **Ejemplo:**

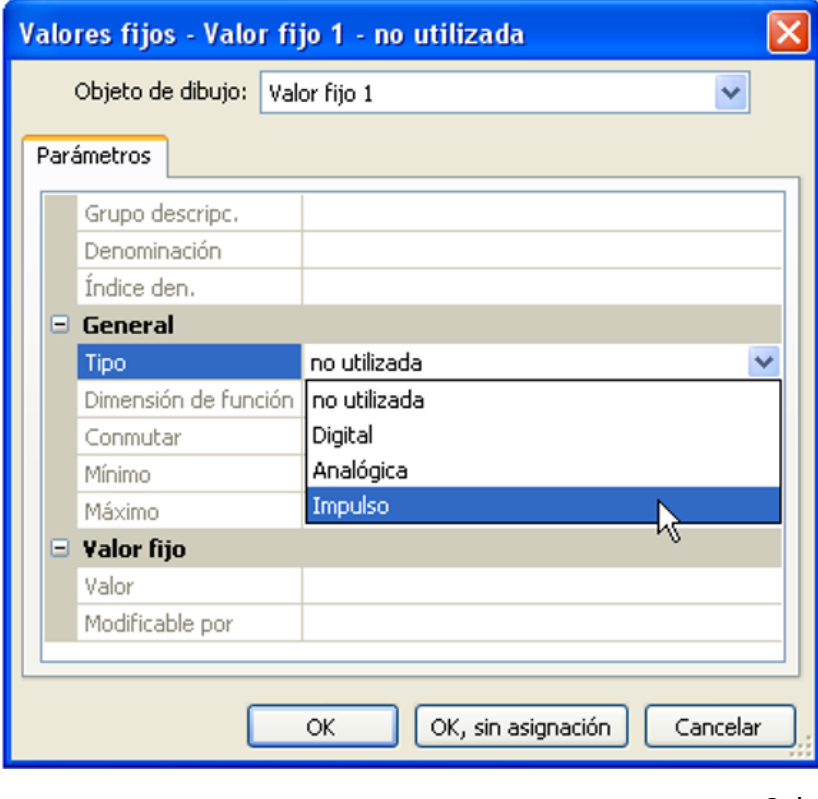

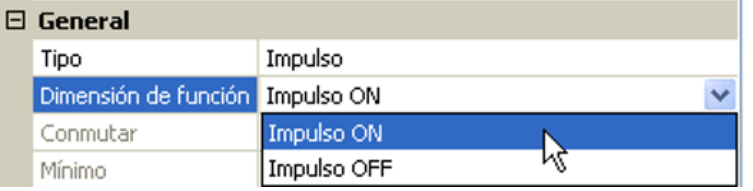

Selección de la **dimensión de la función**: Al accionar se genera un impulso ON (de OFF a ON) o un impulso OFF (de ON a OFF).

## <span id="page-24-0"></span>**Bus CAN**

La red CAN permite la comunicación entre los aparatos de bus CAN. Mediante el envío de valores analógicos o digitales a través de las **salidas** CAN, otros aparatos de bus CAN pueden adoptar estos valores como **entradas** CAN.

En una red pueden utilizarse hasta 62 aparatos de bus CAN.

Cada aparato de bus CAN debe recibir su propio número de nodo.

El **cableado** de una red de bus CAN se describe en las instrucciones de montaje.

### <span id="page-24-1"></span>**Ajustes CAN para el CAN-EZ2**

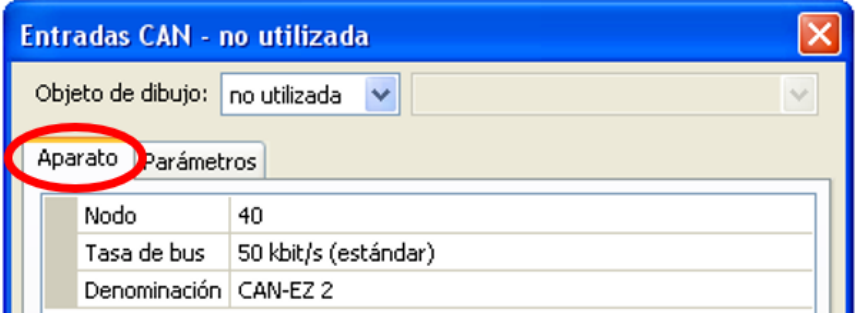

Estos ajustes también se pueden realizar en el menú «Archivo / Ajustes / Ajustes de aparato...»:

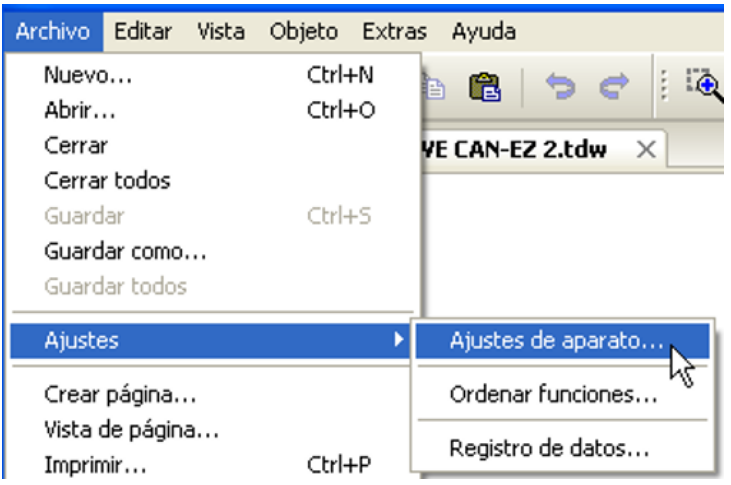

#### <span id="page-24-2"></span>**Nodo**

Determinación del número de nodo CAN **propio** (rango de ajuste: 1 – 62). El número de nodo ajustado en fábrica del módulo es 40. El aparato que tenga el número de nodo 1 marcará la indicación de fecha y hora para todos los demás aparatos de bus CAN.

#### <span id="page-24-3"></span>**Tasa de bus**

La tasa de bus estándar de la red CAN es de **50 kbit/s** (50 kBaud) y esta viene ya fijada para la mayoría de equipos de bus CAN.

**Importante: Todos** los aparatos de la red de bus CAN han de tener la **misma** tasa de transmisión para poder comunicarse entre sí.

Se puede ajustar la tasa de bus entre 5 y 500 kbit/s y se puede ajustar una tasa de bus más baja para redes más largas de cables (véanse las instrucciones de montaje).

### <span id="page-25-0"></span>**Denominación**

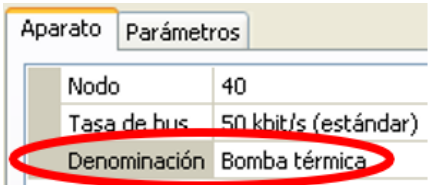

A cada CAN-EZ2 se le puede asignar una denominación propia.

### <span id="page-25-1"></span>**Registro de datos**

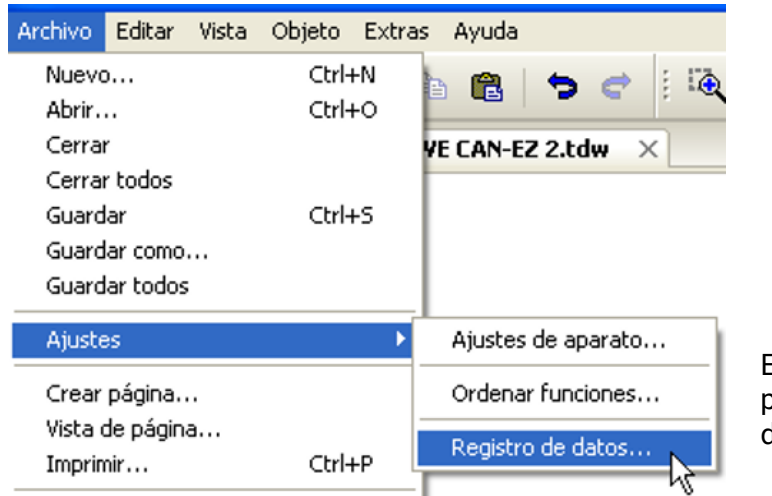

En este menú se definen los parámetros para el registro de datos mediante CAN de valores analógicos y digitales.

**Ejemplo:** TAPPS2 marcará las entradas y salidas programadas como ajuste estándar. Este ajuste se puede modificar o complementar.

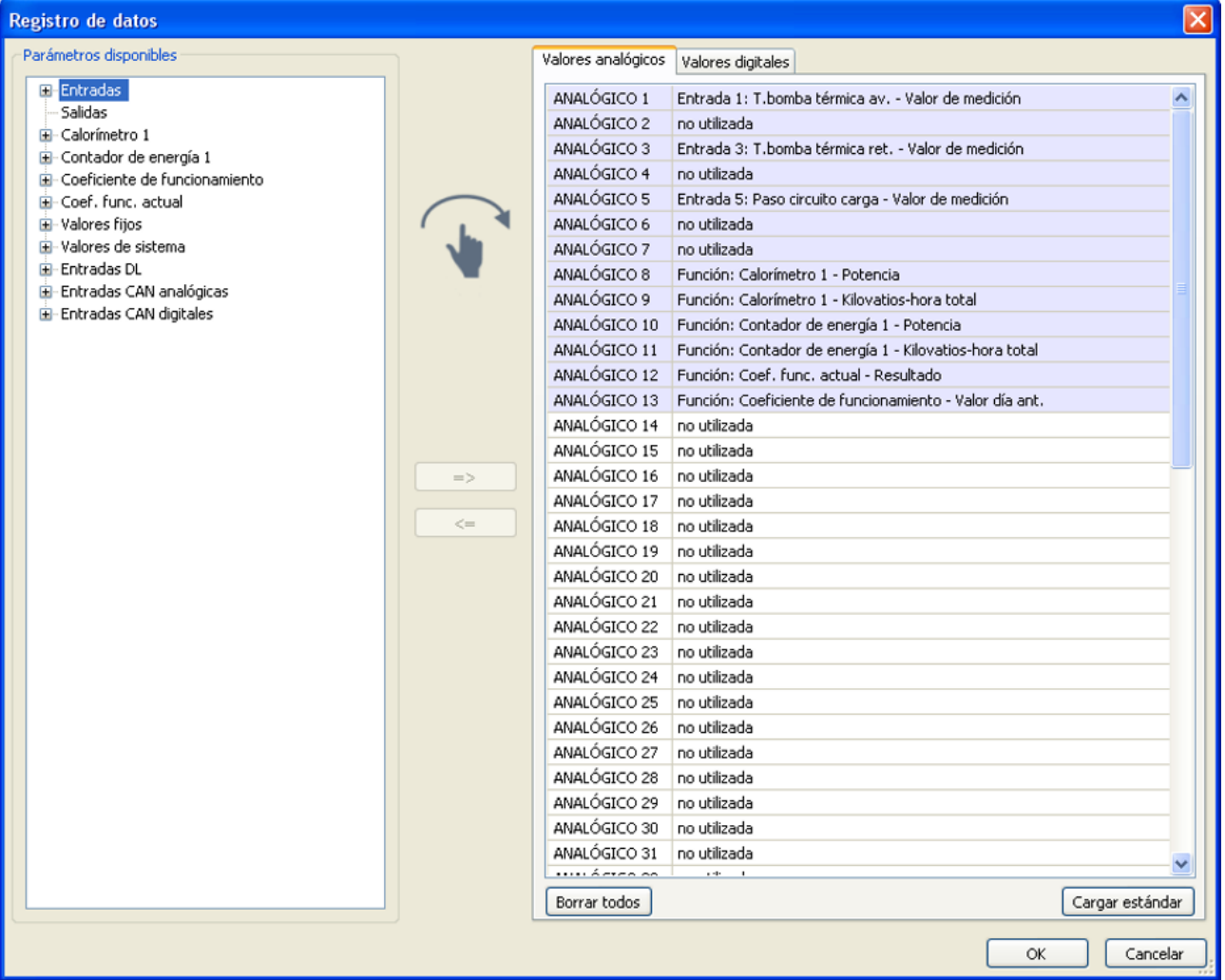

#### **Para el registro de datos mediante CAN se requiere como mínimo la versión 1.25 en la C.M.I. y la versión 2.06 de Winsol.**

El registro de datos mediante CAN solo es posible con la C.M.I. Los datos para el registro se pueden escoger libremente. No se produce una salida continua de los datos. Tras la consulta por parte de una C.M.I., el módulo almacena los valores actuales en un almacenamiento intermedio de registro y los bloquea contra una nueva sobrescritura (en caso de peticiones de una segunda C.M.I.) hasta que los datos hayan sido leídos y el almacenamiento intermedio de registro vuelva a quedar liberado.

Los ajustes necesarios de la C.M.I. para el registro de datos mediante bus CAN se describen en la ayuda online de la C.M.I.

Todo CAN-EZ2 puede indicar un máximo de 64 valores digitales y 64 analógicos, que se definen en el menú «**Bus CAN / Registro de datos**» de CAN-EZ2.

Las fuentes de los valores que deben registrarse pueden ser entradas, salidas, variables de salida de funciones, valores fijos, valores del sistema y entradas de bus DL y CAN.

**Nota:** Las **entradas digitales** deben definirse en el ámbito de los valores **digitales**.

#### **Todas las funciones de los contadores (contador de energía, calorímetro, contador)**

Pueden registrarse todas las funciones de contador que se quieran (con un máximo de 64 valores analógicos). Los valores que deban registrarse de los contadores se anotarán, al igual que todos los demás valores analógicos, en la lista «Registro de datos analógico».

### <span id="page-27-0"></span>**Entradas analógicas CAN**

Se pueden programar hasta 64 entradas analógicas CAN. Estas se establecen introduciendo el número de nodo del **emisor** así como el número de la salida CAN del nodo **emisor**.

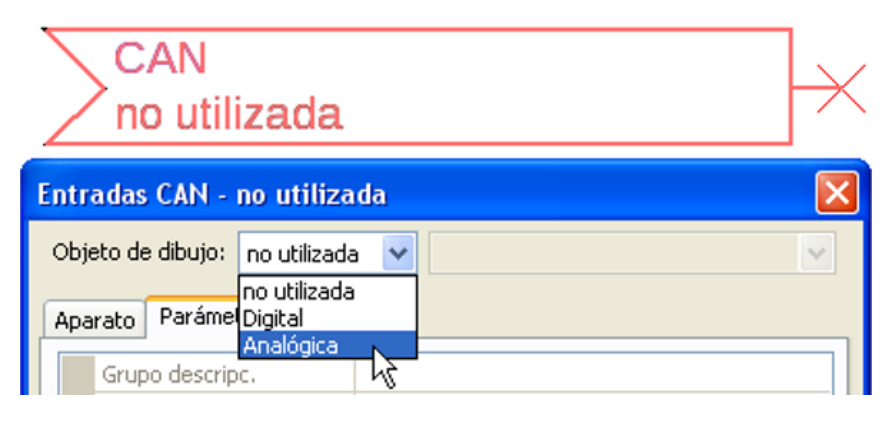

### <span id="page-27-1"></span>**Número de nodo**

Después de introducir el número de nodo del **nodo emisor** se lleva a cabo el resto de los ajustes. El aparato que tenga ese número de nodo adoptará el valor de una salida analógica CAN.

**Ejemplo:** En la **entrada** analógica CAN 1, el aparato con el número de nodo 1 **adoptará** el valor de la **salida** analógica CAN 1.

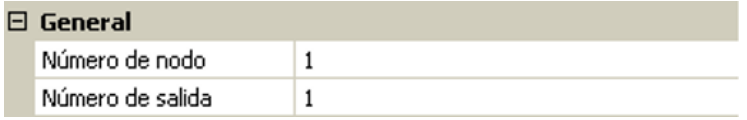

### <span id="page-27-2"></span>**Denominación**

A cada entrada CAN se le puede asignar una denominación propia. La selección de la denominación tiene lugar como en las entradas de distintos grupos de denominaciones o es definida por el usuario. **Ejemplo:**

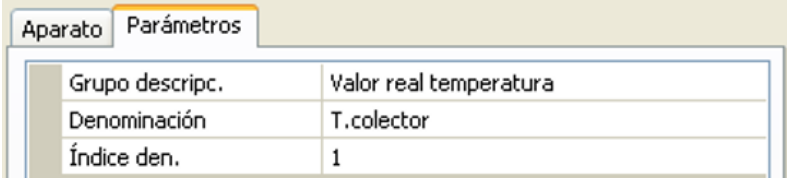

### <span id="page-27-3"></span>**Timeout de bus CAN**

Establecimiento del tiempo de timeout de la entrada CAN (valor mínimo: 5 minutos).

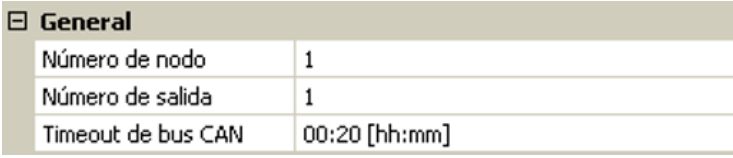

Mientras se esté leyendo la información del bus CAN, el valor de **Fallo de red** de la entrada CAN será *«***No**».

Si la última actualización del valor es anterior al tiempo ajustado del timeout, el valor de **Fallo de red** pasa de «**No**» a «**Sí**». Luego se puede determinar si se indicará el valor comunicado por última vez o un valor de sustitución seleccionable (solo con el ajuste Magnitud de medición: **Def. por usuario**).

Dado que se puede seleccionar **Fallo de red** como fuente de una variable de entrada de función, se puede reaccionar debidamente en caso de avería del bus CAN o del nodo emisor.

En **Valores de sistema** / General, el fallo de red está a disposición de **todas** las entradas CAN.

### <span id="page-28-0"></span>**Unidad**

Si para la magnitud de medición se elige «**Automático**», en el regulador se empleará la unidad que fija el nodo emisor.

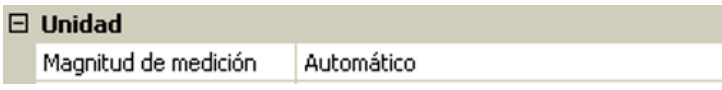

Con la selección de « **Def. por usuario** » se puede seleccionar una **unidad** propia, una **corrección del sensor** y, con la comprobación de sensor activa, una función de control.

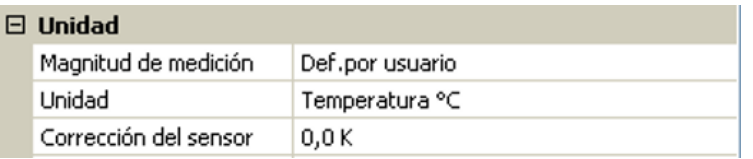

A cada entrada CAN se le asigna una unidad propia que puede ser distinta de la del nodo emisor. Hay varias unidades disponibles.

**Corrección del sensor:** El valor de la entrada CAN se puede corregir con un valor fijo.

### <span id="page-28-1"></span>**Valor en timeout**

Si se supera el tiempo de timeout, se puede determinar si se indicará el valor comunicado por última vez («Sin modificaciones») o un valor de sustitución ajustable.

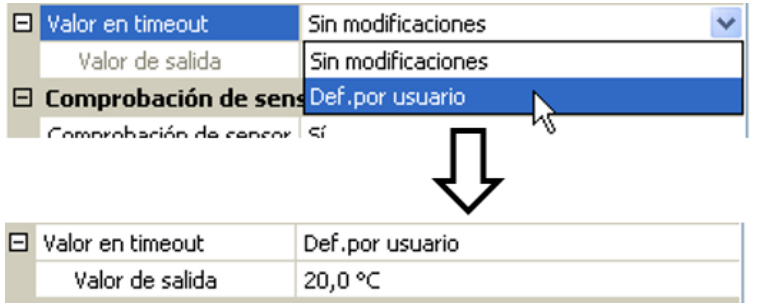

### <span id="page-29-0"></span>**Comprobación de sensor**

Si el valor de Comprobación de sensor es «**Sí**», habrá una función como variable de entrada a disposición del **fallo del sensor** del que se ha adoptado la entrada CAN.

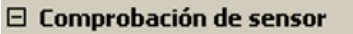

```
Comprobación de sensor Sí
```
#### <span id="page-29-1"></span>**Fallo sensor**

Esta selección solo se muestra con la **comprobación de sensor activa y** con la magnitud de medición « **Def. por usuario** ».

Si la opción «**Comprobación de sensor**» está activa, el **fallo de sensor** de una entrada CAN estará disponible como variable de entrada de funciones: estado «**No**» para un sensor que funciona correctamente y «**Sí**» para uno defectuoso (cortocircuito o interrupción). De este modo se puede reaccionar, p. ej., a la avería de un sensor.

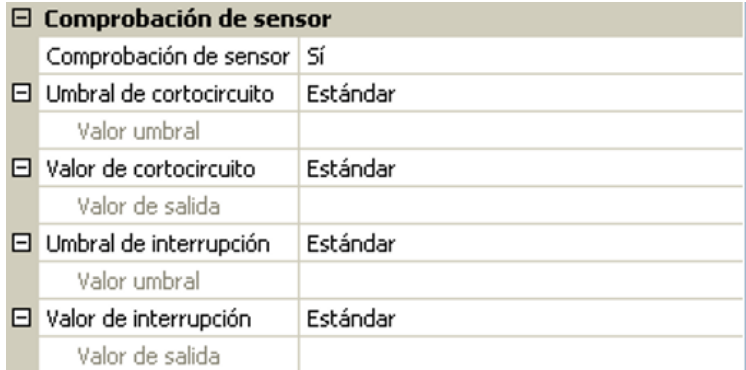

Si se seleccionan los umbrales **estándar**, se indicará un cortocircuito si no se alcanza el **límite de medición** y una interrupción si se supera el **límite de medición**.

Los valores **estándar** para los sensores de temperatura son de -9999,9 °C en caso de cortocircuito y de 9999,9 °C en caso de interrupción. En caso de fallo, se tomarán estos valores para los cálculos internos.

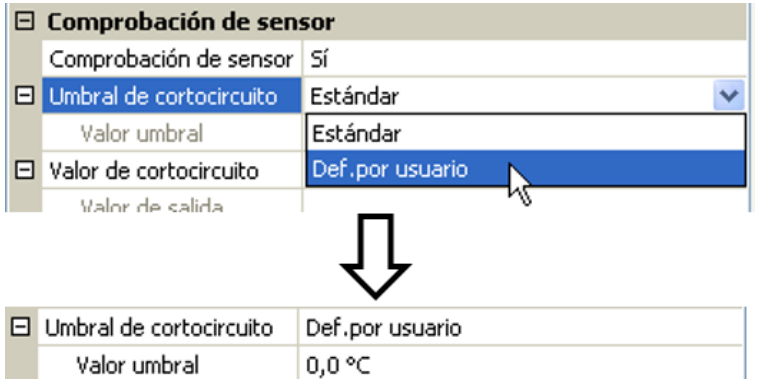

Mediante la selección adecuada de umbrales y valores para cortocircuito o interrupción, en caso de avería de un sensor se puede preasignar en el nodo emisor un valor fijo al módulo para que una función pueda seguir en marcha en modo de emergencia (histéresis fija: 1,0 °C).

El umbral de cortocircuito solo se puede definir por debajo del umbral de interrupción.

En **Valores de sistema** / General, el fallo del sensor está a disposición de **todas** las entradas, entradas CAN y entradas DL.

### <span id="page-29-2"></span>**Entradas digitales CAN**

Se pueden programar hasta 64 entradas digitales CAN. Estas se establecen introduciendo el número de nodo del **emisor** así como el número de la salida CAN del nodo **emisor**.

La parametrización es casi idéntica a la de las entradas analógicas CAN.

En **Magnitud de medición / Def. por usuario**, la opción **Visualización** para la entrada digital CAN puede modificarse de **Off / On** a **No / Sí** y se puede establecer si, en caso de no alcanzar el tiempo de timeout, se indicará el estado determinado por última vez («Sin modificaciones») o un estado de sustitución seleccionable.

### <span id="page-30-0"></span>**Salidas analógicas CAN**

Se pueden programar hasta 32 salidas CAN analógicas. Estas se establecen indicando la **fuente** en el CAN-EZ2.

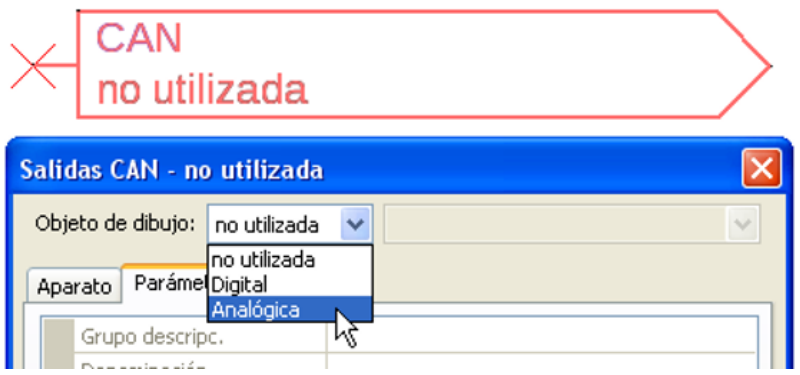

Enlace con la fuente del CAN-EZ2 de la que procede el valor de la salida CAN.

- 
- **• Entradas • Valores fijos**
- **• Salidas • Valores de sistema**
	-
- **• Funciones • Bus DL**
	-

**Ejemplo**: Fuente entrada 3

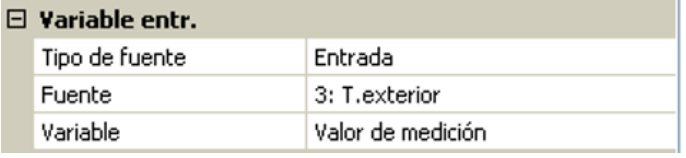

#### <span id="page-30-1"></span>**Denominación**

A cada salida analógica CAN se le puede asignar una denominación propia. La selección de la denominación tiene lugar como en las entradas de distintos grupos de denominaciones o es definida por el usuario.

#### **Ejemplo**:

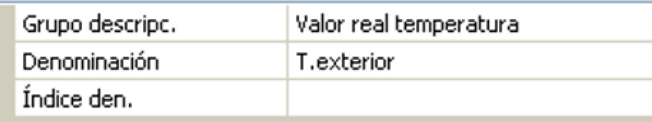

### <span id="page-30-2"></span>**Condición de envío**

#### **Ejemplo**:

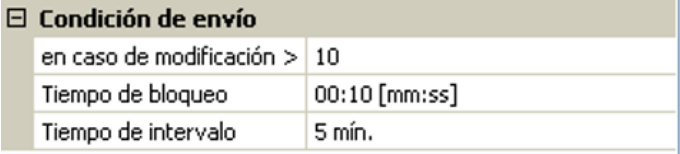

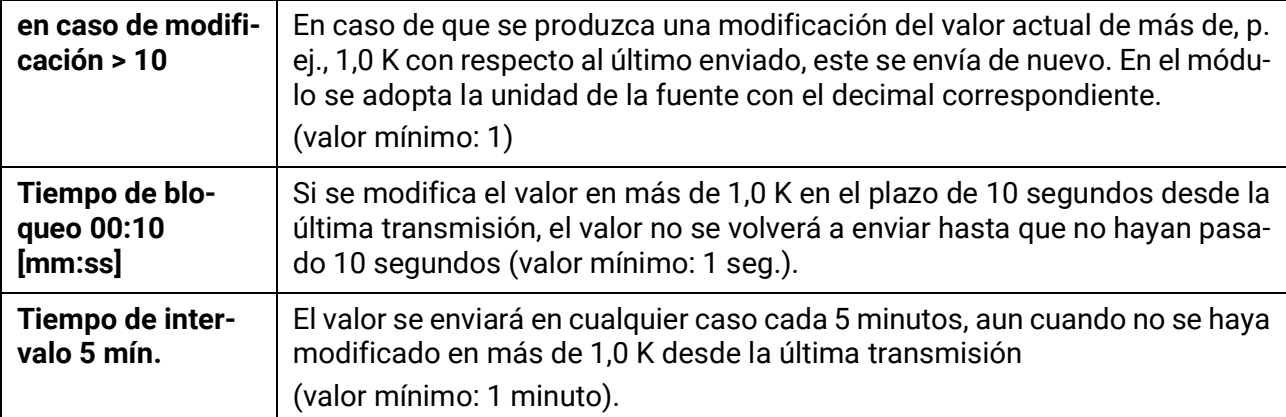

### <span id="page-31-0"></span>**Salidas digitales CAN**

Se pueden programar hasta 32 salidas digitales CAN. Estas se establecen indicando la **fuente** en el CAN-EZ2.

La parametrización es idéntica a la de las salidas analógicas CAN, a excepción de las condiciones de envío.

#### <span id="page-31-1"></span>**Denominación**

A cada salida CAN analógica se le puede asignar una denominación propia. La selección de la denominación tiene lugar como en las entradas de distintos grupos de denominaciones o es definida por el usuario.

#### **Ejemplo**:

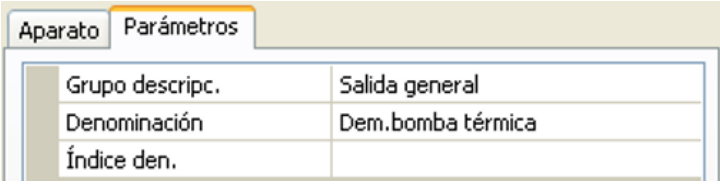

### <span id="page-31-2"></span>**Condición de envío**

#### **Ejemplo:**

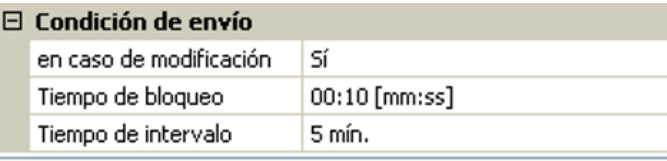

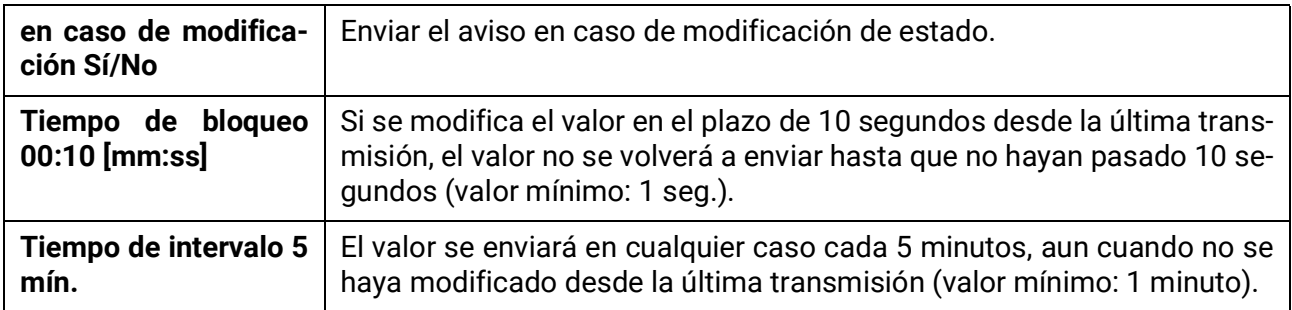

## <span id="page-32-0"></span>**Bus DL**

El bus DL sirve como línea de bus para varios sensores.

El bus DL es una línea de datos bidireccional y solo es compatible con productos de la empresa Technische Alternative. La red de bus DL funciona independientemente de la red de bus CAN.

Este menú contiene todos los datos y ajustes necesarios para la conformación de una red de bus DL. El **cableado** de una red de bus DL se describe en las instrucciones de montaje del regulador.

### <span id="page-32-1"></span>**Ajustes DL**

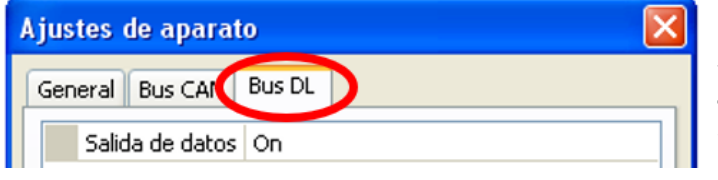

En el menú Archivo / Ajustes / Ajustes de aparato / Bus DL se puede activar o desactivar la **salida** de datos para el **registro de datos** mediante el bus DL y para las visualizaciones en el sensor ambiental **RAS-PLUS**.

### <span id="page-32-2"></span>**Entrada DL**

Mediante una entrada DL se adoptan los valores de los sensores de bus DL. Se pueden programar hasta 32 entradas DL.

**Ejemplo**: Parametrización de la entrada DL 1

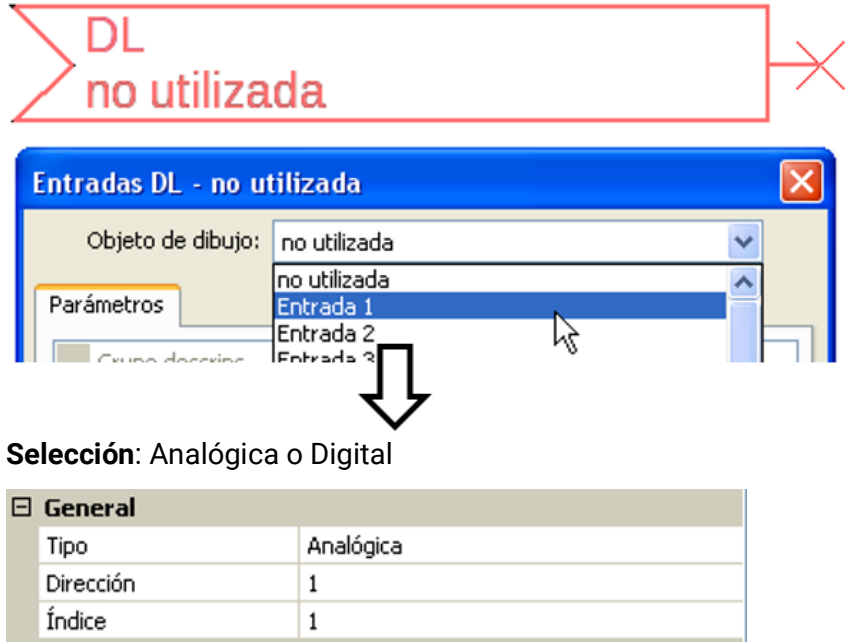

### <span id="page-32-3"></span>**Dirección de bus DL e Índice de bus DL**

Cada sensor DL debe tener una **dirección de bus DL** propia. El ajuste de la dirección del sensor DL se describe en la hoja de datos del sensor.

La mayoría de sensores DL pueden registrar distintos valores de medición (p. ej., caudal y temperaturas). Para cada valor de medición debe indicarse un **índice propio**. El índice en cuestión puede tomarse de la hoja de datos del sensor DL.

### <span id="page-33-0"></span>**Denominación**

A cada entrada DL se le puede asignar una denominación propia. La selección de la denominación tiene lugar como en las entradas de distintos grupos de denominaciones o es definida por el usuario. **Ejemplo:**

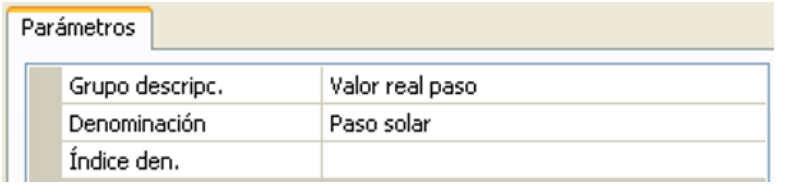

### <span id="page-33-1"></span>**Timeout del bus DL**

Mientras se esté leyendo la información del bus DL, el valor de **Fallo de red** de la entrada DL será **«No**».

Si después de consultarse tres veces el valor del sensor DL no se transmite ningún valor mediante el regulador, el valor de **Fallo de red** pasará de «**No**» a «**Sí**». Luego se puede determinar si se indicará el valor comunicado por última vez o un valor de sustitución seleccionable (solo con el ajuste Magnitud de medición: **Def. por usuario**).

Dado que también se puede seleccionar **Fallo de red** como fuente de una variable de entrada de función, se puede reaccionar debidamente en caso de avería del bus DL o del nodo emisor.

En Valores de sistema / General, el fallo de red está a disposición de **todas** las entradas DL.

### <span id="page-33-2"></span>**Unidad**

Si para la magnitud de medición se elige «**Automático**», en el regulador se empleará la unidad que fija el sensor DL.

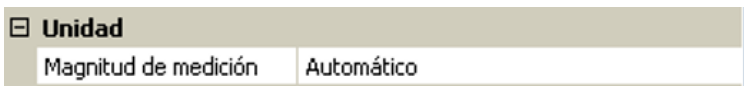

Con la selección de « **Def. por usuario** » se puede seleccionar una **unidad** propia, una **corrección del sensor** y, con la comprobación de sensor activa, una función de control.

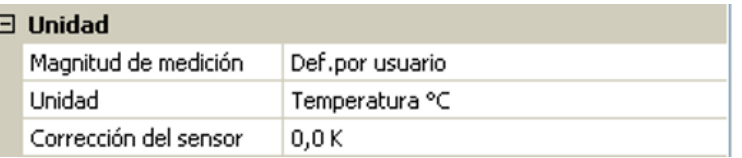

A cada entrada DL se le asigna una **unidad** propia que puede ser distinta de la del sensor DL. Hay disponible un gran número de unidades.

**Corrección del sensor:** El valor de la entrada DL se puede corregir con un valor diferencial fijo.

### <span id="page-33-3"></span>**Valor en timeout**

Esta selección solo se muestra con la magnitud de medición « **Def. por usuario** ».

Si se determina un timeout, se puede determinar si se indicará el valor comunicado por última vez («Sin modificaciones») o un valor de sustitución seleccionable.

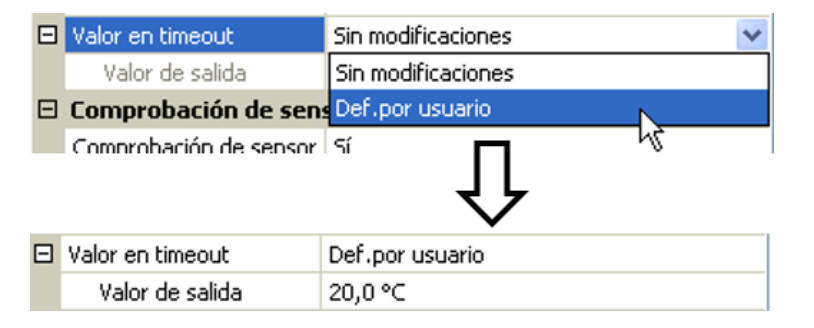

### <span id="page-34-0"></span>**Comprobación de sensor**

Si el valor de Comprobación de sensor es «**Sí**», habrá una función como variable de entrada a disposición del **fallo del sensor** del que se ha adoptado la entrada DL.

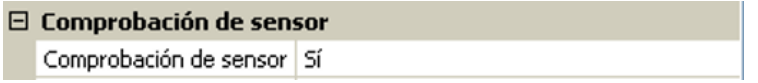

### <span id="page-34-1"></span>**Fallo sensor**

Esta selección solo se muestra con la **comprobación de sensor activa** y con la magnitud de medición « **Def. por usuario** ».

Si la opción «**Comprobación de sensor**» está activa, el **fallo de sensor** de una entrada DL estará disponible como variable de entrada de funciones: estado «**No**» para un sensor que funciona correctamente y «**Sí**» para uno defectuoso (cortocircuito o interrupción). De este modo se puede reaccionar, p. ej., a la avería de un sensor.

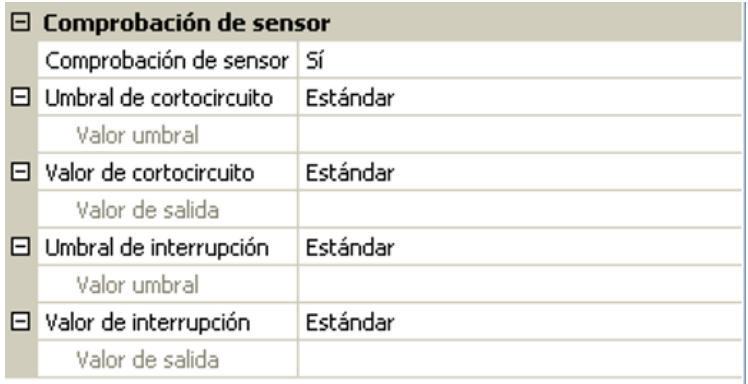

Si se seleccionan los umbrales **estándar**, se indicará un cortocircuito si no se alcanza el **límite de medición** y una interrupción si se supera el **límite de medición**.

Los valores **estándar** para los sensores de temperatura son de -9999,9 °C en caso de cortocircuito y de 9999,9 °C en caso de interrupción. En caso de fallo, se tomarán estos valores para los cálculos internos.

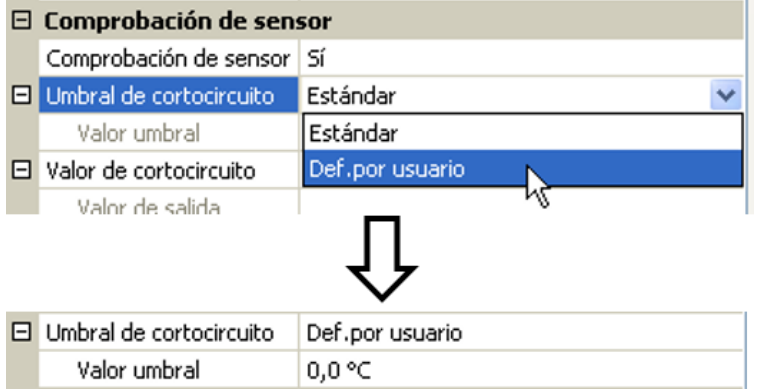

Mediante la selección adecuada de umbrales y valores para cortocircuito o interrupción, en caso de avería de un sensor se puede preasignar un valor fijo al módulo para que una función pueda seguir en marcha en modo de emergencia (histéresis fija: 1,0 °C).

El umbral de cortocircuito solo se puede definir por debajo del umbral de interrupción.

En Valores de sistema / General, el fallo del sensor está a disposición de **todas** las entradas, entradas CAN y entradas DL.

### <span id="page-34-2"></span>**Entradas digitales DL**

El bus DL está preparado de tal forma que también puedan adoptarse valores digitales. No obstante, todavía no se utiliza.

La parametrización es casi idéntica a la de las entradas analógicas DL.

En **Magnitud de medición / Def. por usuario** se puede modificar el valor de **Visualización** para la entrada digital DL a **No/Sí**:

### <span id="page-35-0"></span>**Carga de bus de sensores DL**

La alimentación y la transmisión de señales de los sensores DL se realiza **de manera conjunta** a través de un cable de 2 polos. No es posible un apoyo adicional del suministro de corriente por parte de una unidad de alimentación externa (como en un bus CAN).

Debido al consumo de corriente relativamente alto de los sensores DL, se debe prestar atención a la «**carga de bus**»:

El CAN-EZ2 tiene la carga de bus máxima del **100 %**. Las cargas de bus de los sensores DL se mencionan en los datos técnicos de los respectivos sensores.

**Ejemplo**: El sensor DL FTS4-50DL tiene una carga de bus del **25 %**. Es por ello que se puede conectar un máximo de 4 FTS4-50DL al bus DL.

### <span id="page-35-1"></span>**Salida DL**

Mediante una salida DL se pueden enviar valores analógicos y digitales a la red de bus DL. Se puede, p. ej., indicar una **orden digital** para activar uno de los sensores de O<sub>2</sub> O2-DL.

**Ejemplo**: Parametrización de la salida DL 1

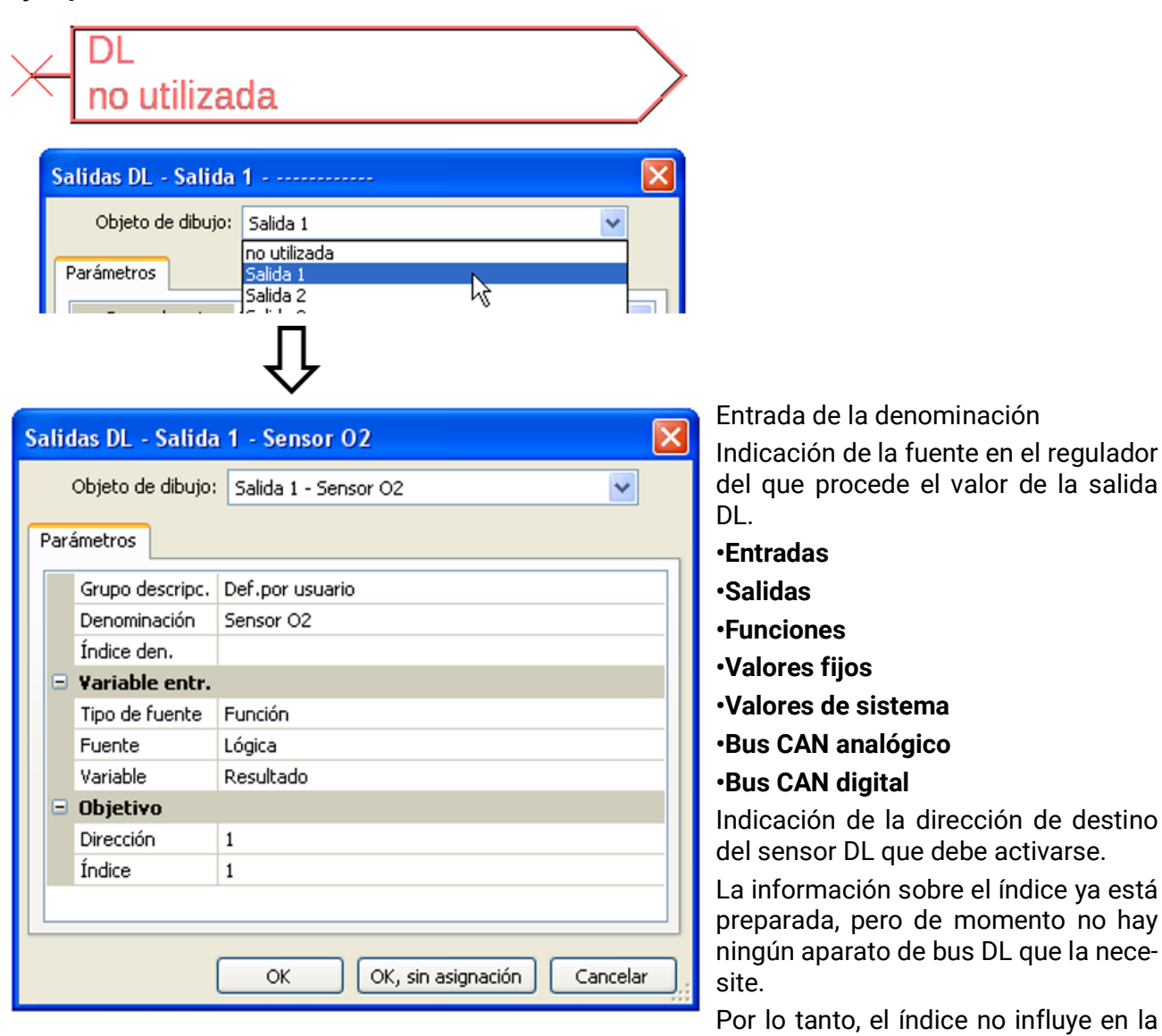

activación del sensor de  $O<sub>2</sub>$ , con lo que puede pasarse por alto.

#### Archivo Editar Vista Objeto Extras Ayuda Ctrl+N Nuevo... **Le** œ Abrir... Ctrl+O Cerrar iin nombre1  $\times$ Cerrar todos Guardar Ctrl+5 Guardar como... Guardar todos Ajustes Ajustes de aparato... Þ Crear página... Ordenar funciones... Vista de página... Registro de datos... Imprimir... Ctrl+P

<span id="page-36-0"></span>**Ajustes de aparato**

### <span id="page-36-1"></span>**General**

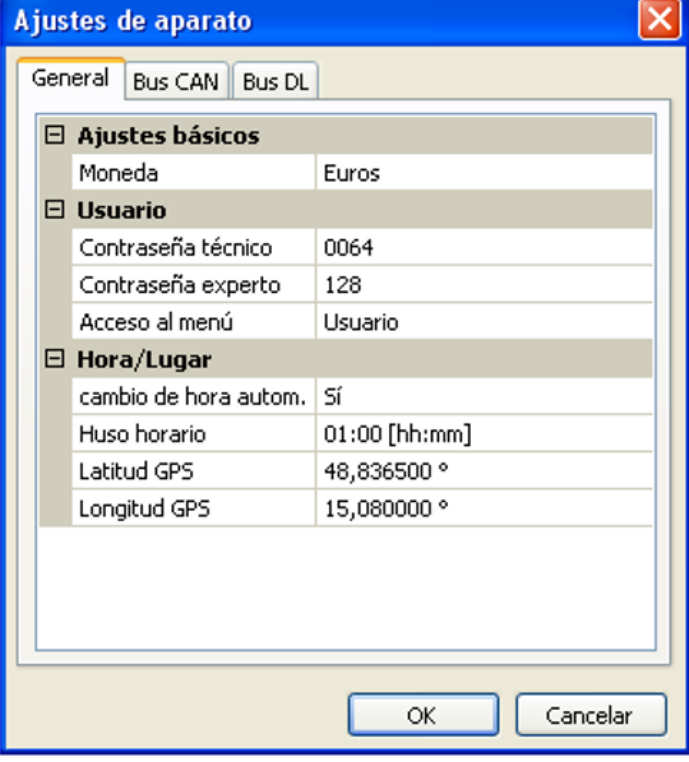

### <span id="page-36-2"></span>**Moneda**

Selección de la moneda para contabilizar el rendimiento

### <span id="page-36-3"></span>**Contraseña técnico / experto**

Entrada de las contraseñas para esta programación.

### <span id="page-36-4"></span>**Acceso al menú**

Determinación del nivel de usuario desde el que se permite el acceso al **menú principal**.

Si el acceso al menú solo se permite al **técnico** o al **experto**, al seleccionar el menú principal desde la página de inicio de la sinopsis de funciones se deberá introducir la **contraseña** correspondiente.

En este menú se realizan los ajustes globales para el módulo, el bus CAN y el bus DL.

### <span id="page-37-0"></span>**Hora / Lugar**

- **Cambio horario automático** Si se selecciona «**Sí**», se ajustará automáticamente el horario de verano según la normativa de la Unión Europea.
- **Huso horario –** 01:00 significa el huso horario «**UTC + 1 hora**». **UTC** significa «Universal Time Coordinated», antes conocido también como GMT (= Greenwich Mean Time).
- **Latitud GPS** Latitud geográfica según GPS (= global positioning system, un sistema de navegación por satélite).
- **Longitud GPS** Longitud geográfica según GPS.

Con los valores de la longitud y latitud geográficas se determinan los datos solares vinculados al emplazamiento. Estos pueden utilizarse en funciones como «Función de sombra».

Los ajustes predeterminados de fábrica para los datos GPS se refieren al emplazamiento de Technische Alternative en Amaliendorf (Austria).

### <span id="page-37-1"></span>**Bus CAN/DL**

Estos ajustes se describen en los capítulos bus CAN y bus DL.

## <span id="page-38-0"></span>Menú principal (acceso mediante la C.M.I.)

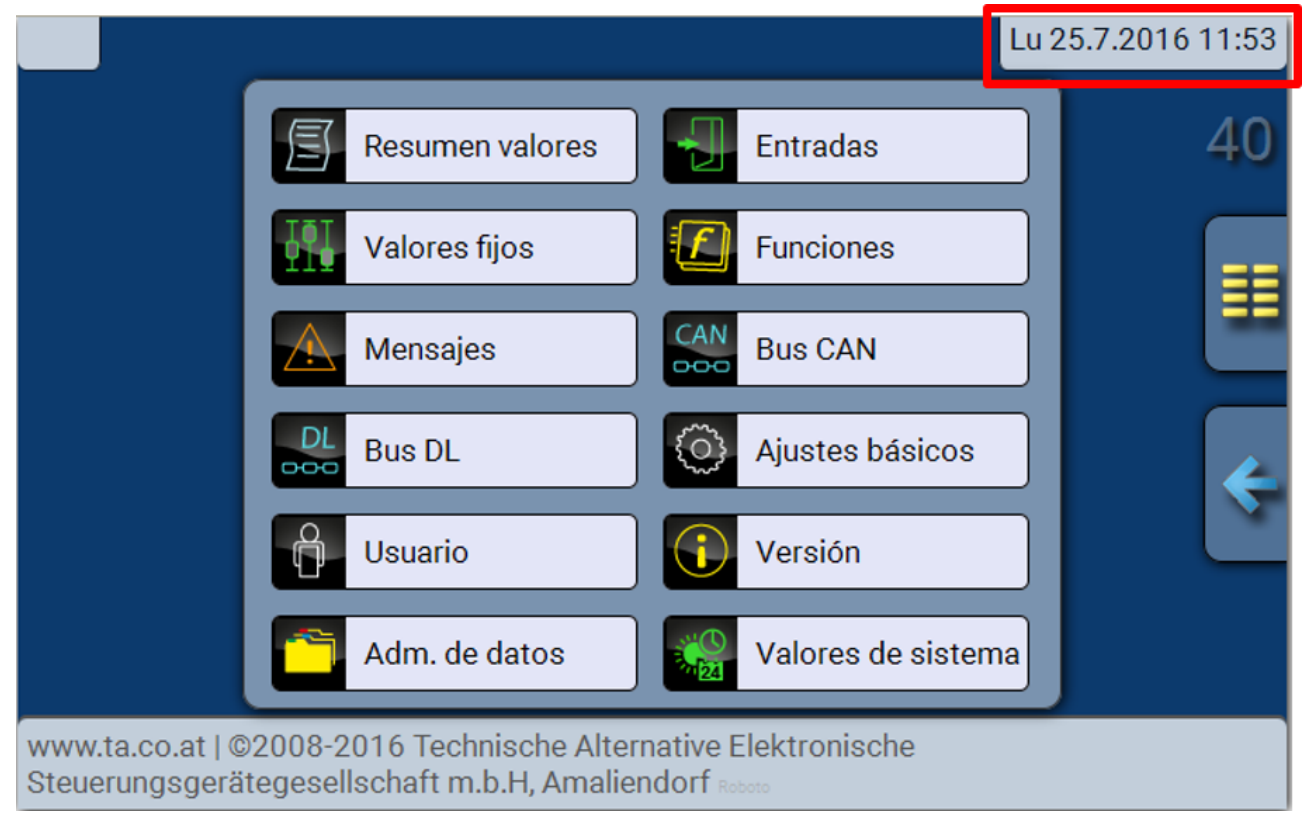

## <span id="page-38-1"></span>**Fecha / Hora / Lugar**

En la parte superior derecha, en la barra de estado, se muestran la **fecha** y la **hora**.

La fecha y la hora son adoptadas del nodo de red 1 y no se pueden modificar en el CAN-EZ. Dado que el CAN-EZ no tiene una función propia de reloj, debe haber un regulador UVR16x2, UVR1611 o una interfaz C.M.I. que tenga el número de nodo 1.

### <span id="page-38-2"></span>**Resumen valores**

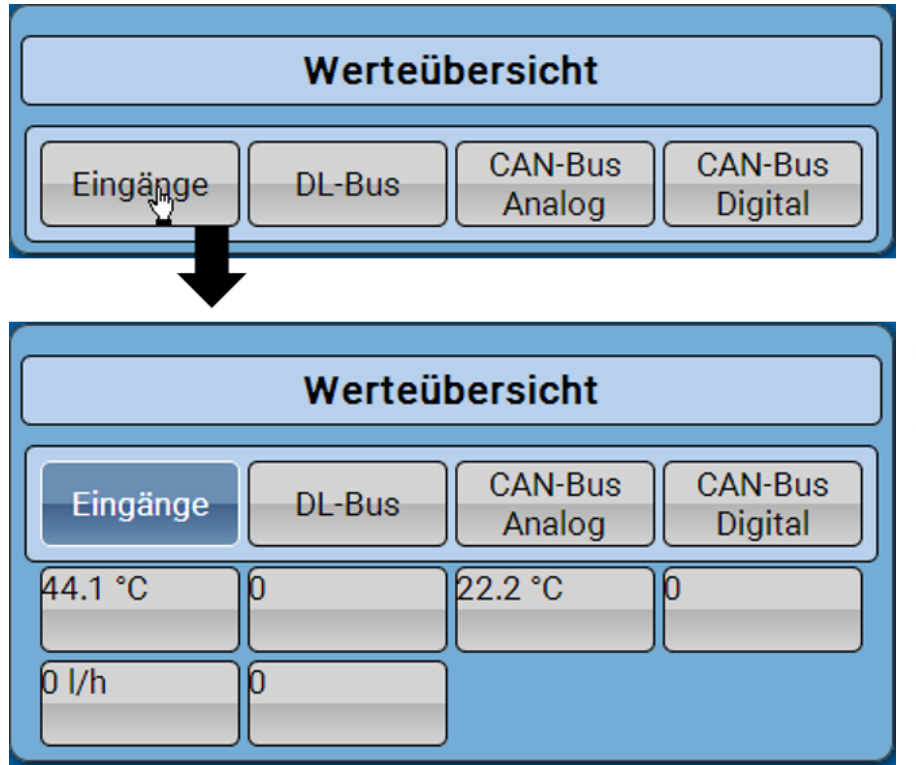

En la sinopsis de valores se muestran todos los valores de entrada, de bus CAN y de DL.

La sinopsis está subdividida en 4 secciones:

Tras seleccionar una de las secciones se muestran los valores.

## <span id="page-39-0"></span>**Entradas, Valores fijos, Bus CAN, Bus DL, Ajustes básicos**

La parametrización de estos valores ya se ha descrito en el capítulo «**Programación con TAPPS2**» y se realiza mediante la C.M.I. de forma similar.

### <span id="page-39-1"></span>**Funciones**

Todas las funciones del regulador UVR16x2 están disponibles. **Pueden seleccionarse 41 funciones distintas y crearse hasta 44.** Las funciones también pueden utilizarse repetidas veces.

A continuación se describen solo las 4 funciones más importantes para la tarea propia del contador de energía CAN.

La descripción de todas las demás funciones y las indicaciones generales relativas a las funciones se encuentran en los manuales de programación de los reguladores UVR16x2 o RSM610.

### <span id="page-39-2"></span>**Definiciones**

#### **Valor COP (COP= Coefficient of Performance)**

Relación entre la potencia calorífica aportada (kW) y la potencia motriz eléctrica conseguida incl. energía auxiliar **en condiciones de ensayo** (determinadas circunstancias de temperatura, momentos determinados).

$$
\mathbf{cop} = \mathbf{Q}_{\mathbf{bc}} / \mathbf{P}_{\mathbf{el}}
$$

En el valor COP, también se incluye la potencia de los grupos auxiliares (energía de descongelación, potencia de bombeo proporcional para bombas de alimentación de calefacción, agua salobre o aguas subterráneas).

Así, el valor COP es un criterio de calidad para bombas de calor.

Los institutos de homologación determinan este valor según un método definido de medición (DIN EN 255).

Sin embargo, el coeficiente de rendimiento y el valor COP no permiten hacer una valoración energética de toda la instalación. Tan solo son una instantánea de un determinado tipo de bomba de calor en condiciones de operación favorables (p. ej. a 35 °C de temperatura de avance). Para una **instalación**, es mucho más significativo el coeficiente (anual) de funcionamiento.

#### **Coeficiente de funcionamiento β**

El coeficiente de funcionamiento es el coeficiente real de rendimiento en funcionamiento.

Es la relación entre el rendimiento en energía de calefacción (kWh) y la energía de accionamiento y auxiliar (kWh) empleada durante un periodo determinado:

#### $β = W<sub>rec</sub> / W<sub>el</sub>$

#### **El indicador más importante de las bombas de calor para el grado de eficacia de una instalación es, por tanto, el coeficiente (anual) de funcionamiento ß.**

Es el resultado de las **mediciones** en el contador de corriente para la energía eléctrica suministrada (compresor, bomba de suministro térmico) y en el contador de cantidad de calor (energía térmica portada del WP) durante un periodo determinado. Si el periodo de las mediciones es un año, se habla entonces de coeficiente anual de funcionamiento.

## <span id="page-40-0"></span>Contador de energía

### **Descripción de funcionamiento**

El contador de energía toma de otras fuentes (p. ej., contador de energía CAN CAN-EZ) el valor **analógico** de la **potencia** y cuenta la energía de acuerdo con este valor.

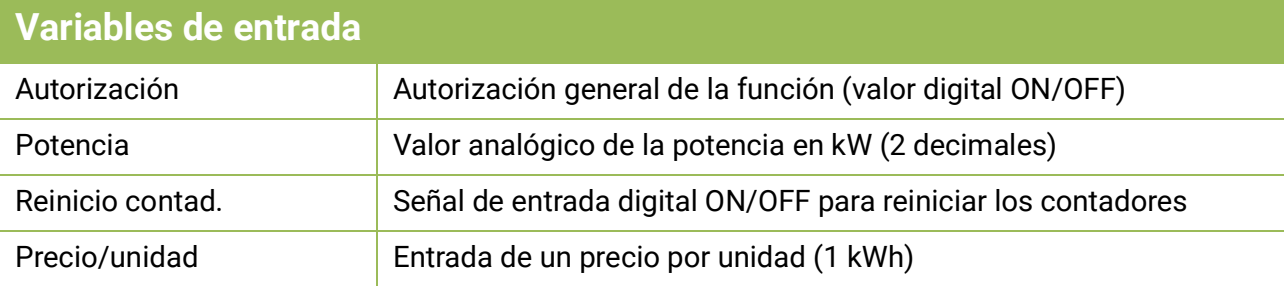

- Al adoptar el valor de potencia hay que pensar en que deben tenerse en cuenta 2 decimales. **Ejemplo:** Una cifra adimensional «413» se adoptará como «4,13 kW».
- En caso de valores de potencia negativos se produce también un recuento negativo, es decir, los valores contados también pueden volverse negativos.
- El **reinicio de los contadores** se realiza mediante un impulso ON digital o manualmente desde el menú Parámetros. Se borrarán las indicaciones de **todos** los contadores, incluso las de los periodos anteriores.
- Al adoptar el **Precio/unidad** de una fuente hay que pensar en que deben tenerse en cuenta 5 decimales. **Ejemplo:** Una cifra adimensional sin coma «413» se adoptará como «0,00413». Si la fuente es un «**Valor fijo**», no se debería utilizar una moneda (euros o dólares) como unidad, sino «**adimensional (,5)**».

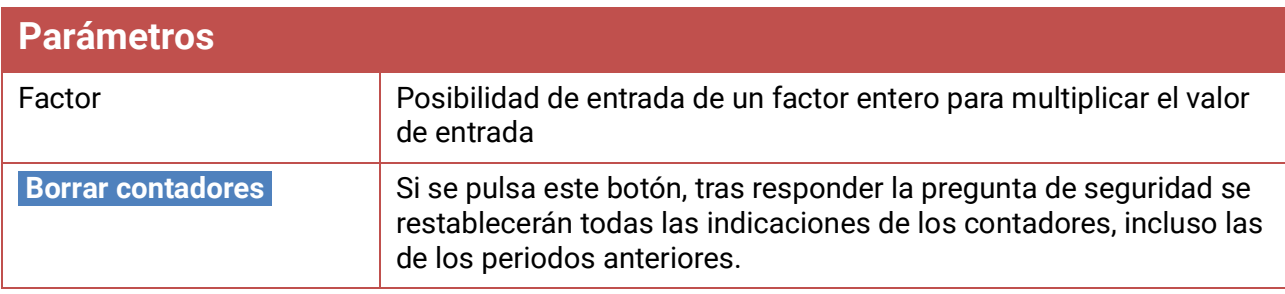

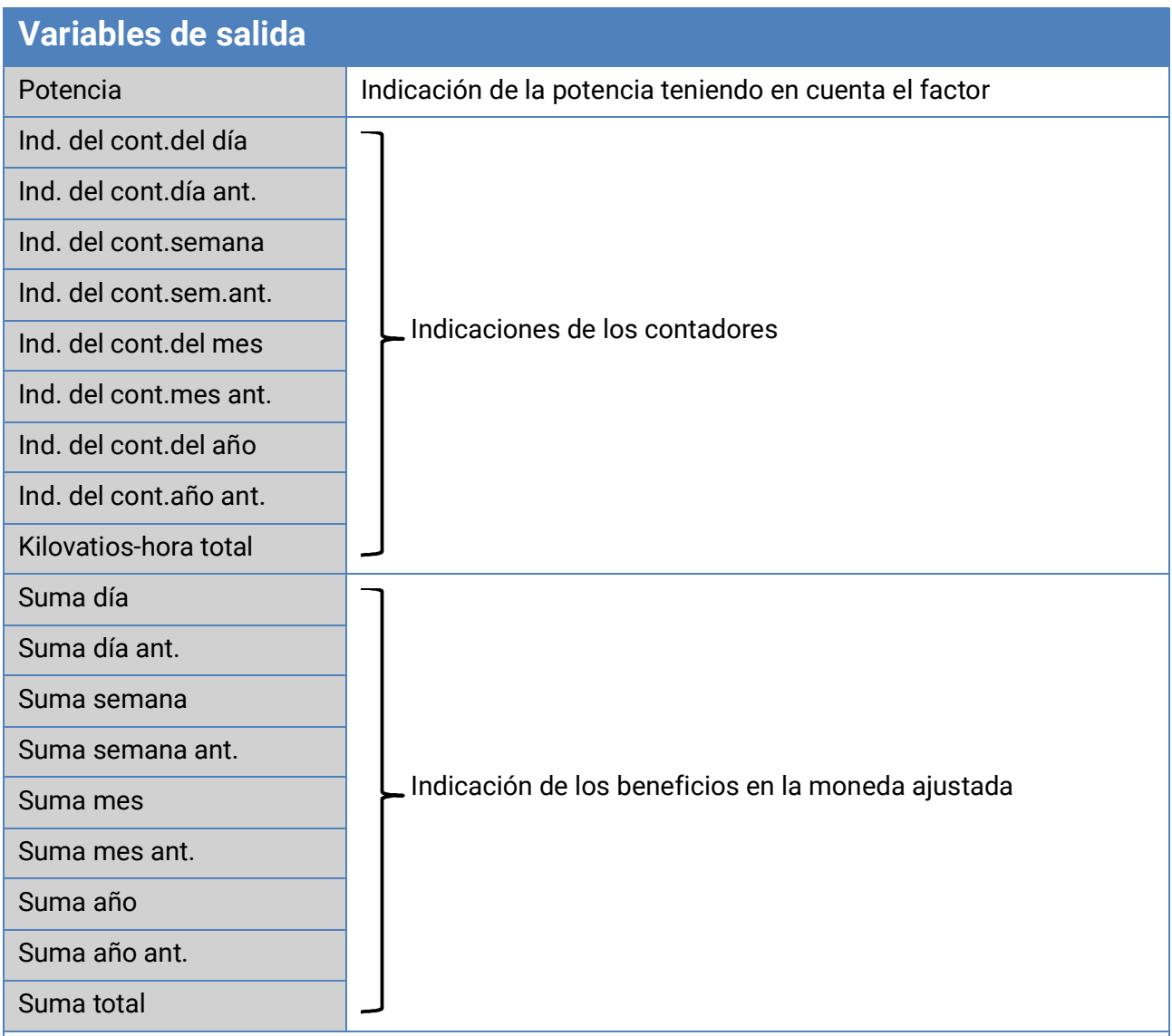

- **ATENCIÓN:** Las indicaciones de contador del módulo de funcionamiento Contador de energía se registran cada hora en la memoria interna. Por ello, en caso de corte de corriente, se puede perder el recuento de máximo 1 hora.
- Al cargar los datos de funcionamiento, el sistema pregunta si hay que tomar las indicaciones guardadas de los contadores (véase manual «Programación, parte 1: Indicaciones generales»).
- La conmutación del contador de la semana tiene lugar el **domingo a las 24:00 h.**
- Las indicaciones de los contadores también se pueden borrar manualmente en el menú Parámetros.

## <span id="page-42-0"></span>Calorímetro

#### **Esquema básico**

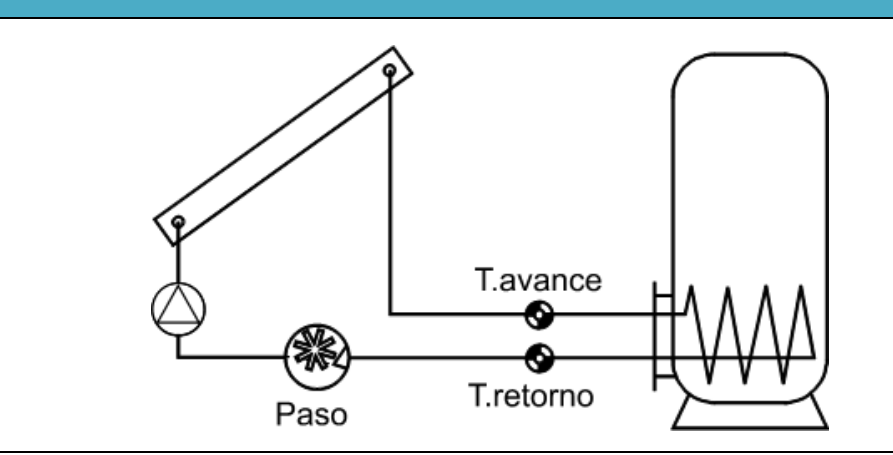

#### **Descripción de funcionamiento**

Cálculo de la potencia térmica y del recuento de la energía térmica mediante la diferencia de temperatura T.avance - T.retorno y el caudal teniendo en cuenta la proporción de anticongelante del medio caloportador.

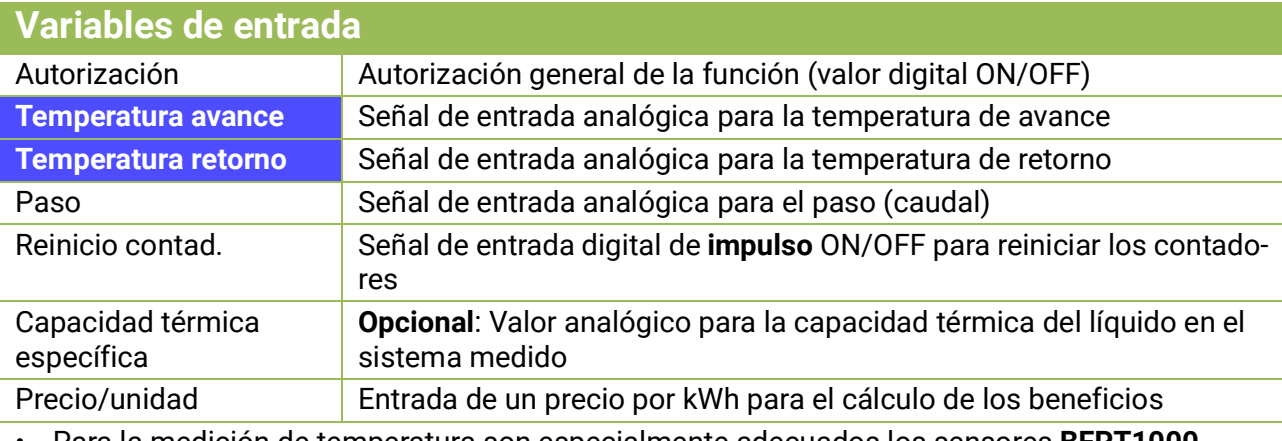

- Para la medición de temperatura son especialmente adecuados los sensores **BFPT1000 5x60 MM,** integrados en la **llave esférica KH** de Technische Alternative. Para la calibración se pueden desmontar los sensores sin demasiado esfuerzo.
- Como sensor de avance también se puede utilizar en un sistema de calefacción solar el sensor del colector. Para ello, deberá estar montado en la salida de avance de la barra colectora del colector por medio de un manguito de inmersión. Sin embargo, la cantidad de calor medida incluye también la pérdida de la tubería de alimentación solar.
- Con la fuente *Usuario* en la variable de entrada «**Paso**», en lugar del sensor de caudal también se puede especificar un valor fijo como caudal.
- El **reinicio de los contadores** se realiza mediante un impulso ON digital o manualmente en el menú Parámetros. Se borrarán las indicaciones de **todos** los contadores, incluso las de los periodos anteriores. Mientras esta variable de entrada esté en ON, estará bloqueado el contador. El reinicio del contador también funciona con autorización = off.
- **Capacidad térmica específica:** La entrada óptima debe ser un múltiplo de la unidad **0,01 kJ/ l\*K** como cifra **adimensional. Ejemplo:** A 20 °C, el agua pura tiene una capacidad térmica de aprox. 4,18 kJ/l\*K; por ello, para esta capacidad térmica (a 20 °C) debería especificarse un valor adimensional de 418.

**A tener en cuenta:** La capacidad térmica de los líquidos depende de la temperatura. Por ello debería especificarse un valor variable que dependa de la temperatura (p. ej., de la función de curva característica).

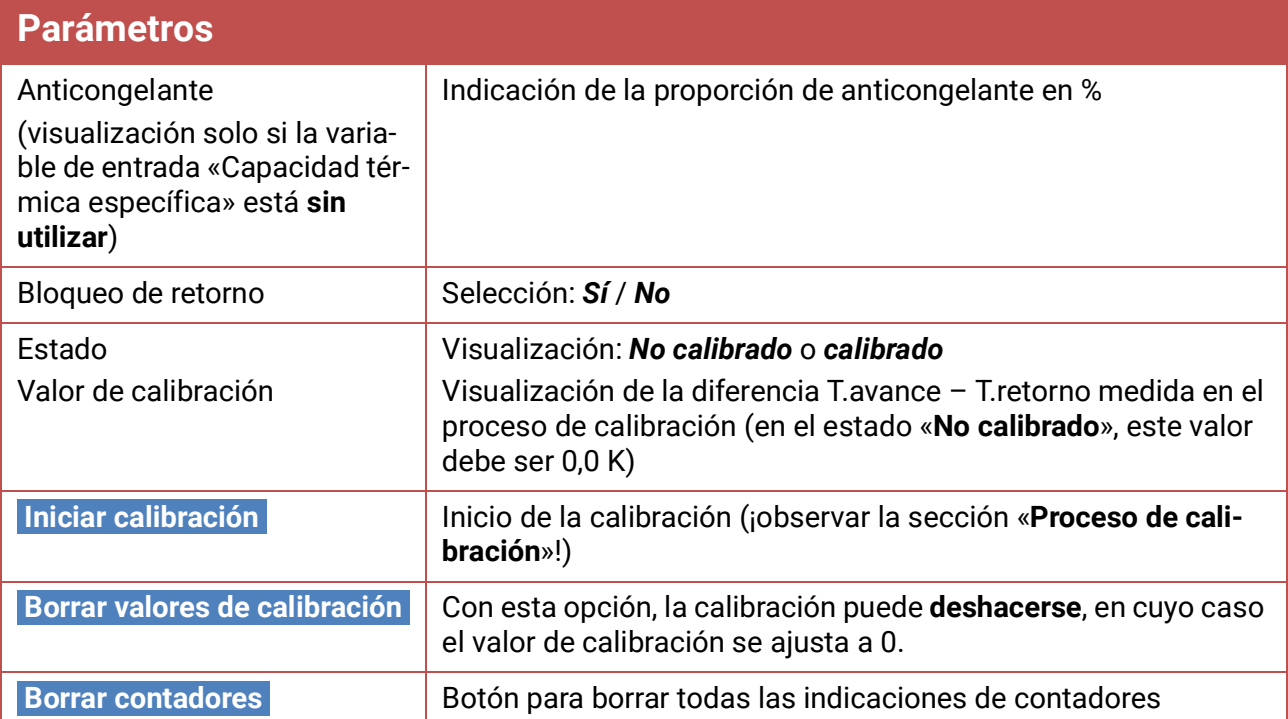

- **Proporción de anticongelante:** A partir de las indicaciones de producto de todos los fabricantes importantes se ha calculado un promedio y se ha implementado en forma de tabla en relación con el comportamiento del mezclador. Este método produce en comportamientos típicos un error **máximo** adicional del 1 %.
- **Bloqueo de retorno:** Si se especifica «*No*», se posibilita un recuento **negativo**; si se especifica «*Sí*», el calorímetro solo podrá contar valores **positivos**.
- En el cálculo de la temperatura diferencial aparecen parcialmente errores demasiado grandes debido a la tolerancia de los sensores y del componente de medición. Para compensar estos errores, el aparato dispone de un **proceso de calibración.**
- Si se selecciona «**Iniciar calibración**», aparece una nueva pregunta de seguridad. Si la calibración se ha realizado por error o incorrectamente, el resultado se puede deshacer mediante la opción «**Borrar valores de calibración**» y/o corregirse ejecutando una nueva calibración.

#### **Proceso de calibración**

A través de la medición simultánea de los dos sensores a la **misma** temperatura se calcula la desviación existente entre ellos y se incluye en el futuro como factor de corrección en el cálculo.

#### La calibración solo influye en los valores de los sensores en la función «Calorímetro» y no se **tiene en cuenta en otras funciones.**

Durante el proceso de calibración es muy importante que ambos sensores (avance y retorno) midan las mismas temperaturas. Para ello, las puntas de ambos sensores se unen utilizando un trozo de cinta adhesiva o de alambre. Aparte de esto, ambos sensores deberían estar ya equipados con las prolongaciones de cable posteriores para tener en cuenta las resistencias eléctricas de los cables. Cuando se emplea el sensor del colector se debe calcular la longitud de línea necesaria y unirla a la instalación. Los sensores deben conectarse a las dos entradas **parametrizadas** para el avance y el retorno, y sumergirse juntos en un baño de agua **caliente** (por tanto, ambos tienen las mismas temperaturas).

#### **Proceso de calibración:**

- 1. Inmersión de los sensores en el baño de agua.
- 2. Inicio del proceso de calibración y confirmación de la pregunta de seguridad, visualización de estado: «*calibrado*».
- 3. El valor de la calibración se mostrará en los parámetros y la temperatura de retorno corregida se indicará en las variables de salida.

#### **Indicaciones para lograr una mayor precisión**

La precisión de todas las energías y flujos de energía registrados depende de muchos factores y debe ser sometida a un examen más detallado.

- Los sensores de temperatura PT1000 de la **clase B** tienen una precisión de +/- 0,55 K (a 50 °C). Con sensores de la clase A (p. ej., sensor ultrarrápido MSP60), la precisión es de +/- 0,25 K (a 50 °C).
- El error del registro de temperatura del aparato X2 suele ser de +/- 0,4 K por canal.

En caso de una posible extensión de 10 K, ambos errores de medición entre avance y retorno generan un error de medición **máximo** de +/- 1,90 K = **+/- 19,0%** en la clase B y +/-13,0% en la clase A.

- En caso de una extensión menor**, aumenta** el error de medición porcentual
- La precisión del sensor de caudal FTS 4-50DL asciende aprox. a **+/- 1,5%**

El máximo error de medición total para el cómputo de cantidad de calor asciende, por tanto, en el caso **más desfavorable**, a:

$$
1,19 \times 1,015 = 1,208
$$

Esto significa una precisión del cómputo de cantidad de calor en el caso **más desfavorable** de **+/ - 20,8%** (con 10 K de extensión, **sin calibrado** de los sensores de temperatura), de modo que todos los errores de medición deberían adulterar el resultado de medición en la **misma** dirección. Según nuestra experiencia, **nunca** se produce un caso así (worst case) y, en el caso más desfavorable, se debe contar con la mitad. Sin embargo, el 10,4% tampoco es aceptable.

Tras el **calibrado** de los sensores de temperatura (véase arriba), el error de medición del registro total de temperatura se reduce en conjunto a un máximo de 0,3 K. En lo que respecta a la extensión supuesta más arriba de 10 K, significa un error de medición del 3%.

El máximo error de medición total para el cómputo de cantidad de calor asciende, por tanto, a:

#### $1.03 \times 1.015 = 1.045$

En caso de una **extensión de 10 K** y **con calibrado** de los sensores de temperatura, se mejora, por tanto, la precisión del cómputo de cantidad de calor a **+/- 4,5% en el caso más desfavorable.**

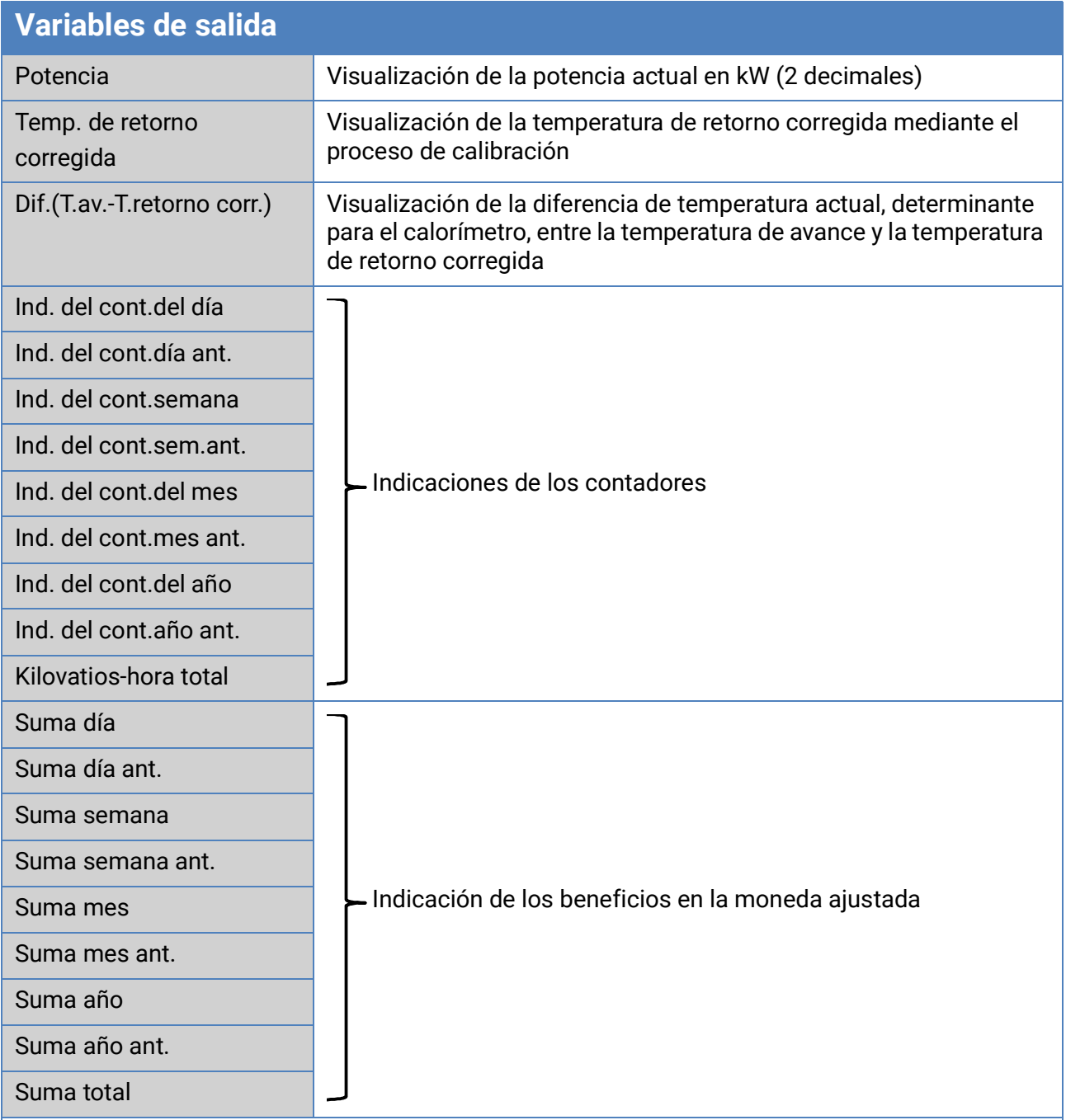

- **ATENCIÓN:** Las indicaciones de contador del módulo de funcionamiento Calorímetro se registran cada hora en la memoria interna. Por ello, en caso de corte de corriente, se puede perder el recuento de máximo 1 hora.
- Al cargar los datos de funcionamiento, el sistema pregunta si hay que tomar las indicaciones guardadas de los contadores (véase manual «Programación, parte 1: Indicaciones generales»).
- Si la temperatura de avance es inferior a la de retorno, se efectuará el recuento con energía **negativa** si el bloqueo de retorno se encuentra en «**No**». Con ello **disminuye** la indicación del contador.
- La conmutación del contador de la semana tiene lugar el domingo a las 24:00 h.

## <span id="page-46-0"></span>Memoria fechas tope

### **Descripción de funcionamiento**

La función de fechas tope permite guardar diaria, mensual y anualmente las indicaciones de los contadores.

Con 2 variantes distintas se pueden determinar las indicaciones de contadores totales en determinados momentos o los valores de un periodo (día, mes, año).

La función matemática integrada puede, p. ej., calcular el coeficiente de funcionamiento de una bomba de calor.

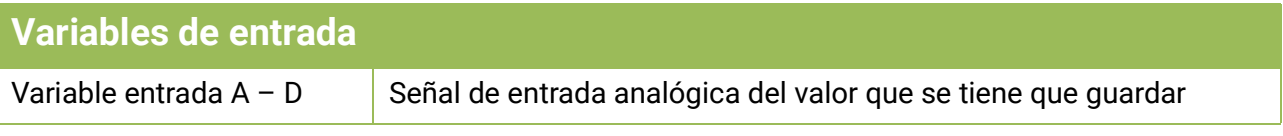

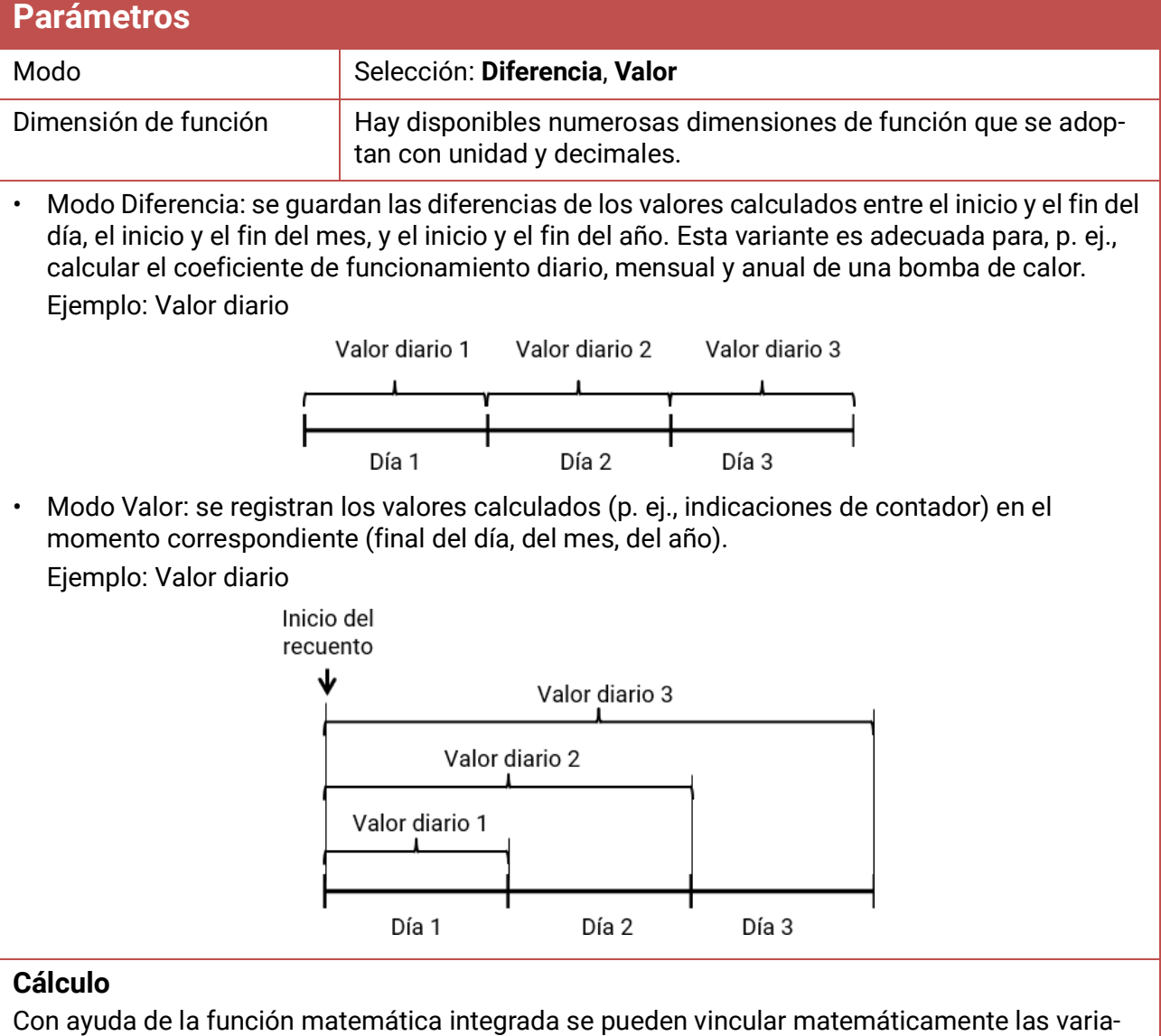

bles de entrada A – D.

Si solo hay una variable de entrada, las variables  $B - D$  se quedan en valor 1 y los operadores, en «multiplicación». De esta forma, el resultado del cálculo es idéntico a la variable de entrada A.

El resultado del cálculo se guardará en lo sucesivo de acuerdo con el modo.

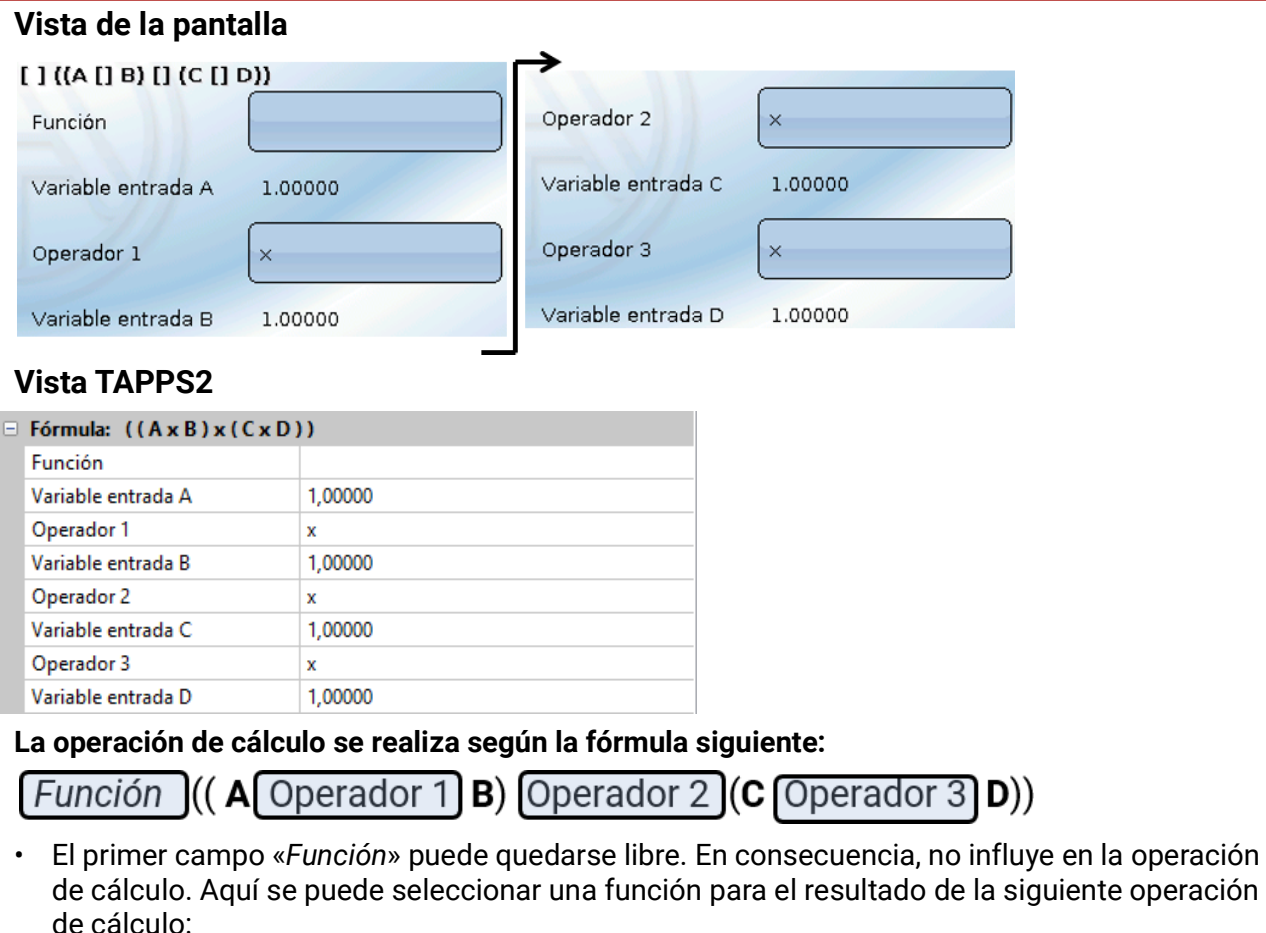

- Valor absoluto **abs**
- Raíz cuadrada **sqrt**
- Funciones trigonométricas **sin**, **cos**, **tan**
- Funciones trigonométricas de arco **arcsin**, **arccos**, **arctan**
- Funciones hiperbólicas **sinh**, **cosh**, **tanh**
- Funciones exponenciales ex **exp**
- Logaritmos naturales y decimales **ln** y **log**
- $\cdot$  En los campos identificados con Operador 1 3 se selecciona la operación de cálculo:
	- Adición **+**
	- Sustracción **–**
	- Multiplicación **x**
	- División **:**
	- Módulo **%** (residuo de una división)
	- Elevación a potencia **˄**
- Los paréntesis deben tenerse en cuenta siguiendo las reglas matemáticas.
- Así pues, con estas operaciones de cálculo se puede calcular en la variante «**diferencia**» el coeficiente de funcionamiento diario, mensual y anual dividiendo la cantidad de calor (energía térmica) por la energía eléctrica, y se puede guardar diaria, mensual y anualmente.

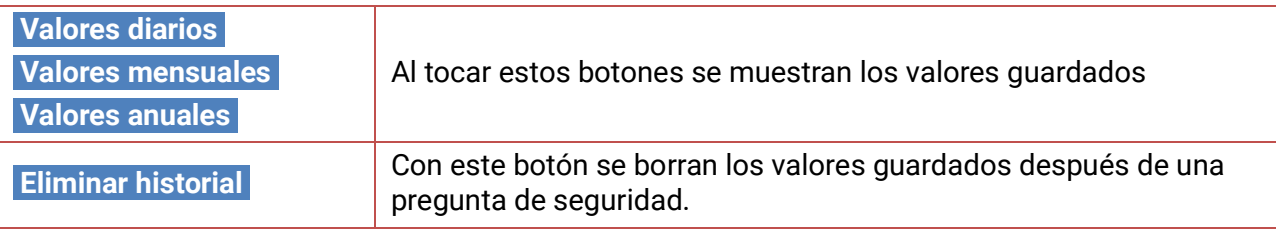

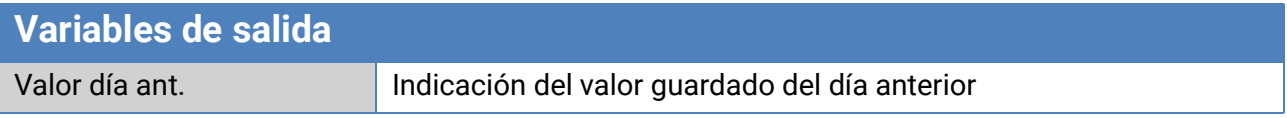

## <span id="page-48-0"></span>Función matemática

### **Descripción de funcionamiento**

La función matemática ofrece 4 resultados de cálculo distintos a partir de **4 valores** de las variables de entrada analógicas sobre la base de distintas operaciones de cálculo y funciones. A los resultados se les pueden asignar dimensiones de función seleccionables.

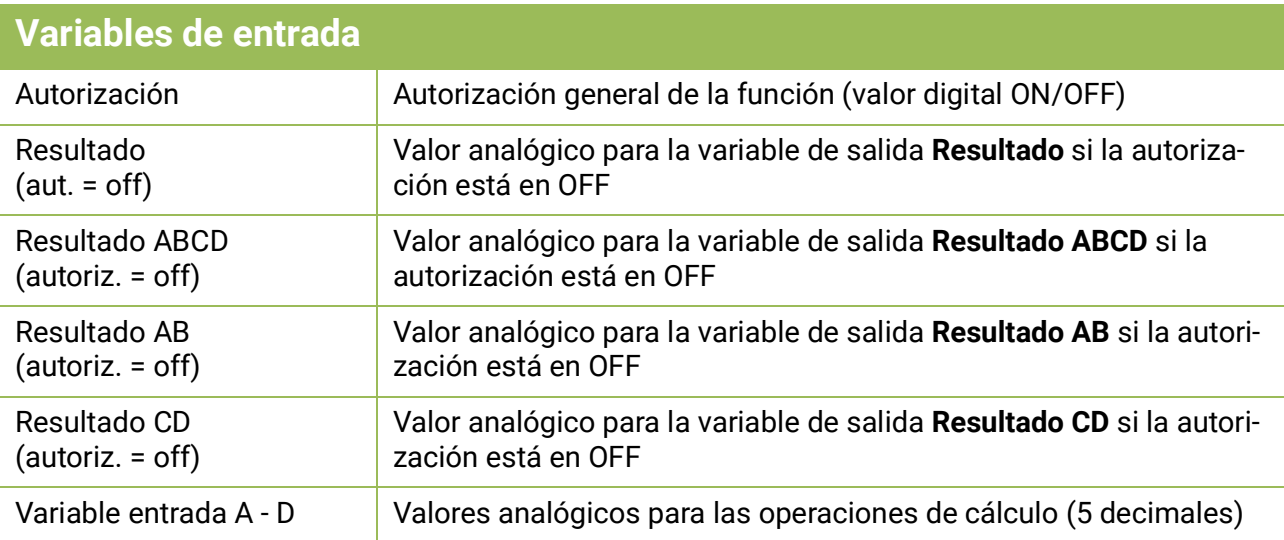

• Si se bloquea la función (autorización = off), esta indica valores o bien establecidos por el usuario mediante «Resultado (aut. = off)» o bien procedentes de una fuente propia. De este modo es posible la conmutación entre valores analógicos mediante la autorización.

Dado que la función ofrece 4 resultados distintos, también hay 4 variables de entrada para estos resultados cuando la autorización está en OFF

- Con la fuente «*Usuario»* en una variable de entrada se puede establecer un valor numérico ajustable.
- Dado que las operaciones de cálculo se realizan con las 4 variables de entrada o con 2 cada vez, hay que tener en cuenta una selección adecuada de las variables de entrada no utilizadas para un resultado correcto.

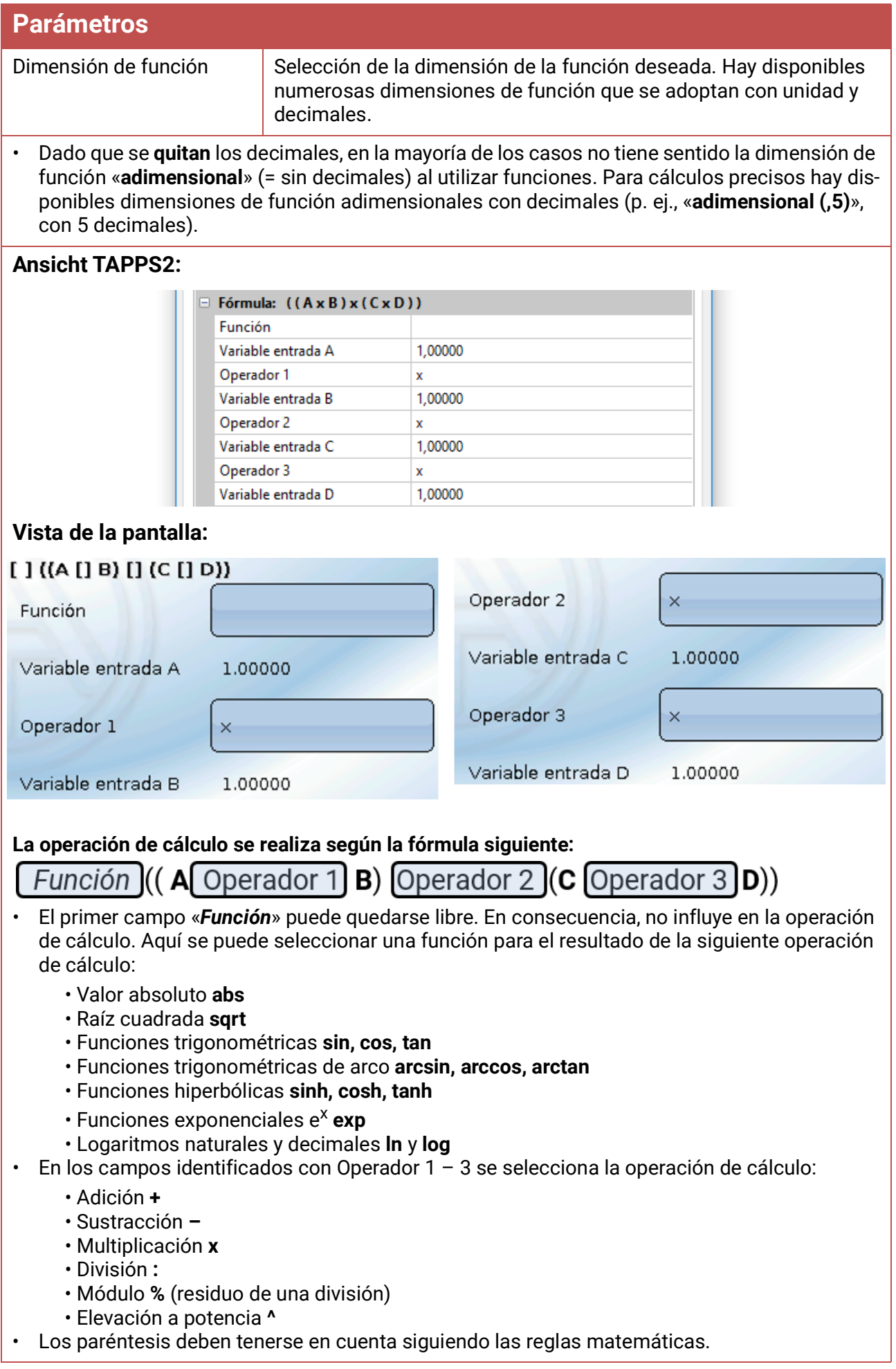

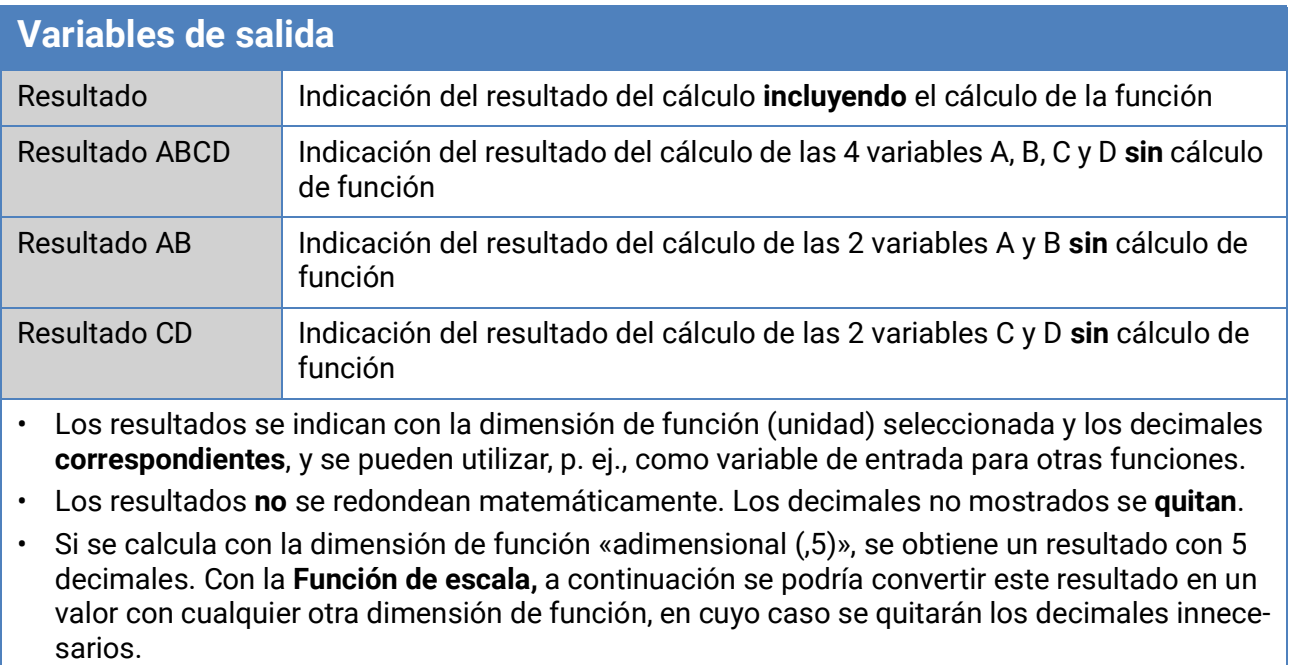

### <span id="page-51-0"></span>**Ajustes predeterminados**

El contador de energía CAN-EZ2 se suministra con los siguientes ajustes predeterminados. Naturalmente, esta programación puede complementarse o sustituirse por una programación propia.

#### **Programación con TAPPS2**

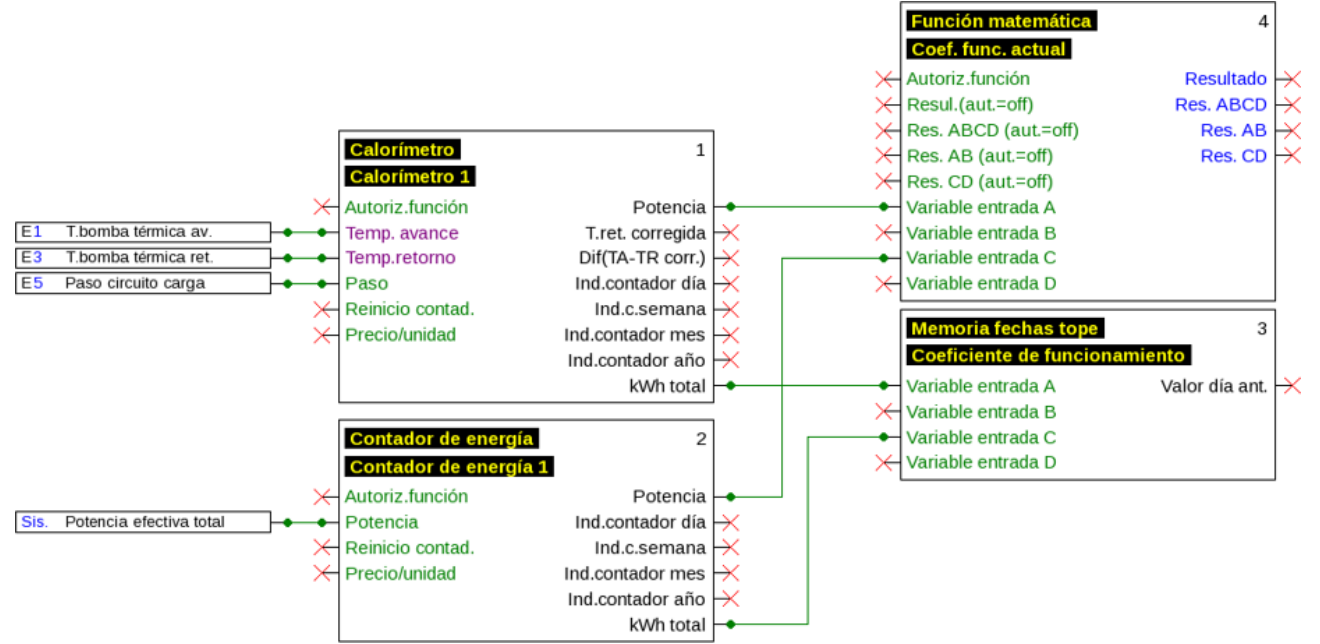

#### **Entradas**

- S1 Sensor PT1000
- S3 Sensor PT1000 (en el sensor de paso S5)
- S5 Sensor de paso FTS2-32DN10

#### **Funciones**

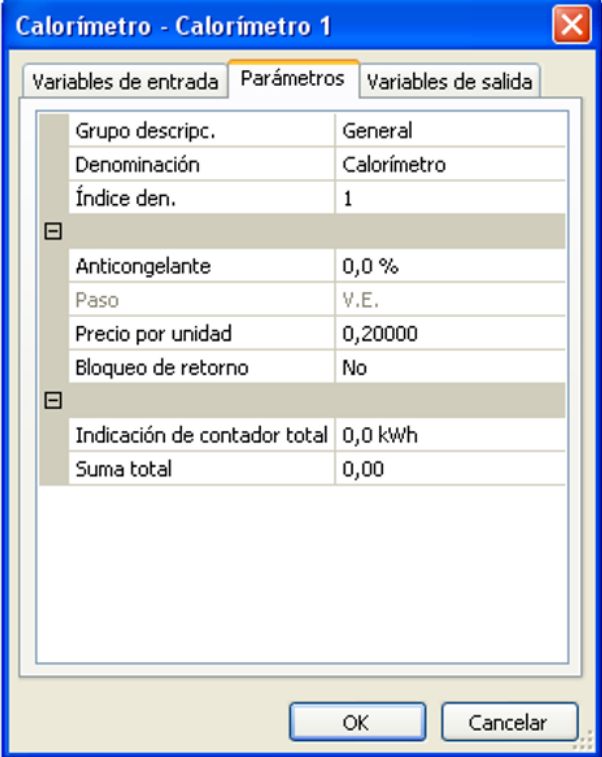

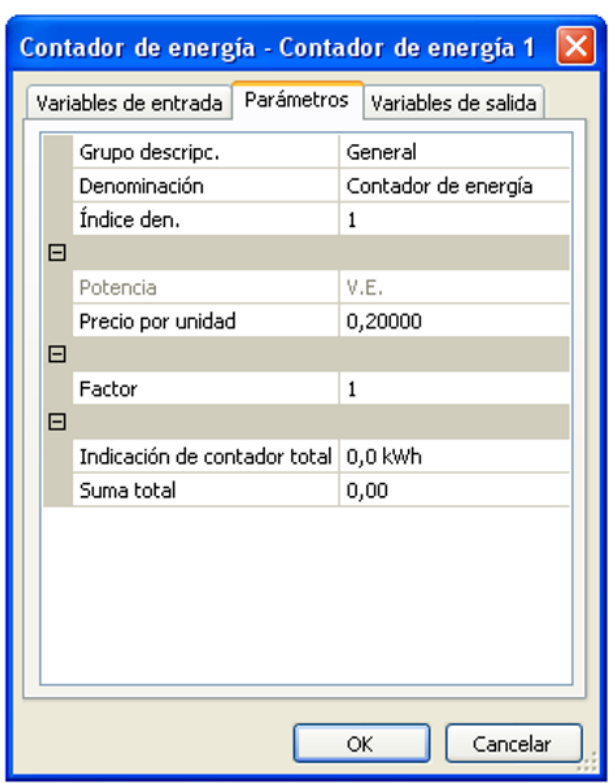

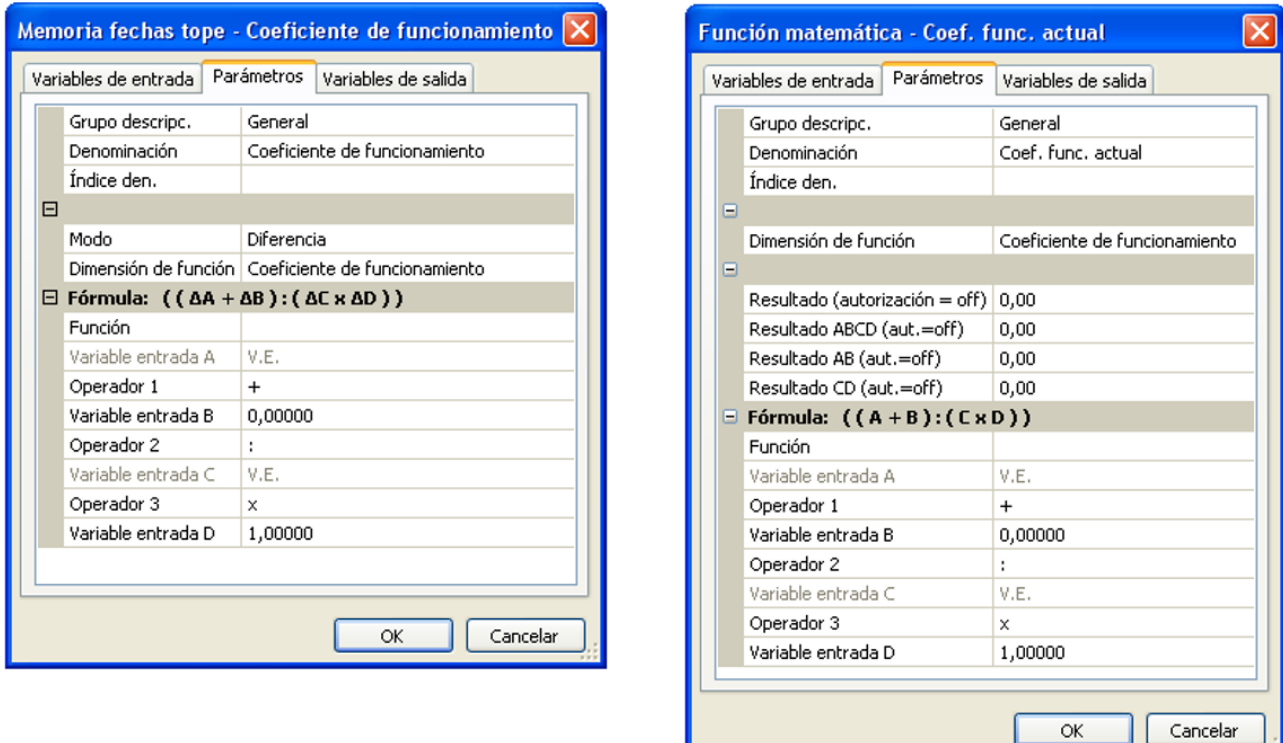

#### **Registro de datos**

En el juego de datos "Valores analógicos" se registran los siguientes datos; el juego de datos "Valores digitales" no se utiliza:

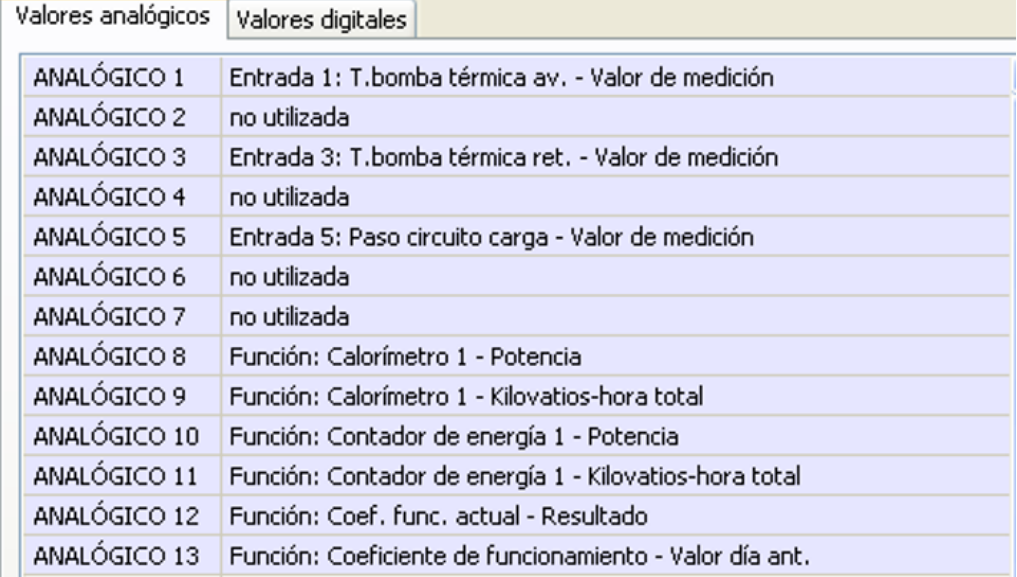

## <span id="page-53-0"></span>**Mensajes**

Este menú C.M.I. muestra los mensajes activados.

**Ejemplo**: El mensaje 5 está activo.

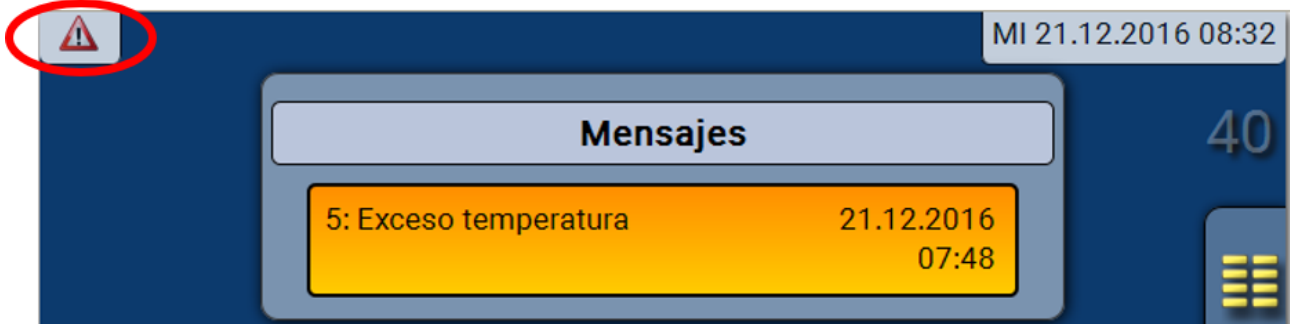

Si hay como mínimo un mensaje activo, en la barra de estado superior aparecerá un triángulo de advertencia.

Encontrará información más precisa sobre los mensajes en los manuales de programación de los reguladores de programación libre UVR16x2 y RSM610.

## <span id="page-53-1"></span>**Versión**

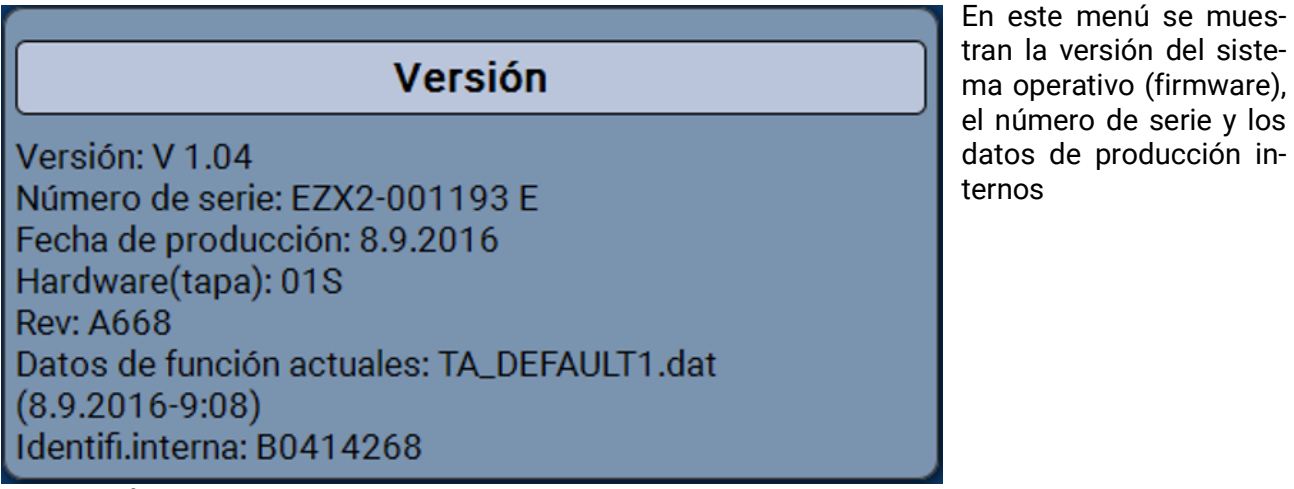

<span id="page-53-2"></span>**Usuario**

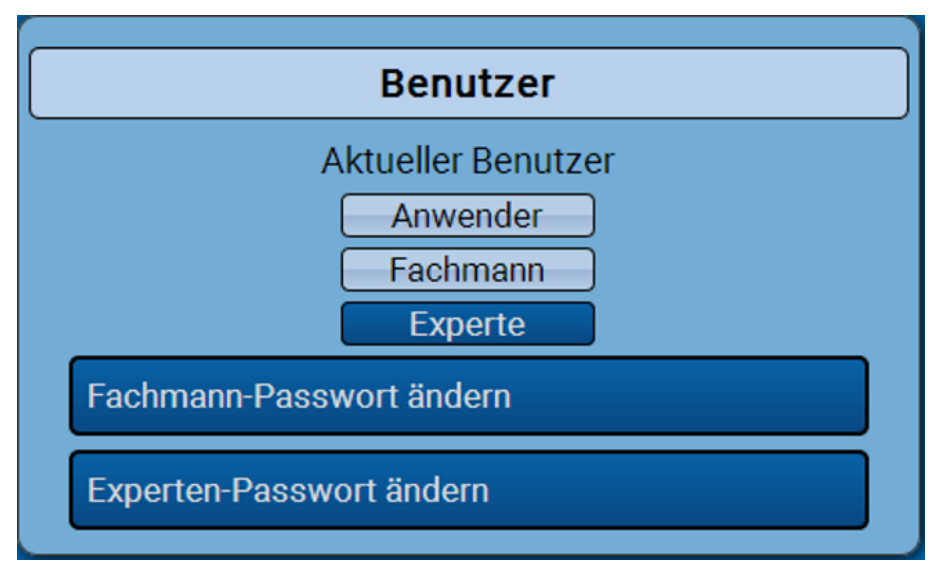

«Usuario» y «Técnico» solo tienen un acceso limitado a los menús.

Para acceder al nivel de técnico o de experto es preciso introducir la contraseña asignada por el programador en TAPPS2.

Una vez cargados los datos de funcionamiento, el regulador vuelve al nivel de usuario y adopta las contraseñas programadas.

**Tras poner en marcha el regulador, este se encuentra siempre en el nivel de usuario.**

**La contraseña se establece en el programa TAPPS2 y se puede modificar al acceder con nivel de experto a través de UVR16x2 o CAN-MTx2.**

## <span id="page-54-0"></span>**Lista de las acciones permitidas**

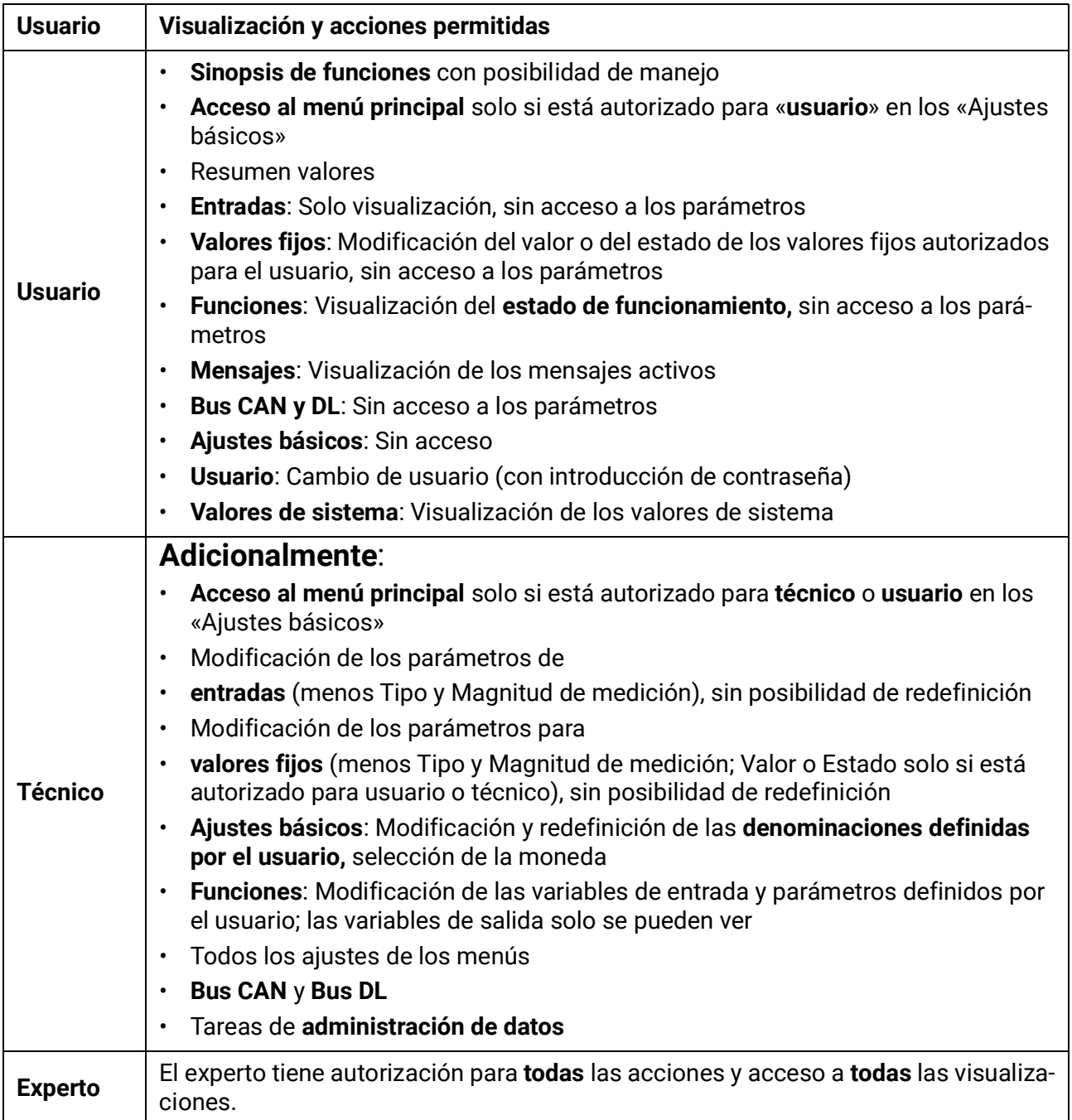

## <span id="page-55-0"></span>**Administración de datos Menú C.M.I. Administración de datos**

<span id="page-55-1"></span>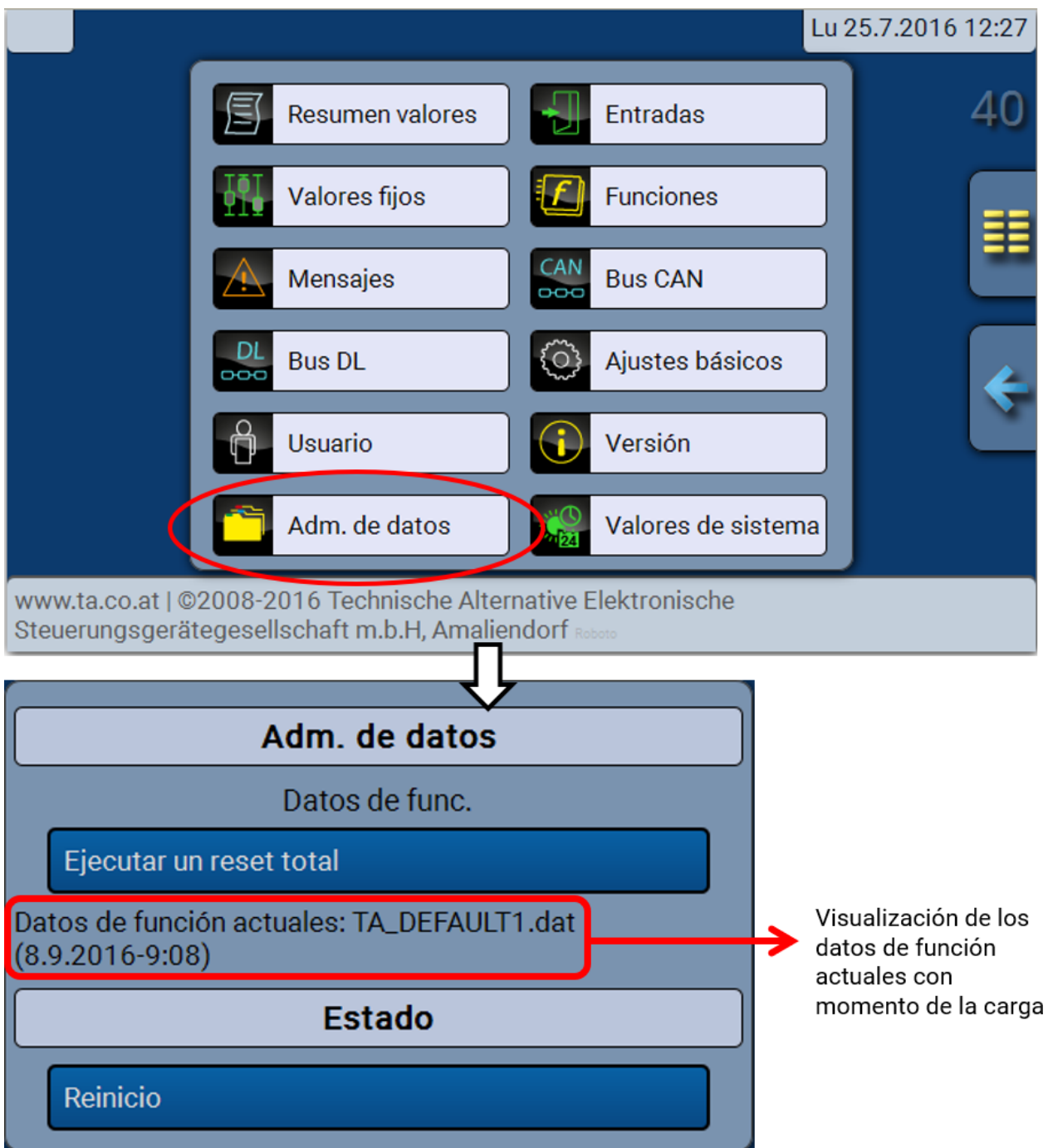

### <span id="page-55-2"></span>**Reset total**

Un reset total solo se puede realizar desde el nivel de técnico o de experto después de una pregunta de seguridad.

Un **reset total** borra los módulos de funcionamiento, la parametrización de todas las entradas y salidas, las entradas y salidas de bus y los valores fijos y del sistema. Se conservan los ajustes del número de nodo CAN y de la tasa de bus.

Tras tocar el botón aparece una pregunta de seguridad para confirmar si realmente debe ejecutarse un reset total.

### <span id="page-55-3"></span>**Riavvio (= Reinicio)**

Al final del menú «Adm. de datos» cabe la posibilidad de ejecutar un reinicio del regulador después de una pregunta de seguridad sin des-conectar el regulador de la red.

### <span id="page-56-0"></span>**Cargar los datos de funcionamiento o actualizar el firmware a través de la C.M.I.**

En el menú C.M.I. **Adm. de datos** se pueden cargar o guardar los datos de funcionamiento y el firmware (el sistema operativo) se puede cargar en el módulo.

**Se precisa una versión propia de sistema operativo para cada idioma.** Es por ello que en el módulo, a diferencia del regulador UVR16x2, no se puede seleccionar el idioma.

Primero hay que cargar el archivo requerido en la tarjeta SD de la C.M.I. A continuación, el archivo se transmite al RSM610.

Estas acciones se realizan simplemente arrastrando y manteniendo pulsado el botón izquierdo del ratón («**arrastrar y soltar**»).

**Ejemplo:** Cargar los datos de funcionamiento de la tarjeta SD de la C.M.I. en el CAN-EZ2

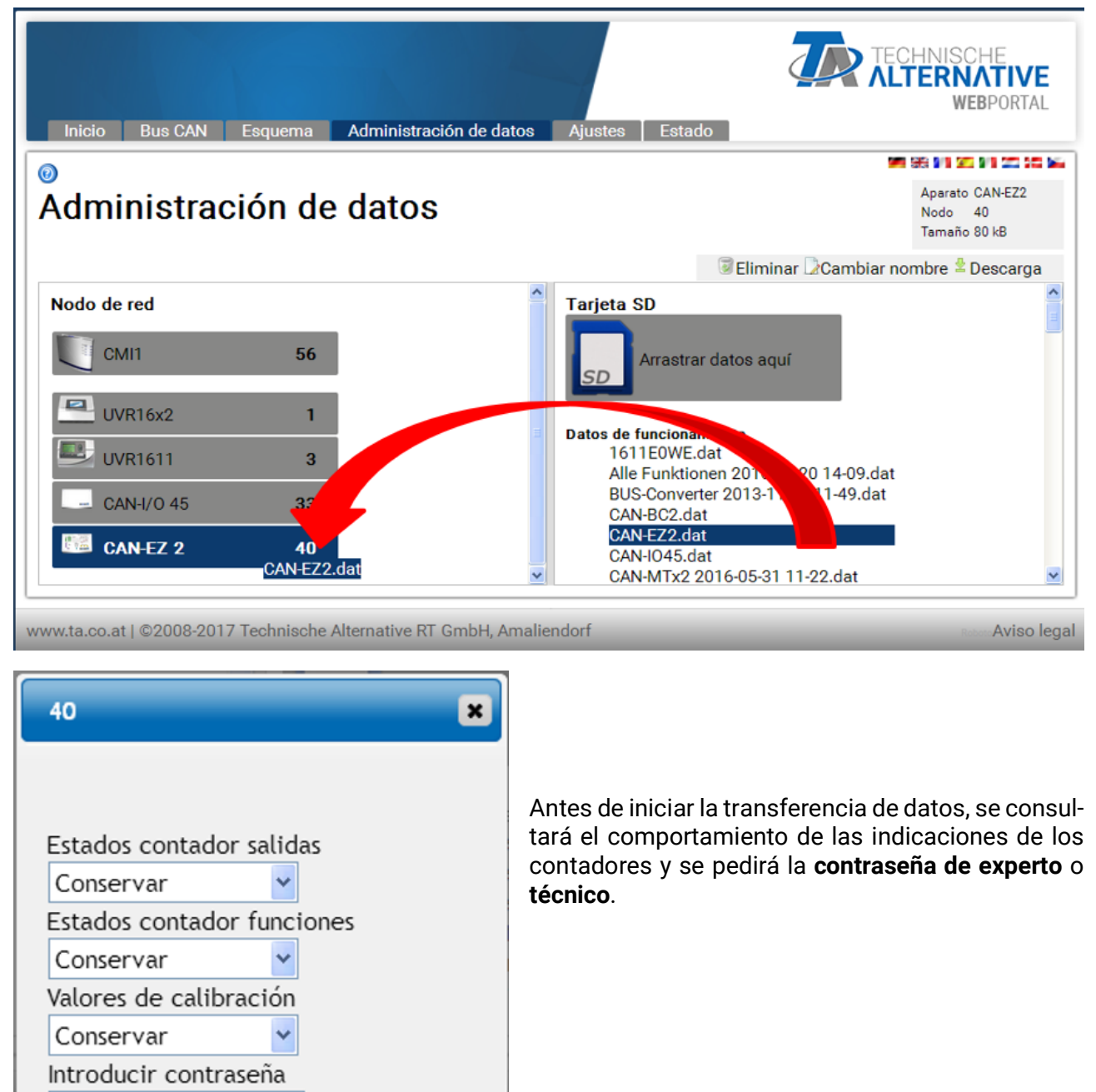

OK Cancelar

### <span id="page-57-0"></span>**Cargar los datos de funcionamiento o actualizar el firmware a través de UVR16x2 o CAN-MTx2**

La transferencia de datos solo se puede realizar en el nivel de técnico o experto en el menú **Adm. de datos**.

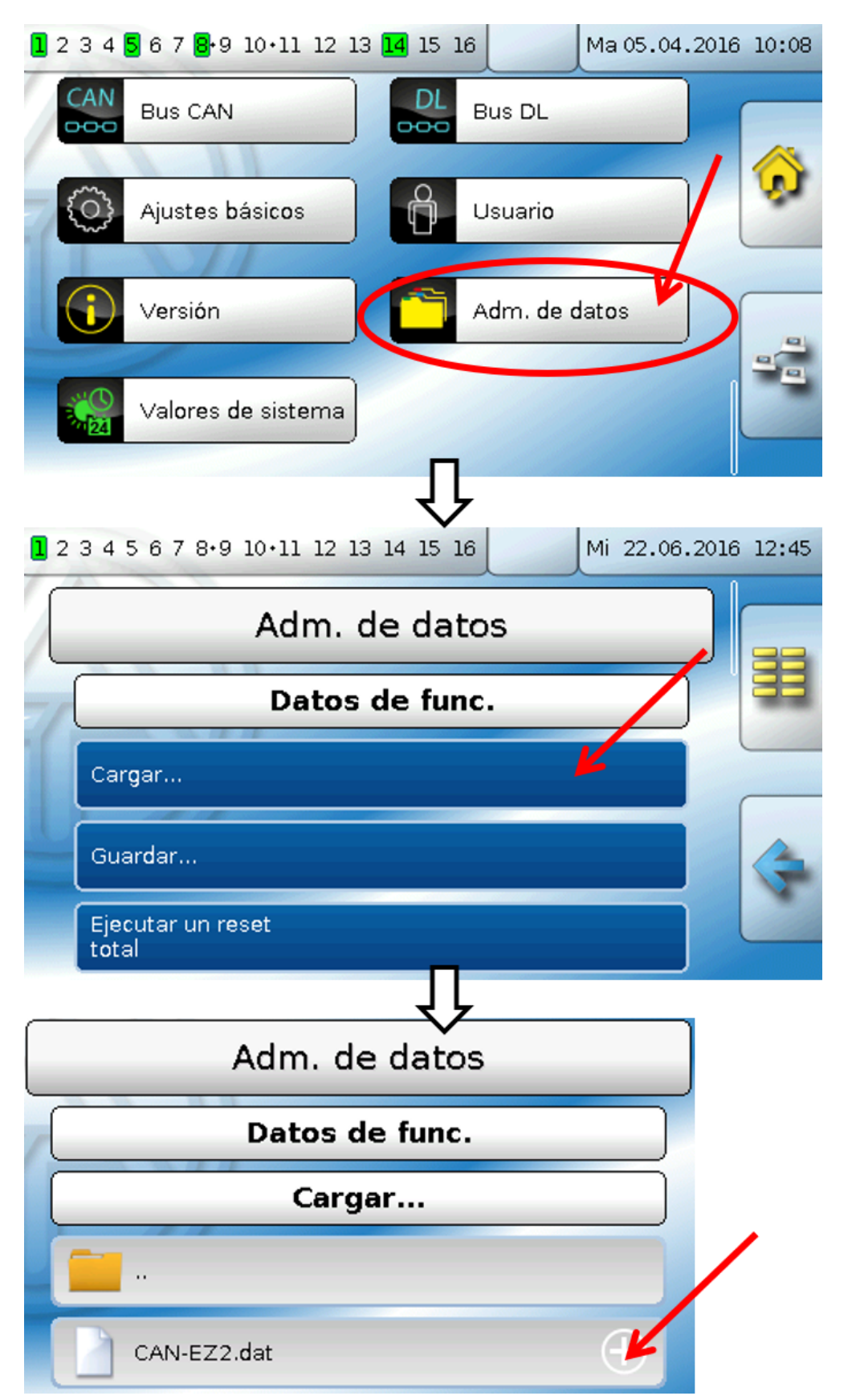

Para enviar el archivo al CAN-EZ2, pulse el icono de plus y, a continuación, podrá ver una selección.

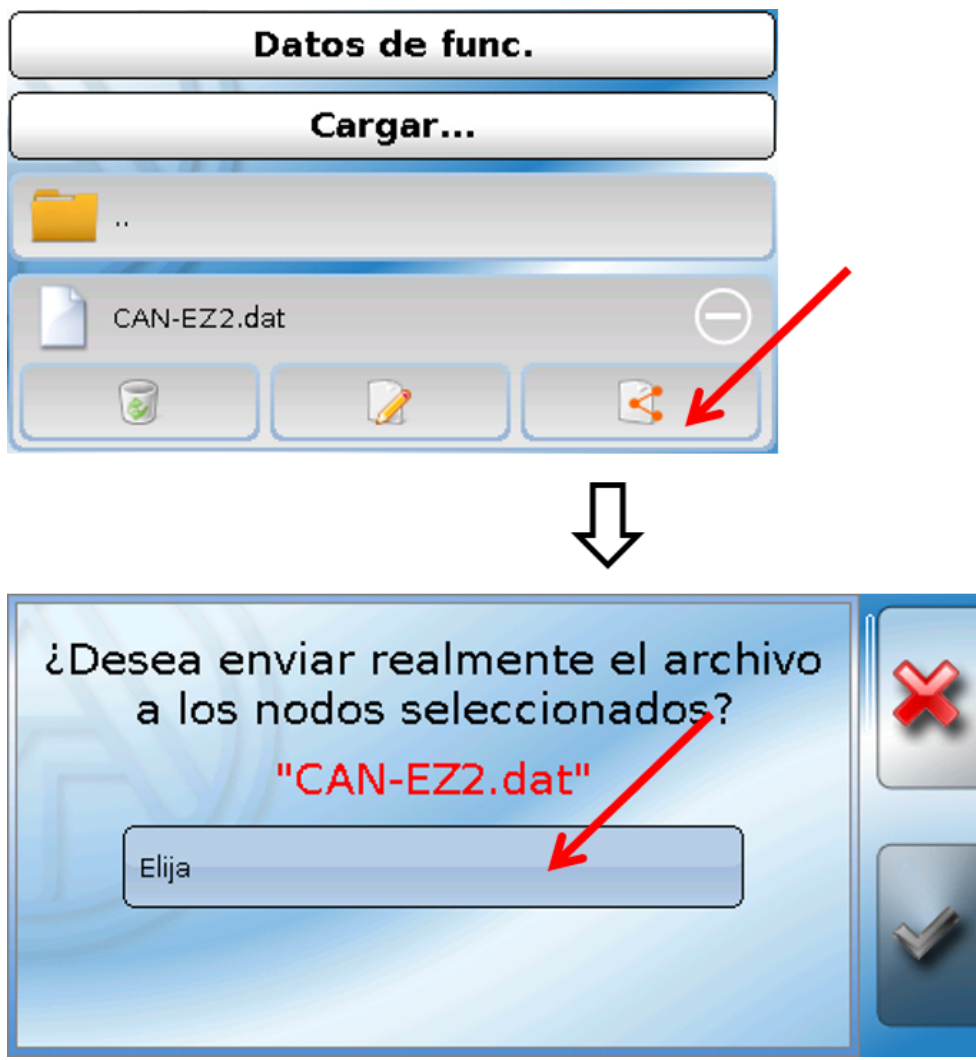

Seleccionar el **número de nodo** y tocar después ...

Tocando  $\mathbb{X}$  se cancela la operación.

La transferencia de datos solo será posible tras introducir la contraseña del **técnico** o **experto** del aparato de destino.

### <span id="page-59-0"></span>Indicaciones para lograr una mayor precisión

La precisión de todas las energías y flujos de energía registrados depende de muchos factores y debe ser sometida a un examen más detallado.

- Los sensores de temperatura PT1000 de **clase B** tienen una precisión de +/- 0,55 K  $(a, 50, ^{\circ}C)$ .
- El error del registro de temperatura del CAN-EZ2 asciende a +/- 0,4 K por canal.

Tomando una extensión de 10 K, estos dos errores de medición entre el avance y el retorno dan lugar a un error de medición **máximo** de +/-1,90 K = **+/-19,0%** en la clase B y +/-13,0% en la clase A.

- En caso de una extensión menor, aumenta el error de medición
- La precisión del sensor de caudal FTS 4-50DL asciende aprox. a **+/- 1,5%**
- El error de medición del registro de energía eléctrica asciende a **+/- 3%** (en cos phi = 0,6)

El máximo error de medición del coeficiente de funcionamiento asciende por tanto en el caso **más desfavorable**:

$$
1,19 \times 1,015 \times 1,03 = 1,244
$$

Esto significa una precisión del coeficiente de funcionamiento en el caso **más desfavorable** de **+/- 24,4%** (con 10K de extensión, **sin calibrado** de los sensores de temperatura), de modo que todos los errores de medición deberían adulterar el resultado de medición en la misma dirección.

Según nuestra experiencia, nunca se produce un caso así (worst case) y, en el peor de los casos, se debe contar con la mitad. Sin embargo, el 12,2% tampoco es aceptable.

Tras el calibrado de los sensores de temperatura (véase el capítulo «Contadores de cantidad de calor

CCC 1-3/Menú de servicio»), el error de medición del registro de temperatura se reduce en conjunto a un máximo de 0,3 K. En lo que respecta a la extensión supuesta más arriba de 10 K, significa un error de medición del 3%.

El máximo error de medición del coeficiente funcionamiento asciende por tanto a:

$$
1,03 \times 1,015 \times 1,03 = 1,077
$$

En caso de una extensión de 10 K y **con calibrado** de los sensores de temperatura, se mejora por tanto la precisión del registro del coeficiente de funcionamiento en el caso **más desfavorable** y **+/- 7,7%.**

### <span id="page-59-1"></span>Reset

Si se pulsa **brevemente** el botón de reset (con un lápiz delgado), el regulador se reiniciará (= restablecimiento). **Reset total**: Pulsando el botón de forma **prolongada**, el LED de estado empezará a parpadear **con rapidez**. Hay que mantener pulsado el botón hasta que pase de parpadear con rapidez a parpadear de forma lenta.

Un **reset total** borra todos los módulos de funcionamiento, la parametrización de todas las entradas y salidas, las entradas y salidas de bus, los valores fijos y del sistema, y los ajustes de bus CAN.

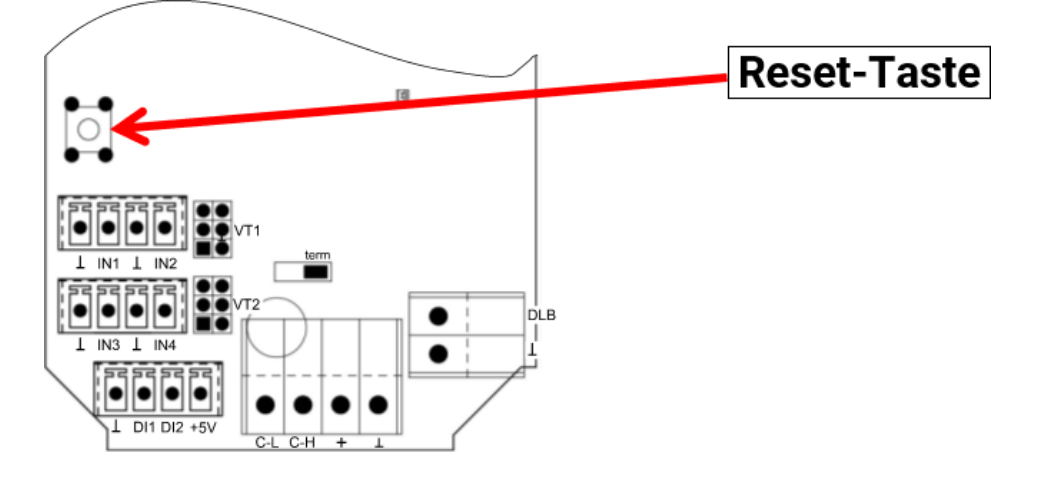

## <span id="page-60-0"></span>Indicaciones de estado LED

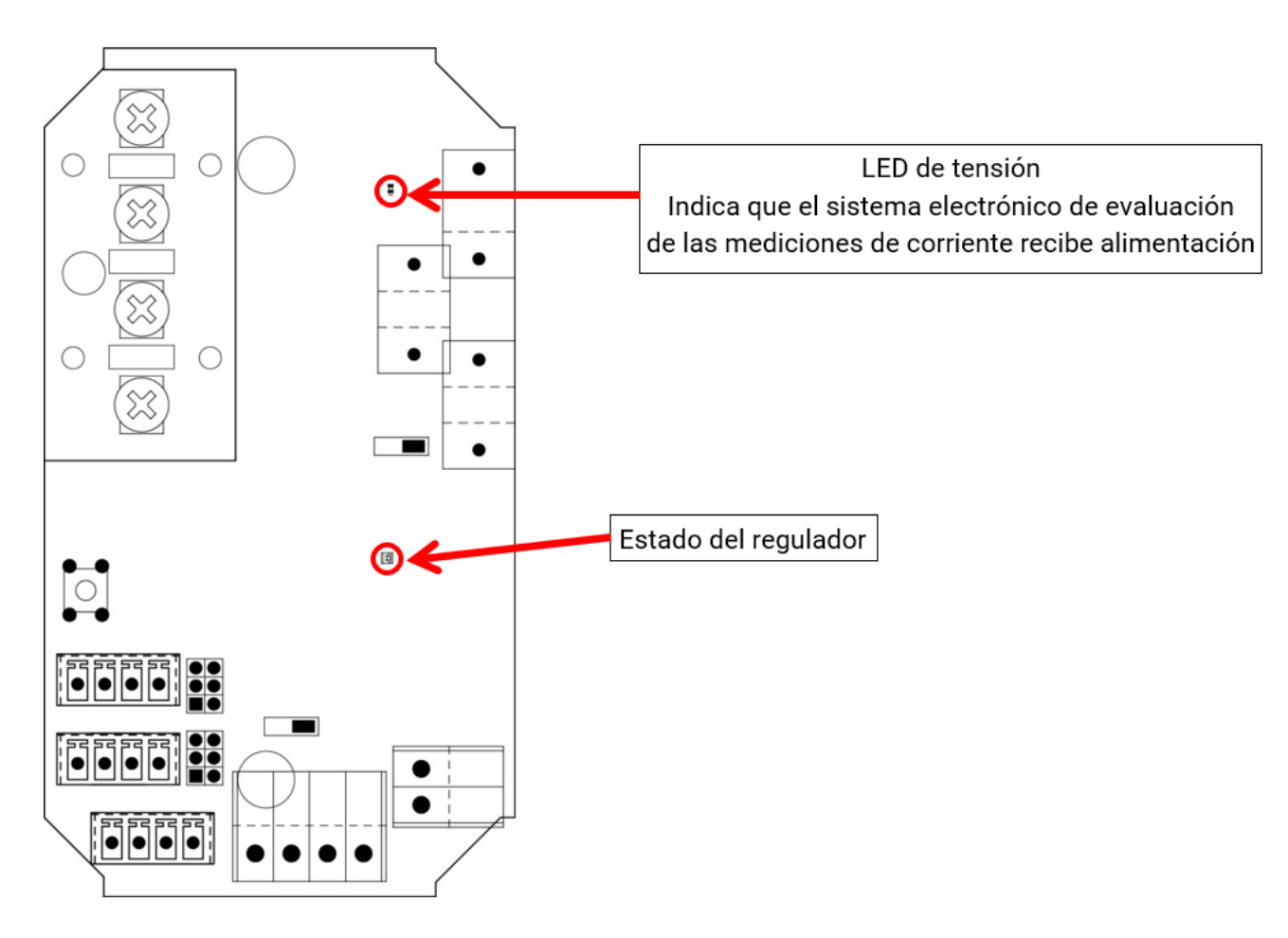

## <span id="page-60-1"></span>**Indicación LED «Estado del regulador» al iniciarse el módulo**

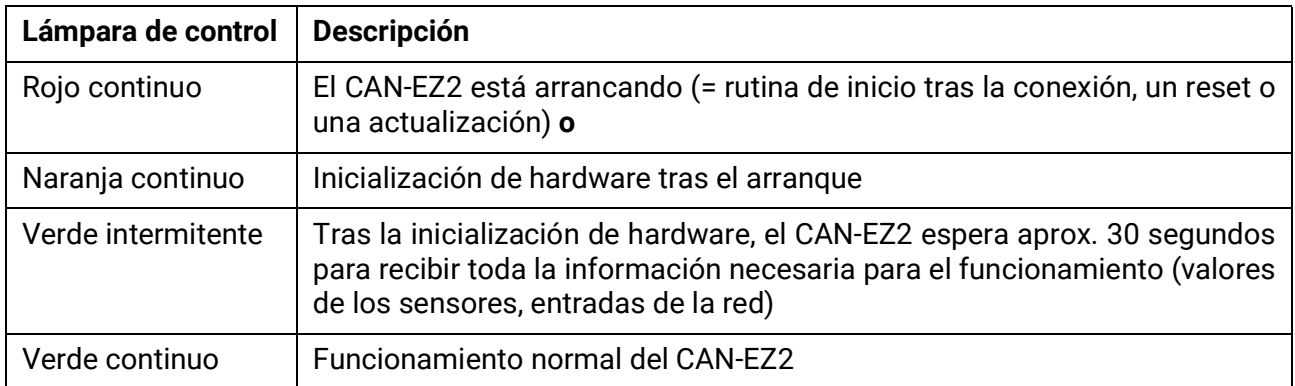

## <span id="page-61-0"></span>Datos técnicos

**Notas importantes** sobre los límites de medición del contador de energía eléctrica:

- 1. Si solo se conoce la potencia activa en kW, hay que tener en cuenta el cos phi.
- 2. La potencia del consumidor debe encontrarse entre los límites de potencia indicados.
- 3. Dado que el consumo de corriente de las bombas de calor **con convertidores de frecuencia (inversores)** no es sinusoidal, existe el peligro de una sobreexcitación del mecanismo de medición que puede provocar un error de medición. El punto culminante real de la corriente no debe superar nunca los 28 A.

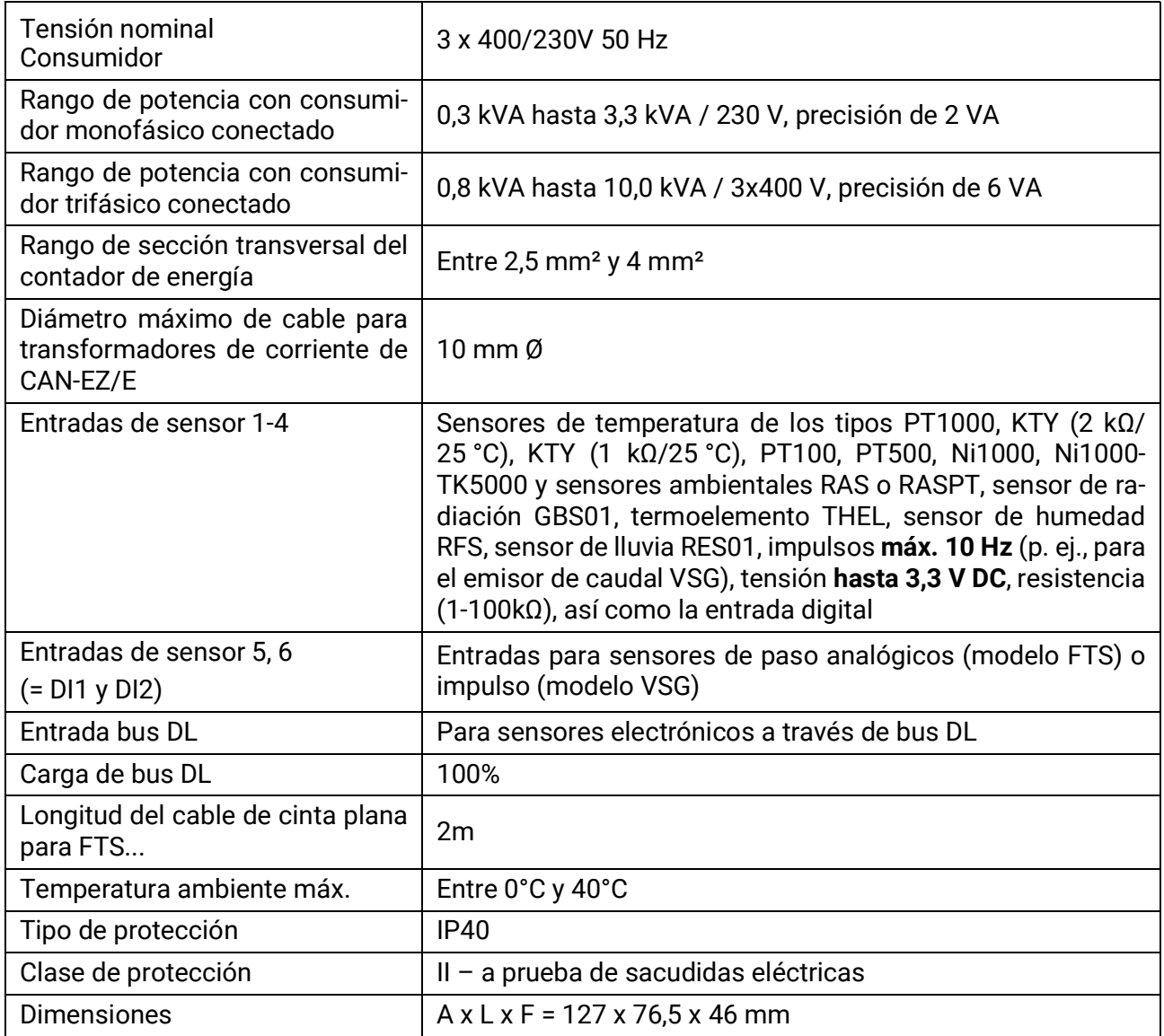

#### **Datos técnicos divergentes para CAN-EZ/E-30**

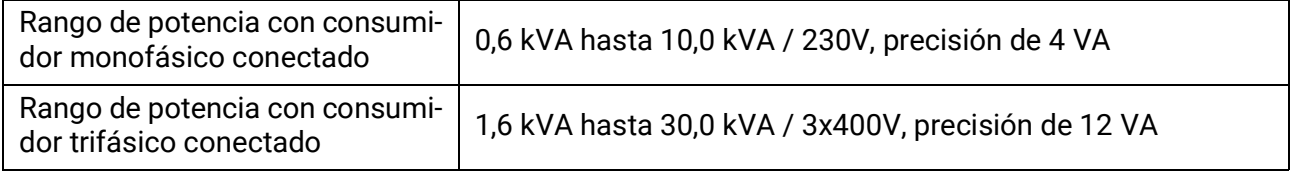

Sujeto a cambios técnicos y errores tipográficos y de impresión. Este manual solo es válido para aparatos con la versión de firmware correspondiente. Nuestros productos están sujetos a un constante progreso técnico y desarrollo, por lo que nos reservamos el derecho de realizar cambios sin previo aviso. © 2021

## **Declaración UE de conformidad**

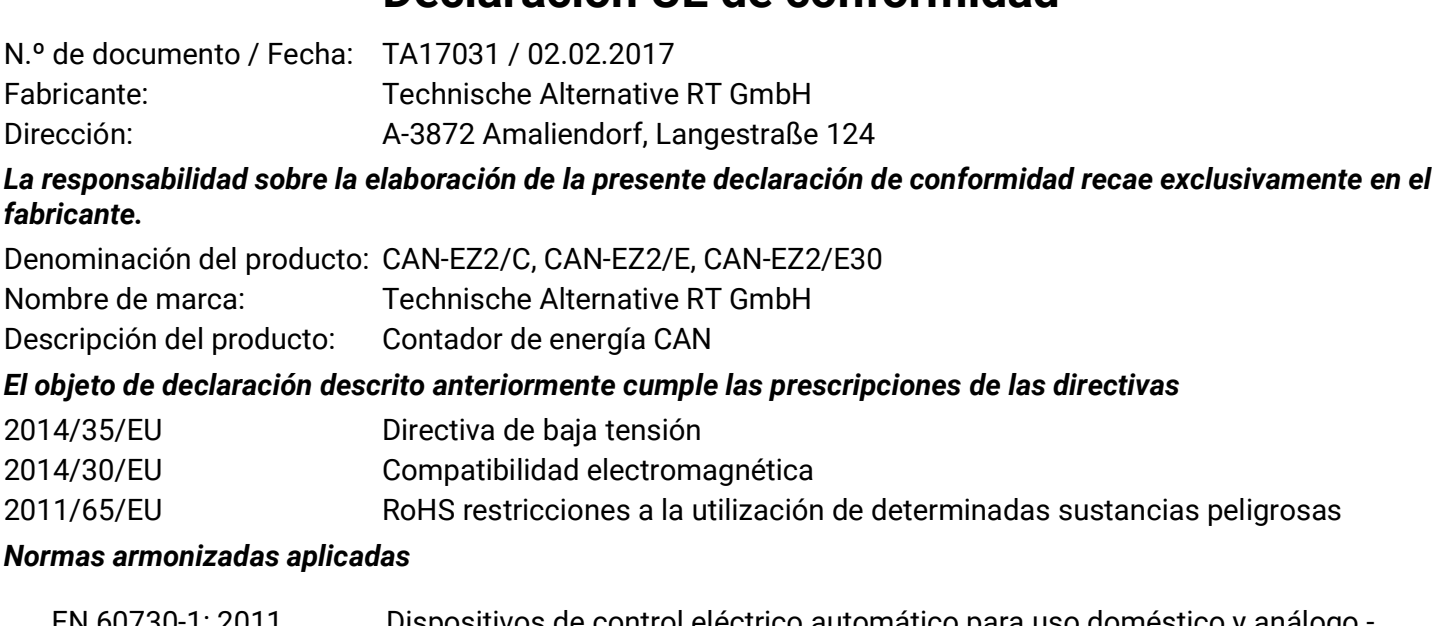

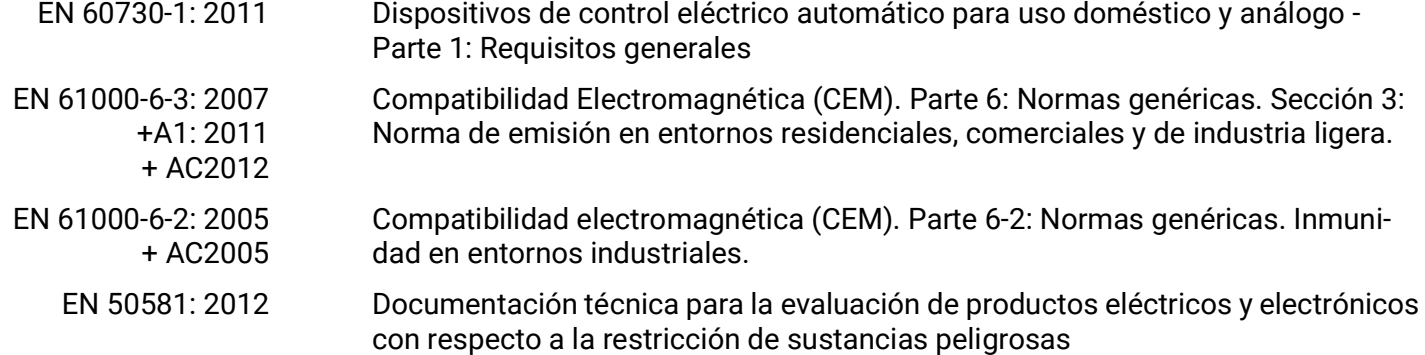

*Colocación del marcado CE:* en el embalaje, las instrucciones de uso y la placa de características

# $C \in$

Expedidor: Technische Alternative RT GmbH A-3872 Amaliendorf, Langestraße 124

#### *Firma legalmente vinculante*

Schreiber chidres

Dipl.-Ing. Andreas Schneider, director general, 02.02.2017

La presente Declaración certifica el cumplimiento de las normativas indicadas, pero no garantiza ninguna característica.

Se deberán observar las indicaciones de seguridad de la documentación de producto adjunta.

### *Condiciones de garantía*

Nota: Las siguientes condiciones de garantía no limitan el derecho legal a garantía, sino que amplían sus derechos como consumidor.

- 1. La empresa Technische Alternative RT GmbH ofrece al consumidor final garantía de un año a partir de la fecha de compra para todos los equipos y piezas vendidos por ella. Los defectos deben notificarse sin demora una vez detectados y dentro del plazo de garantía. El soporte técnico dispone de la solución adecuada prácticamente para todos los problemas. Por tanto, una toma de contacto inmediata contribuye a evitar un gasto innecesario en la búsqueda de errores.
- 2. La garantía incluye la reparación gratuita (no así el gasto derivado de la determinación del error in situ, desmontaje, montaje y envío) de errores de fabricación y de trabajo que perjudiquen el funcionamiento. Si Technische Alternative considera que no es razonable llevar a cabo una reparación debido a los costes, se procederá a cambiar el producto.
- 3. Quedan excluidos daños surgidos por el efecto de una sobretensión o de circunstancias del entorno anormales. Igualmente, tampoco se puede asumir ninguna garantía si el daño en el equipo se debe a desperfectos producidos durante el transporte ajenos a nuestra responsabilidad, o bien a una instalación y montaje inadecuados, a un uso incorrecto, al incumplimiento de las instrucciones de montaje y manejo o a falta de cuidados.
- 4. El derecho a garantía expira si se producen reparaciones o manipulaciones por parte de personas que carecen de la competencia necesaria para ello o no han sido autorizados por nosotros, o bien en caso de que se usen en nuestros equipos piezas de repuesto, complementos o accesorios que no sean piezas originales.
- 5. [Las piezas defectuosas deben remitirse a nuestra fábrica adjuntando una copia del justificante de](www.ta.co.at) [compra e indicando una descripción precisa del fallo. La tramitación se agiliza si se solicita un número](www.ta.co.at) [RMA en nuestra página web w](www.ta.co.at)ww.ta.co.at. Es necesario esclarecer primero el defecto con nuestro personal de soporte técnico.
- 6. Las prestaciones por garantía no dan lugar a una prórroga del plazo de garantía ni suponen la puesta en marcha de un nuevo plazo de garantía. El plazo de garantía para las piezas incorporadas concluye al mismo tiempo que el plazo de garantía del equipo completo.
- 7. Quedan excluidas reclamaciones de otro tipo o que excedan lo anterior, especialmente las que se refieren a la reparación de un daño producido en el exterior del equipo, siempre que no exista una responsabilidad obligatoria prescrita legalmente.

#### **Aviso legal**

Las presentes instrucciones de montaje y uso están protegidas por derechos de autor. Cualquier uso no contemplado en los derechos de propiedad intelectual requiere la autorización de la empresa Technische Alternative RT GmbH. Tal es el caso, en particular, de reproducciones, traducciones y medios electrónicos.

## **Technische Alternative RT GmbH**

A-3872 Amaliendorf, Langestraße 124

E-Mail: <mail@ta.co.at> 1.1 The Contract Contract ---------------------------------

Tel.: +43 (0)2862 53635 Fax +43 (0)2862 53635 7

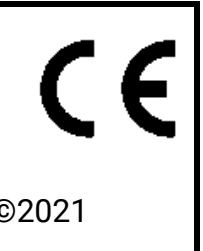